## **บทที่ 3 การวิเคราะห์และออกแบบระบบสารสนเทคการจัดซื้อ**

### **3.1 องค์กรตัวอย่าง**

องค์กรตัวอย่างในการศึกษาพัฒนาระบบสารสนเทศเพื่อการจัดซื้อนั้น เป็นบริษัทที่ประกอบ ธุรกิจด้านการให้คำปรึกษาทางด้านระบบคอมพิวเตอร์ เสนอแนวทางในการพัฒนาปรับปรุงการทำงาน โดยนำระบบคอมพิวเตอร์มาช่วยในการใช้งาน ทำหน้าที่ให้คำปรึกษา และรับเหมาดำเนินงานด้านการ ออกแบบวางระบบและพัฒนาระบบ คอมพิวเตอร์ ระบบเครือข่ายต่าง ๆ รวมถึงการต่อเชื่อมเข้ากับเครือ ข่ายอินเตอร์ฒ็ต ดูแลช่วยเหลือให้คำปรึกษาในการจัดซือจัคหาอุปกรณ์ ทางด้านคอมพิวเตอร์และ อุปกรณ์ที่ใช้เทคโนโลยีสูงอื่นๆทางด้านสารสนเทศ ติดตั้งและนำระบบเช้าไปใช้งาน นอกจากนั้นยังรับ พัฒนาระบบซอฟต์แวร์เพื่อใช้ในองค์กรต่าง ๆ ตามความต้องการของผู้ว่าจ้าง

ในการดำเนินงานตังกล่าวต้องมีการจัดซื้ออุปกรณ์ต่างๆอยู่เสมอไม่ว่าจะเป็นเครื่องคอมพิวเตอร์ อุปกรณ์ทางด้าน IT อุปกรณ์การต่อเชื่อมทางเครือข่าย รวมถึงอุปกรณ์คอมพิวเตอร์ต่าง ๆ ตังนันทาง บริษัทจึงตรวจสอบข้อมูลผู้ขายและราคาสินค้าอยู่เสมอ เพื่อที่จะสามารถเสนอทางเลือกให้กับลูกค้าได้ อย่างเหมาะสมทั้งด้าน ราคา คุณภาพ อีกทั้งเงื่อนไขการบริการอื่น ๆ

ปิจจุบันบริษัทมีพนักงานทั้งสิ้น 28 คน ( รวมพนักงาน Part time) ภายในองค์กรมีการจัดทำ ระบบเครือข่าย ( LAN ) ใช้งานแบบ Client - Server มีคอมพิวเตอร์ทั้งสิ้น 12 เครื่อง ป็จจุบันมีการใช้ ระบบสารสนเทศอยู่แล้วในระดับหนึ่ง ได้แก่ มีการใช้คอมพิวเตอร์ระบบบัญชี การใช้ระบบ Lotus Note ในการติดต่องาน มีการใช้ระบบ อินเตอร์เน็ตในํการสืบค้นข้อมูลและสั่งซื้อสินค้าจากต่างประเทศและ ติดต่อประสานงานกับบริษัทอื่นๆ แต่เนื่องจากบริษัทนั้นยังก่อตั้งได้ไม่นานนักระบบสารสนเทศต่าง ๆ ที่ใช้อยู่นั้นจึงยังรองรับความต้องการของผู้ใช้ไม่ได้เต็มที่และบางส่วนก็ยังอยู่ระหว่างการพัฒนาขึ้นใช้ ในองค์กร ฝ่ายต่างๆจึงยังมีความต้องการข้อมูลต่างๆ ในการทำงานอีกเป็นจำนวนมาก อาทิเช่นข้อมูล การติดตามสถานะภาพการสั่งซื้อ ราคาสินค้าปัจจุบัน ปริมาณสินค้าใน สต๊อค ฐานข้อมูลลูกค้า ฐานข้อ มูลผู้ขาย ฐานข้อมูลผลิตกัณฑ์ที่สั่งซื้อ ระบบการออก ใบสั่งซื้อ เป็นด้น และยังมีการทำงานด้วยเอกสาร อีกเป็นจำนวนมาก ทำให้สินเปลืองทรัพยากรในการทำงานเกิดข้อผิดพลาดอยู่บ่อยครัง และเกิดความล่า ช้าในการค้นหาข้อมูลทำให้บางครั้งไม่สามารถตอบสนองความต้องการข้อมูลตังกล่าวได้อย่างทันท่วงที ในฐานะที่บริษัทเป็นบริษัทที่ปรึกษานัน ข้อมูลของผลิตกัณฑ์ต่าง ๆในตลาดทั้งราคา คุณภาพ ผู้

ขาย และบริการต่าง ๆนั้นนับเป็นสิ่งที่จำเป็นและมีค่ายิ่ง ทั้งนี้เนื่องจากลูกค้าคาดหวังว่าจะได้รับการนำ เสนอข้อมูลต่าง ๆเหล่านี อย่างถูกต้อง รวดเร็ว และเพียงพอ ซึ่งหมายถึงความเชื่อถือและความเชื่อมั่นที่ จะได้รับจากลูกค้า ซึ่งข้อมูลของผลิตภัณฑ์ต่าง ๆนี ก็ได้รับมาจากงานจัดซือนั่นเอง

นฐานะผู้จัดหาอุปกรณ์ต่างๆนั้น ฝ่ายจัดชื้อจึงเป็นส่วนสำคัญยิ่งที่จะสร้างความพึงพอใจให้ลูก ค้า ทั้งนี้เพราะฝ่ายจัดชื้อเป็นฝ่ายที่ดูแลให้ลูกค้าทั้งภายในและภายนอกได้รับสินค้าที่ตรงตามความ ต้องการ ทั้งคุณภาพ ปริมาณ ราคา โดยผู้ขายที่เหมาะสม และจัดส่งสินค้าได้ตรงเวลา และสถานที่ ดัง นั้นจึงเห็นได้ว่า การพัฒนาระบบสารสนเทศการจัดชื้อสำหรับองค์กรตัวอย่างนี้จะก่อให้เกิดประโยชน์ ต่อการดำเนินงานองค์กรตัวอย่างต่อไปอย่างมาก

ข้อมูลทางสถิติเบื้องด้นเกี่ยวกับการจัดชื้อของบริษัท ระหว่างช่วงเดือน เมษายน 2540 ถึงเดือน มกราคม 2542 จะสังเกตได้ว่ามีแนวโน้มที่กำลังจะขยายตัวเพิ่มขึ้น อย่างเห็นได้ชัด แต่จะเห็นได้ว่าใน ช่วงประมาณเดือนตุลาคม 2540 นั้นจะเห็นได้ว่ามียอดการจัดชื้อที่ไม่มากนัก ทั้งนี้เนื่องจากค่าของเงิน บาทมีการแกว่งตัวอย่างรุนแรง การจัดชื้อจึงลดปริมาณลงเพื่อรอดูแนวโน้มของอัตราแลกเปลี่ยน และถ้า พิจารณามูลค่าการจัดชื้อ ของสินค้าต่าง ๆ จะพบว่ากลุ่มของผลิตภัณฑ์ นั้นจะมีไม่มากนัก และเน้นใน กลุ่มคอมพิวเตอร์และอุปกรณ์คอมพิวเตอร์ เป็นส่วนใหญ่

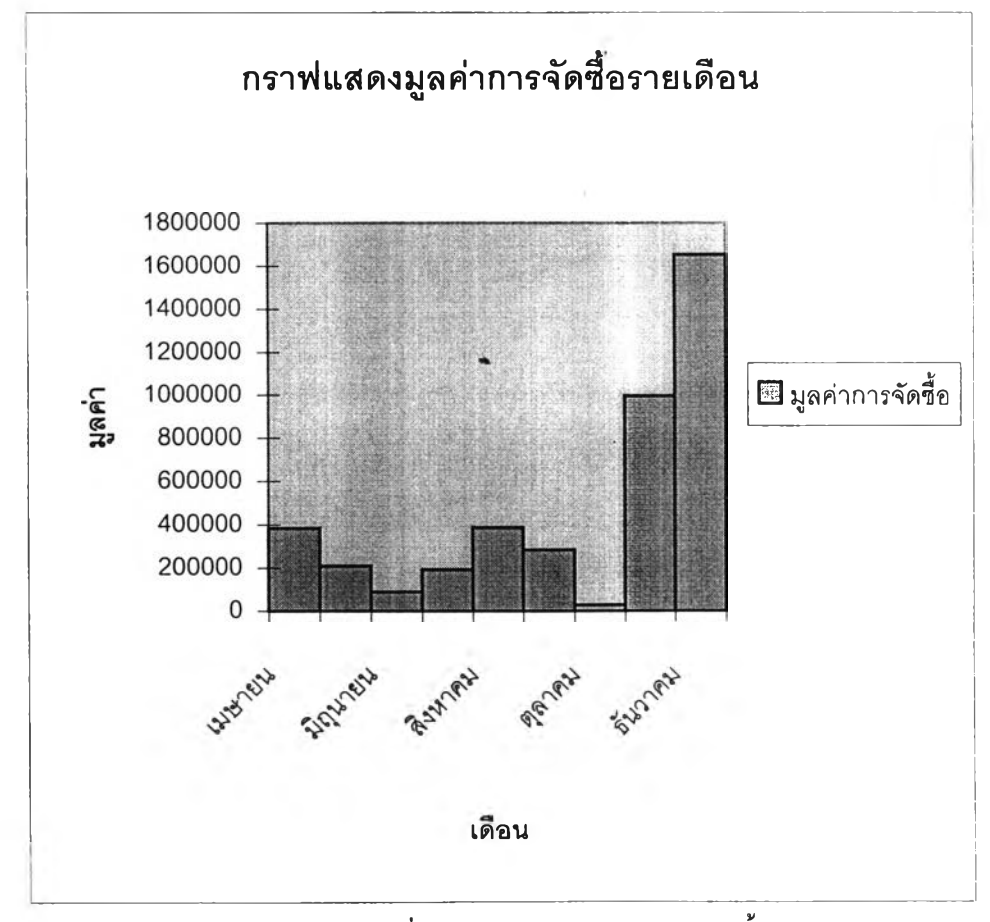

รูปที่ 3.1 กราฟแสดงมูลค่าการจัดชื้อรายเดือน

| NETWORK EQUIPMENT       | 62.03% |  |
|-------------------------|--------|--|
| <b>COMPUTER</b>         | 22.38% |  |
| COMPUTER EQUIPMENT      | 9.32%  |  |
| <b>SOFT WARE</b>        | 4.66%  |  |
| <b>OFFICE ACCESSORY</b> | 0.69%  |  |
| ล้น ๆ                   | 0.92%  |  |

้ ตารางที่ 3.1 ตารางแสดงอัตราส่วนตามมลค่า ของสินค้าต่าง ๆที่จัดซื้อ

\* ข้อมูลระหว่างเดือนเมษายนถึงธันวาคม 2540

## 3.1.1 สาเหตุที่เลือกองค์กรนี้เพื่อการศึกษา

- (1) ระบบสารสนเทศงานจัดชื้อมีความจำเป็นและเป็นระบบที่มีผลโดยตรงต่อการ ดำเนินงานขององค์กร
- (2) ข้อมูลเกี่ยวกับการจัดชื้อนั้นเป็นข้อมูลที่มีความสำคัญสำหรับองค์กรทำให้ผู้ บริหารขององค์กรเล็งเห็นความคุ้มค่าที่จะดำเนินการผู้บริหารขององค์กรจึงมี ความประสงค์โดยตรงที่จะดำเนินงานพัฒนาระบบสารสนเทศของระบบนี้
- (3) ภายในองค์กรมีอุปกรณ์คอมพิวเตอร์และระบบเครือข่ายที่ตรงกับความต้องการ ของระบบอยู่แล้ว จึงไม่ต้องลงทุนหรือปรับปรุงอุปกรณ์ต่าง ๆแต่อย่างใด
- (4) องค์กรนี้เป็นองค์กรที่ไม่ใหญ่มากนัก มีประเภท ของพัสดุที่จัดซื้อไม่กว้างมากนัก จึงเหมาะเป็นตัวอย่างในการพัฒนาระบบสารสนเทศการจัดซือ ที่จะมีศักยภาพใน การพัฒนาระบบตังกล่าวให้ประสบความสำเร็จไต้
- (5) องค์กรนี้เป็นองค์กรที่จัดตั้งมาไม่นานนัก ทำให้สามารถดำเนินการเปลี่ยนแปลง ปรับปรุงการทำงานไต้สะดวกกว่าองค์กรที่จัดตั้งมาเป็นระยะเวลานาน
- (6) บุคลากร ภายในองค์กร มีความคุ้นเคยกับการใช้คอมพิวเตอร์ทำให้สะดวกในการ ทำการอบรม การใช้ระบบ เพราะผู้ใช้ระบบ น่าจะสามารถเรียนรู้การใช้ระบบไต้ ง่าย

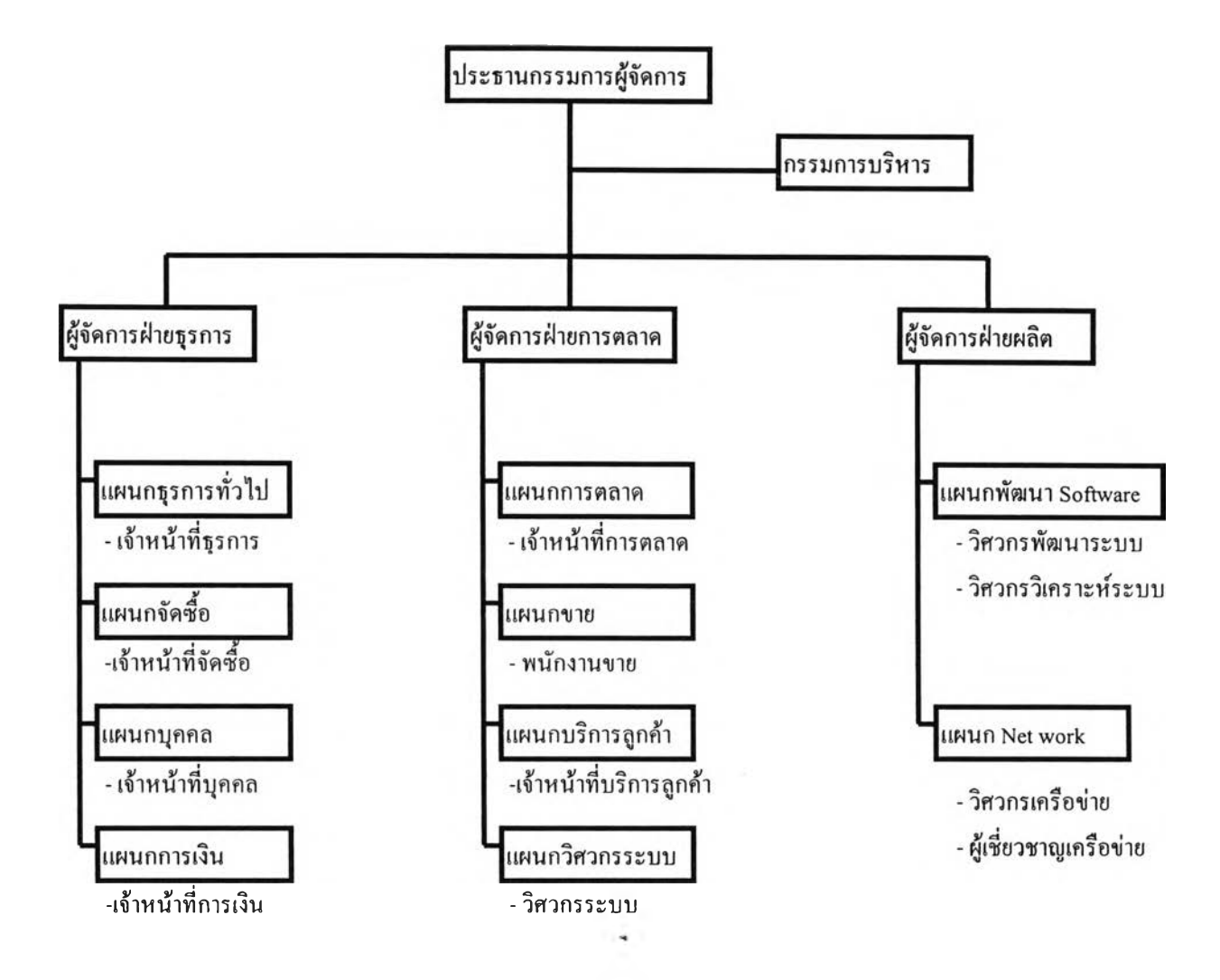

## 3.1.2 โครงสร้างการบริหารขององค์กรตัวอย่างก่อนการพัฒนาระบบสารสนเทศ

รูปที่ 3.2 โครงสร้างการบริหารงานขององค์กรตัวอย่าง

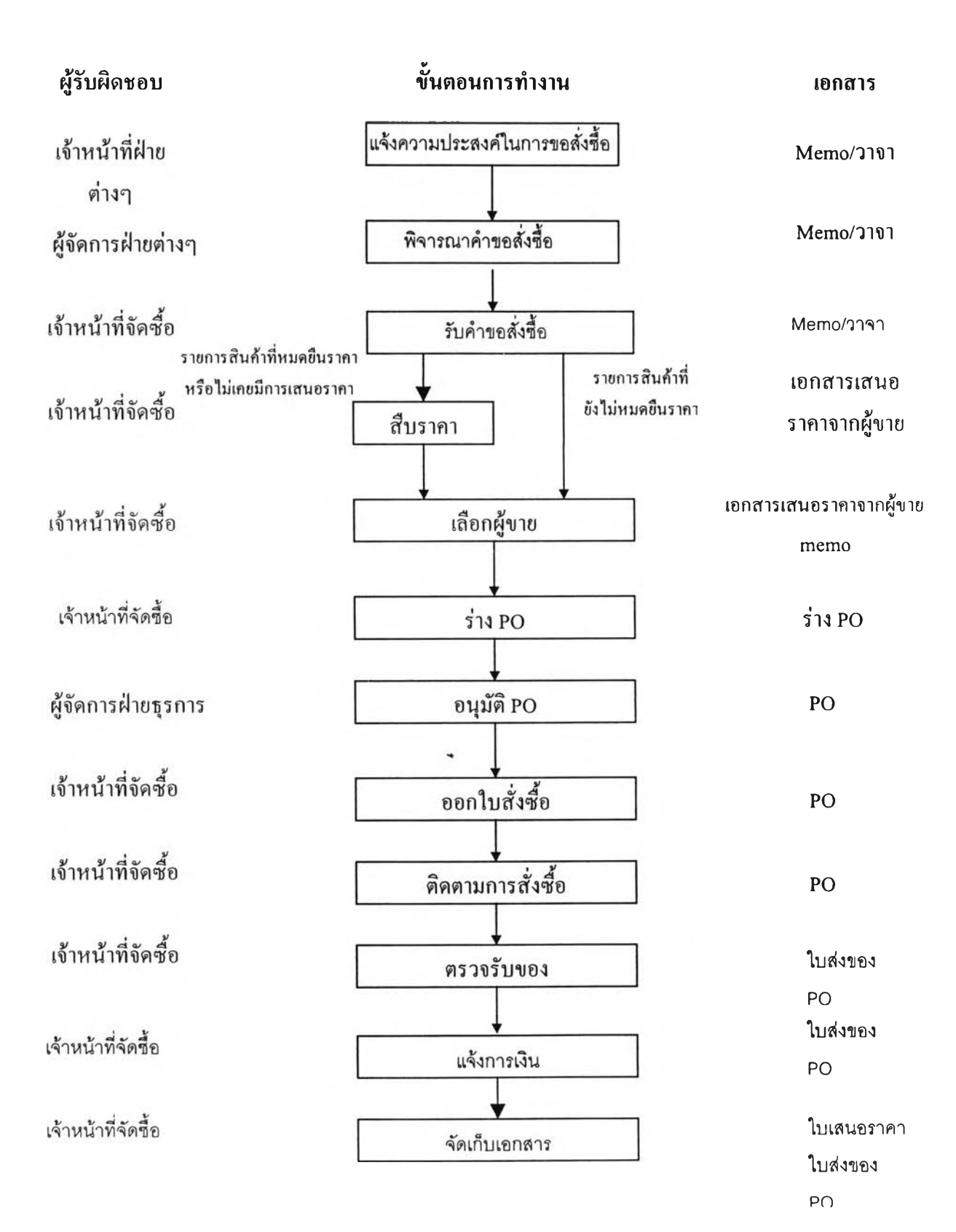

## 3.1.3 ขั้นตอนการจัดซื้อของบริษัทตัวอย่างก่อนการพัฒนาระบบสารสนเทศ

### คำอธิบายการทำงานของเจ้าหน้าที่จัดซื้อ

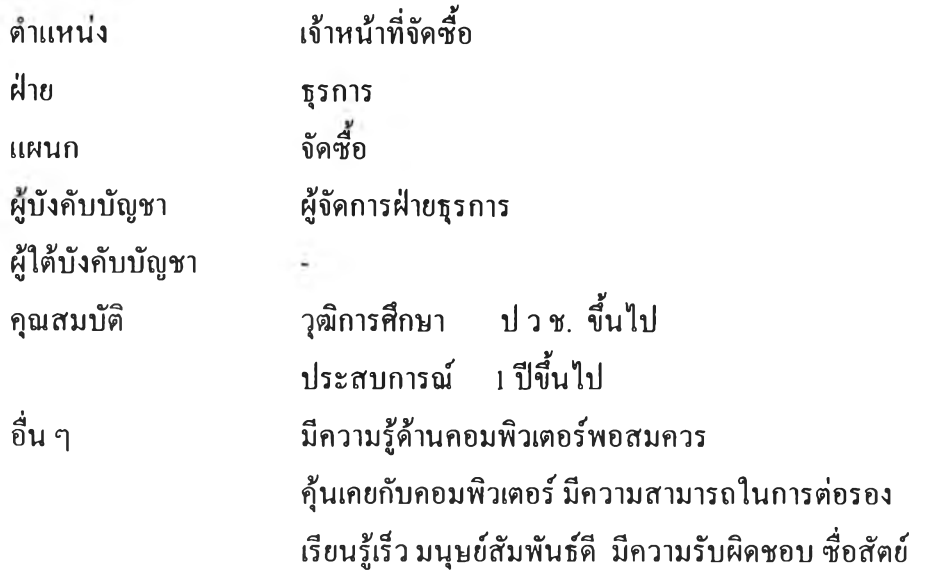

ความรับผิดชอบ

- (1) ติดต่อคับผู้ขาย สั่งชื้อสินค้า สืบราคาจากผู้ขาย จัดหาผู้ขายรายใหม่ ติด ตามการสั่งซือ ตรวจรับสินค้าให้เป็นไปตามใบสั่งซือ
- (2) รับคำขอสั่งชือ ส่งเรื่องให้ผู้จัดการฝ่ายธุรการอนุมัติการขอสั่งซือ ติดตาม ขอราคาจากผู้ขาย เลือกผู้ขาย ออกใบสั่งชื้อ ( PO ) ติดตามการสั่งชื้อให้ไต้ รับสินค้าตามกำหนดและแจ้งผู้ขอสั่งชื้อทันทีหากการสั่งชื้อมีปิญหา
- (3) ดูแลจัดเก็บ เอกสารการสั่งชื้อ เอกสารการเสนอราคาของผู้ขาย
- (4) ควบคุมดูแลทะเบียนผู้ขาย
- (5) ควบคุมดูแลทะเบียนราคาชื้อสินค้า
- (6) อื่น ๆตามที่ไต้รับมอบหมายจากผู้บังคับบัญชา

## **3.2 สรุปทัศนคติและปญหาที่พบในระบบการจัดซื้อก่อน**

#### **การพัฒนาระบบสารสนเทศ**

จากการสอบถามถึงทัศนคติของผู้กี่เกี่ยวข้องกับระบบการจัดซื้อในปีจจุบันขององค์กร ตัวอย่างสรุปข้อคิดเห็นต่าง ๆได้ตังนี้

- (1) ผู้กี่เกี่ยวข้องเห็นว่าระบบการจัดซื้อควรได้รับการปรับปรุงระบบการทำงานเนื่องจากไม่ สามารถตกบสนคงความต้องการราคาได้อย่างทันท่วงทีและมีชั้นตอนการทำงานที่ไม่ชัด เจน
- (2) ผู้กี่เกี่ยวข้องเชื่อว่า ถ้ามีการพัฒนาระบบสารสนเทศสำหรับระบบงานจัดซื้อขึ้นน่าจะช่วย ลดปีญหาในการทำงานและการประสานงานลงได้มาก
- (3) ระบบการทำงานในระบบการจัดซื้อเติมนี้นมีความสับสนในหน้าที่รับผิดชอบในการ ทำงานทำให้เกิดการทำงานกี่ซื้าช้อน เช่นการสอบถามราคาสินค้าจากผู้ขายรายเดียวกันใน เวลาเดียวกันจากเจ้าหน้าที่หลายคน หรือมีการเจรจาต่อรองราคาแล้วแผนกจัดซื้อไม่ทราบ ข้อมูลตังกล่าว
- (4) ระบบการขอจัดซื้อไม่มีเอกสารในการขอจัดซื้อกี่เป็นแบบแผนที่ชัดเจน บางครังเป็นการ สั่งด้วยวาจา ทำให้การจัดซื้อยุ่งยากและเกิดการเผลอเรอลืมรายละเอียดของสินค้าต่าง ๆกี่ ต้องการได้โดยง่าย และไม่สามารถระบุความรับผิดชอบในการสั่งซื้อได้ชัดเจน
- (5) มีการสั่งซื้อกี่นอกเหนือความควบคุมของแผนกจัดซื้อ
- (6) มีความต้องการทราบราคาซื้อสินค้าอยู่เสมอ ทำให้ต้องใช้เวลาในการสืบค้นราคาสินค้าต่าง ๆ จำนวนมาก ซึ่งถึงแม้ว่าเป็นรายการืสินค้ากี่มีเอกสารเสนอราคาในปีจจุบันอยู่แล้ว แต่ก็ ต้องใช้เวลาในการค้นหาเป็นเวลานาน
- (7) เมื่อต้องการทะเบียนสินค้าและราคาสินค้าของแต่ละผู้ขายต้องใช้เวลานานเนื่องจากปีจชุบัน ยังไม่ได้ทำการเรียบเรียงจัดทำเพราะยังไม่สามารถหาเวลาว่างในการจัดทำได้
- (8) ปีจจุบันต้องใช้เวลาในการทำงานอื่นๆมากทำให้ไม่มีเวลาในการสืบค้นข้อมูลของสินค้า ใหม่ ๆ และผู้ขายรายใหม่ ทำให้การจัดซื้อมักจำกัดอยู่กับผู้ขายบางรายเท่านัน
- (9) ในการติดตามการสั่งซื้อนั้นในปีจจุบันยังไม่มีระบบกี่ชัดเจนซึ่งส่งผลให้บางครั้งการทราบ ปีญหาในการสั่งซื้อล่าช้าเกินไป และการประสานงานขอความเห็นจากผู้ขอสั่งชือนันบาง ครั้งยังมีปีญหาทั้งนี้เพราะเป็นการแจ้งทางวาจา และบางครั้งแผนกจัดซื้อก็ลืมแจ้งถึง**ปีญ**หา ตังกล่าว
- (10) ผู้บริหารมีความประสงค์อยากทราบข้อมูลต่าง ๆ ของระบบจัดซื้อได้รวดเร็วขึ้น
- (11) เจ้าหน้าที่จัดซื้อให้ความเห็นว่า การตอบสนองความต้องการข้อมูลได้อย่างทันท่วงที แสดง ให้เห็นถึงความเป็นมืออาชีพในการทำงาน แต่ทั้งนี้การตอบสนองไต้รวดเร็วนั้น ก็ต้องการ ความสนับสนุนของเทคโนโลยีเช่นเดียวกัน โดยสังเกตไต้จากผู้ขายที่มีระบบสารสนเทศ รองรับการทำงานที่ดีนั้น จะสามารถให้ข้อมูลราคาได้อย่างรวดเร็วและถูกด้อง ผิดกับผู้ขาย ที่ไม,มีระบบสารสนเทศที่ดี ซึ่งมักให้ราคาไต้ข้าและมีความผิดพลาดอยู่เสมอ
- (12) ผู้บริหารให้ความเห็นว่า ราคาในการจัดซื้อสินค้าเป็นข้อมูลที่ควรจะเป็นความลับ ที่เจ้าหน้า ที่ผู้เกี่ยวข้องเท่านั้นที่ควรทราบ

## **3.3 สรุปเอกสารที่ใชในการทำงานในฟ้จจุบัน**

เอกสารประกอบการจัดซื้อใน!เจจุบันมีตังนี้คือ

- (1) ผังโครงสร้างขององค์กร ( แสดงไว้ในส่วน ภาพรวมการจัดซื้อขององค์กรตัวอย่าง )
- (2) ขั้นตอนการจัดซื้อ ( แสดงไว้ในส่วน ภาพรวมการจัดซือขององค์กรตัวอย่าง )
- (3) คำอธิบายการทำงานของเจ้าหน้าที่จัดซื้อ(แสดงไว้ในส่วนภาพรวมการจัดซื้อขององค์กร ตัวอย่าง )
- (4) ตัวอย่างใบเสนอราคาจากผู้ขาย (ภาคผนวกก.)
- (5) ตัวอย่างใบสั่งซื้อ( P0 ) (ภาคผนวกก.)
- (6) ตัวอย่างใบส่งของจากผู้ขาย (ภาคผนวกก.)

### **3.4 ความต้องการสารสนเทศเพิ่มเติม**

จากการสัมภาษณ์สรุปความต้องการสารสนเทศและข้อมูลในการทำงานจัดซื้อ เพิ่มเติมไต้ดังนี้ สำหรับเจ้าหน้าที่จัดซื้อ

- (1) สำหรับรายการที่ต้องการสั่งซื้อที่เกิดจากโครงการที่ทำเพื่อขายลูกค้าเจ้าหน้าที่จัดซื้อมีความ ต้องการข้อมูลเลขที่ใบสั่งซื้อของลูกค้าเพื่อยืนยันการสั่งซื้อ
- (2) ต้องการระบบที่สามารถดูข้อมูลราคาสินค้าของแต่ละผู้ขายเปรียบเทียบกันได้ทันที1นแต่ ละรายการสั่งซื้อ
- (3) ต้องการระบบที่มีหลักฐานการขอสั่งซื้อที่แน่นอนเพื่อความเข้าใจถูกต้องตรงกันในการขอ สั่งซื้อ
- (4) ต้องการระบบที่สามารถย้อนดูประวัติราคาสินค้าเงื่อนไขการรับประกัน เงื่อนไขการชำระ เงินไต้เพื่อใช้เป็นข้อมูลในการเจรจาต่อรอง
- (5) การเข้าถึงข้อมูลควรสามารถกำหนดให้เฉพาะผู้ที่เกี่ยวข้องเท่านั้นเพื่อความปลอดภัยของ ข้อมูล
- (6) รายการที่ต้องทำการสืบราคาควรแสดงให้เห็นอย่างชัดเจน
- (7) ระบบควรที่จะสามารถระบุรายการสินค้าที่เมื่อหมดยืนราคาแล้ว ให้ระบบเตือนให้ทำการ สืบราคาใหม่ไต้ในรายการสินค้าที่มีความต้องการทราบราคาอย่างสมํ่าเสมอ
- (8) การขอสั่งซื้อควรจะอยู่ในรูปแบบอิเลคโทรนิค ซึ่งสามารถขอสั่งซื้อจากเครื่องคอมพิวเตอร์ ต่างๆในบริษัทไต้และในอนาคตอาจสั่งซื้อผ่านทางอินเตอร์เน็ตไต้แต่ต้องมีการควบคุม ระบบความปลอดภัยให้ดี
- (9) ต้องการระบบที่สามารถดูสถานะของงานที่อยู่ระหว่างขั้นตอนการจัดซื้อไต้อย่างสะดวก
- สำหรับผู้ขอสั่งซื้อนั้นมีความต้องการสารสนเทศต่างๆในงานจัดซื้อดังนี้
	- (1) ด้องการระบบการจัดซื้อที่ผู้ขอสั่งซื้อสามารถติดตามสถานะการสั่งซื้อได้เองอย่างคล่องตัว
	- (2) ระบบการขอสั่งซื้อควรมีรูปแบบขั้นตอนและวิธีการที่ชัดเจน
	- (3) การพิจารณาการขอสั่งซื้อควรมีระบบที่แจ้งผลการอบุมัติโดยอัตโนมัติและรวดเร็วเพื่อให้ผู้ ขอสั่งชือสามารถตัดสินใจดำเนินการไต้อย่างรวดเร็วและทันท่วงที
	- (4) ต้องการระบบสารสนเทศที่เมื่อเกิดมีปิญหาในการจัดซือขึน สามารถจะแจ้งปีญหาดังกล่าว <u>ให้ผู้ขอสั่งซื้อทราบได้อย่างทันท่วงที</u>
	- (5) ในการขอสั่งซื้อผู้ขอสั่งซื้อควรจะสามารถขอสั่งซื้อโดยสามารถเลือกสินค้าจากทะเบียน รายการสินค้าไต้ซึ่งจะทำให้สามารถเลือกรายการสินค้า ไต้ตรงตามต้องการและเข้าใจตรง กันกับเจ้าหน้าที่จัดซื้อ

(6) เมื่อได้รับการตอบรับ P0 จากผู้ขายแล้วระบบควรจะสามารถแจ้งให้เจ้าหน้าที่แผนกการ เงินทราบกำหนดการในการชำระเงินและเงื่อนไขการชำระเงินให้ทราบโดยทันที

สำหรับประธานกรรมการผู้จัดการมีความต้องการสำหรับระบบสารสนเทศระบบใหม่ดังนี้

- (1) ในการออกแบบควรวางระบบไว้ให้สามารถนำข้อมูลมาแสดงในประเด็นต่าง ๆเหล่านี้ได้
	- (1.1) เปรียบเทียบราคาสินค้าแต่ละชนิดของผู้ขายแต่ละราย
	- (1.2) ด้นทุนของสินค้าแต่ละชนิด
	- (1.3) ด้นทุนของสินค้าในแต่ละโครงการ
	- (1.4) สรุปยอดการจัดชือแยกตามประเภทสินค้า
	- (1.5) สรุปยอดการจัดซื้อแยกตามผู้ขาย
	- (1.6) การสอบทานประวัติสินค้าในกรณีที่สินค้ามีปิญหา
	- (2) ต้องการระบบที่สามารถตรวจสอบความรับผิดชอบในการสั่งซื้อต่างๆได้
	- (3) กรรมการผู้จัดการน่าจะสามารถเข้าดูการทำงาน ในแต่ละส่วนได้อย่างทั่วถึงแด,ไม่ควร สามารถแก้ไขข้อมูลต่าง ๆได้
	- (4) ต้องการระบบที่ลดการใช้กระดาษในองค์กรลง
	- (5) ระบบควรสามารถช่วยเหลือในการประสานงานในการทำงานได้ดียิ่งขึ้น
	- (6) ควรจะสอดคล้องกับทรัพยากรและเทคโนโลยีที่ใช้อยู่ในองค์กร

ควรเป็นระบบที่สามารต่อเชื่อมและขยายปรับปรุงเพิ่มเติมได้ในอนาคต

## 3.5 ข้อพิจารณาจากส่วนงานต่างๆในการวิเคราะห์ระบบ

จากการรวบรวมข้อมูลจากผู้ที่เกี่ยวข้องกับระบบงานจัดซื้อขององค์กรตัวอย่างสรุป เป็นความต้องการ สำหรับรายละเอียดข้อมูลต่างๆสำหรับแต่ละส่วนการทำงานดังนี้ ส่วนรับข้อยูลการจัดซื้อ

เป็นส่วนงานที่ครอบคลุมในส่วนของการรับรายการสินค้าที่ผู้ขอสั่งซื้อต้องการและ ส่วนของการอนุมัติการขอสั่งซื้อโดยหัวหน้าฝ่ายต่างๆ และหัวหน้าฝ่ายธุรการจากการรวบรวม ความต้องการของระบบในส่วนการรับข้อมูลการจัดซื้อได้ดังนี้

- (1) ระบบควรที่จะสามารถรับรายการสั่งซื้อได้หลายรายการในใบขอสั่งซื้อหนึ่ง ๆ
- (2) ในการรับข้อมูลสามารถระบุตาม Product Number ได้หรือเลือกจากรายการได้
- (3) รายการสั่งซื้อนั้นน่าจะเลือกได้จาก รายการที่มีในทะเบียนราคาสินค้าซื้อ อิเล็คโทรนิค
- (4) รายการสินค้าที่ไม่มีในทะเบียนราคาสินค้า ควรจะสามารถแจ้งรายการได้อย่างสะดวก และมีการแจ้งเตือนไปยังผู้ที่ทำหน้าที่สืบราคาให้ทราบ
- (5) ข้อมูลของผู้ขอซื้อจะแสดงโดยอัตโนมัติตาม ผู้ที่เข้าสู่ระบบ
- (6) มีส่วนระบุโครงการ เพื่อเป็นข้อมูลสำหรับการวิเคราะห์ต้นทุนของแต่ละโครงการต่อ ้ไป
- (7) ส่วนรับการสั่งซื้อจะสามารถรับข้อมูล ของ ผู้ขอสั่งซื้อ โครงการ ประเภทโครงการ เลขที่ P0 ( in ) เพื่อใช้เป็นหลักฐาน
- (8) ในการกรอกข้อมูลการขอสั่งซื้อนั้นสามารถทำการบันทึกไว้ก่อนโดยยังไม่ส่งให้ พิจารณาไต้ และเมื่อทำการกรอกข้อมูลต่าง ๆจนครบถ้วนแล้วสามารถส่งให้ผู้จัดการ แผนกอนุมัติไต้โดยอัตโนมัติ
- (9) เมื่อส่งให้ทำการพิจารณาอนุมัติแล้วจะไม,สามารถทำการแก้ไขไต้จนกว่าผลการ พิจารณาจะไม่อนุมัติ
- (10) ในการอนุมัตินั้นหากไม่ผ่านการอนุมัติจะมีส่วนให้บันทึกการชี้แจง เพื่อสร้างความเข้า ใจกับผู้ขอสั่งซื้อ
- (11) ผู้ขอสั่งซื้อสามารถตรวจสอบรายการสั่งซื้อและสถานะการสั่งซื้อไต้
- (12) สำหรับรายการที่ผ่านการอนุมัติแล้วจะถูกส่งไปยังส่วนสืบราคาโดยอัตโนมัติ

#### ส่วนสืบราคา

เป็นส่วนที่ทำหน้าที่ในการนำรายการความต้องการสั่งซื้อเปรียบเทียบกับ รายการ ทะเบียนราคาสินค้าตรวจสอบความทันสมัยของข้อมูลราคาดังกล่าว เพื่อให้เจ้าหน้าที่ทราบว่า ต้องขอราคาสำหรับสินค้าที่ต้องการเพื่อให้ผู้ขายเสนอราคาสินค้าดังกล่าวและเป็นส่วนที่ใช้ใน การจัดการทะเบียนราคาสินค้า สำหรับรายการสินค้าใหม่ที่ไม่มีในทะเบียนราคาสินค้าสามารถ นำข้อมูลเข้าไต้จากส่วนนี้เช่นเดียวกับรายการสินค้าที่ผู้ขายยกเลิกการขายแล้ว สามารถยกเลิก รายการดังกล่าวจากทะเบียนราคาไต้

- (1) ข้อมูลรายการที่มีความต้องการขอซื้อจะถูกตรวจสอบโดยอัตโนมัติกับทะเบียนราคา สินค้าซื้อ และรายงานให้ทราบว่ารายการใดที่หมดยืนราคาแล้วต้องทำการสืบราคา ใหม่
- (2) สามารถเพิ่มผู้ขายรายใหม่ที่มีการเสนอราคาสินค้าเข้าสู่ระบบโดยผ่านส่วนนั้ไต้โดย ตรง
- (3) สามารถเพิ่มรายการสินค้าใหม่ หรือราคาปรับปรุงใหม่ของสินค้าต่าง ๆไต้โดยตรงโดย ไม,จำเป็นว่าจะต้องมีการขอสั่งซื้อ
- (4) สามารถลดรายการสินค้าที่ผู้ขายเลิกขายไต้โดยตรงจากส่วนนี้
- (5) ระบบนีจะสามารถรับข้อมูลที่ทันสมัยจากการสืบราคาได้แก่ ข้อมูล ราคาต่อหน่วย เงื่อนไขการรับประกัน เงื่อนไขการชำระเงิน ค่าขนส่ง ค่าบริการอื่นๆ ข้อเสนอพิเศษ เพิ่มเติมของแต่ละผู้ขาย เงื่อนไขการรับประกันสินค้า การรวมภาษีหรือไม่รวมภาษี
- (6) ระบบนีเปิดโอกาสให้สามารถระบุได้ว่าสินค้ารายการใดที่จะไห้ระบบแจ้งเตือนให้สืบ ราคาใหม่ทันที ที่หมดช่วงยืนราคา โดยอัตโนมัติ

#### ส่วนเลือกผู้'ขาย

เป็นโมดุลที่ช่วยเหลือเจ้าหน้าที่จัดซื้อในการตัดสินใจในการเลือกผู้ขายสำหรับรายการ ที่ขอสั่งซื้อ โดยการนำเสนอข้อมูล ราคาต่อหน่วย เงือนไขการบริการ เงื่อนไขการชำระเงิน ระยะเวลาในการสั่งซื้อ ค่าขนส่ง โดยสามารถดูข้อมูลได้ ตามรายการสินค้าแต่ละรายการ

- (1) รายการสินค้าที่จะต้องทำการเลือกผู้ขายนั้นจะแสดงเรียงตามวันที่ และตามตัวอักษร เป็นหลัก
- (2) ในการเลือกผู้ขายนั้นเจ้าหน้าที่จัดซื้อสามารถเลือกดูข้อมูลในทะเบียนราคาสินค้าซื้อได้ ตาม รายการสินค้า และตามผู้ขายสินค้า โดยการดูข้อมูลตามรายการสินค้านั้น จะแสดง ข้อมูลของผู้ขายทุกรายที่ ขายสินค้านั้น ๆ เพื่อใช้เป็นข้อมูลในการเปรียบเทียบ
- (3) ข้อมูลที่แสดงสำหรับการเลือกผู้ขายนั้นได้แก่ รายละเอียดสินค้านัน ๆของผู้ขายแต่ละ ราย ราคาต่อหน่วย เวลานำ เงื่อนไขการชำระเงิน ข้อเสนอพิเศษ เงื่อนไขการรับประกัน สินค้า ค่าขนส่ง ค่าบริการอื่นๆ ราคารวมภาษีหรือไม่ได้รวมภาษี
- (4) จำนวนการสั่งซื้อนั้นสามารถระบุเกินจากคำขอสั่งชือได้เพื่อ เป็น สต็อค หรือเพื่อให้ บรรลุเงื่อนไขทางจำนวนในการสั่งซือ แต่ทังนีระบบจะแจ้งเตือนให้ทราบว่าท่านได้สั่ง เกินจำนวนความต้องการ

(5) รายการที่ทำการเลือกผู้ขายแล้วจะถูกปรับสถานะให้พร้อมที่จะออก P0 ได้ ทันที

#### ส่วนงานจัดซื้อ

เป็นส่วนที่ใช้ในการเปิดใบสั่งซื้อ ควบคุมขั้นตอนการอนุมัติใบสั่งซื้อ และออกใบสั่ง ซื้อโดยอาศัยข้อมูลจากการเลือกผู้ขาย ซึ่งเจ้าหน้าที่จัดช้อสามารถที่จะเลือกรายการสั่งชือต่าง ๆที่คัดเลือกผู้ขายแล้ว ที่มีผู้ขายเดียวกันมาออกใน PO เดียวกันได้ตามความเหมาะสม ในการ ออก P0 นั้นข้อมูลของผู้ขาย รายละเอียดสินค้า ราคา เงื่อนไขการชำระเงินและเงื่อนไขการรับ ประกันนั้นสามารถ ใช้ข้อมูลในฐานข้อมูลผู้ขายและฐานข้อมูลราคาสินค้าได้อย่างอัตโนมัติ พร้อมทั้งแจ้งส่วนต่าง ๆที่เกี่ยวข้องได้โดยอัตโนมัติ

- (1) การออก P0 นั้นสามารถออกได้ตลอดเวลาตามความจำเป็น
- (2) ในการออก P0 นั้นจะทำการจัดกลุ่มของรายการสั่งซื้อ ตามรายการสินค้าที่มีผู้,ขายราย เดียวกันและวันที่ด้องการสินค้าเป็นวันเดียวกัน
- (3) PO หนึ่ง ๆนั้น สามารถเกิดจากการรวมกันของหลายรายการขอสั่งซื้อได้
- (4) ในการออก PO หนึ่ง ๆนั้นจะมีการแจ้งไปยังแผนกการเงิน และส่วนงานติดตามการสั่ง ชือโดยอัตโนมัติ
- (5) ในการพิมพ์ PO นั้นจะมีการพิมพ์สำเนาโดยอัตโนมัติ
- $(6)$  ในการสั่งพิมพ์ PO จะมีการสอบถามตรวจสอบความเรียบร้อยในการพิมพ์ สำหรับ PO ที่มีการพิมพ์ผิดพลาดสามารถทำการพิมพ์ใหม่ได้ทันที ส่วน PO ที่พิมพ์เรียบร้อยแล้ว นั้นจะไม,สามารถแก้ไขข้อมูลใด ๆได้นอกจากจะไม่ผ่านการอนุมัติ PO
- (7) รายการที่สั่งพิมพ์ PO แล้วนั้นจะส่ง mail ไปยังผู้จัดการผ่าย ธุรการเพื่อแจ้งการขอ อนุมัติโดยทันที และภายหลังการเซ็นในเอกอนุมัติแล้ว ผู้จัดการฝ่ายธุรการต้องแจ้งให้ ระบบทราบถึงการอนุมัติด้วย
- (8) สำหรับ PO ที่ไม่ได้รับการอนุมัตินั้น จะมีส่วนให้ผู้พิจารณาสามารถชี้แจงการไม่อนุมัติ ได้ และผู้ขออนุมัติสามารถส่งรายการขออนุมัติใหม่ได้

## ส่วนงานติดตามการสั่งซื้อ

เป็นโมดุลที่ใช้ในการติดตามการสั่งซื้อ รับข้อมูลการตอบรับการสั่งซื้อได้แก่วันที่ยืน ยันการส่งสินค้า สถานที่ส่ง วันนัดวางนิล วันที่นัดชำระเงิน นอกจากนั้นผู้สั่งซื้อสามารถระบุ วันที่ที่จะทำการติดตามการสั่งซื้อ เพื่อยืนยันการจัดส่งสินค้าอีกครั้งในกรณีที่ด้องการ และ สามารถรับข้อมูลการเปลี่ยนแปลงการส่งสินค้าได้และข้อมูลดังกล่าว ผู้ขอสั่งซื้อสามารถตรวจ สอบสถานะได้ตลอดเวลาทำให้ผู้ขอสั่งซื้อรับทราบข้อมูลได้อย่างทันท่วงที

- (1) สามารถยืนยันการตอบรับการสั่งซื้อจากผู้ขายได้
- (2) สามารถบันทึกประวัติการติดต่อกับผู้ขายสำหรับรายการสินค้าต่างๆได้เพื่อให้เจ้าหน้าที่ สามารถทำงานประสานกันได้อย่างต่อเนื่อง
- (3) เมื่อได้รับการยืนยันการส่งของเรียบร้อยแล้วเจ้าหน้าที่สามารถแจ้งให้รอรับรายการสิน ค้านั้นได้โดยอัตโนมัติ
- (4) สำหรับกรณีที่มีปิญหาระบบควรที่จะจะสามารถแจ้งผู้ขอสั่งซื้อได้ทันทีถ้าต้องการ
- (5) สามารถติดตามรายการสั่งซื้อได้ในระดับ รายการสินค้า

#### **่วนตรวจรับสินค้า**

เป็นส่วนที่ใช้ในการตรวจรับสินค้าตามรายการใน P0 ควรจะสามารถรองรับการ ทำงานต่างๆ ใต้ดังนี้

- (1) สามาถตรวจรับสินค้าเป็นระดับรายการไต้
- (2) ควรที่จะแจ้งผลการตรวจรับสินค้าให้กับแผนกการเงินไต้โดยอัตโนมัติ
- (3) ควรแสดงรายการสินค้าที่สั่งซื้อให้ผู้ตรวจรับทราบเพื่อใช้เปรียบเทียบกับรายการสิน ค้าที่ผู้ขายนำส่งไต้อย่างสะดวก
- (4) สามารถรองรับการส่งสินค้าแบบเป็นงวด ๆ ไต้

### 3.6 การวิเคราะห์ระบบการทำงานเดิมของอุด์กร

#### 3.6.1การทำงานทางกายภาพของระบบเดิม ( Old Physical Modeling)

การทำงานของระบบจัดซื้อเดิมในทางกายภาพขององค์กรตัวอย่างนี้นมีขั้นตอนในการ ดำเนินงานดังนี้เมื่อฝ่ายต่างๆมีความต้องการสินค้าจะสอบถามไปยังแผนกคลังสินค้า แผนกคลัง สินค้าจะตรวจสอบว่ามีสินค้าดังกล่าวอยู่หรือไม่ มีการจองสินค้าดังกล่าวไว้หรือไม,เมื่อคลังสิน ค้าดำเนินการตรวจสอบแล้วจะแจ้งไปยังผู้ที่มีความต้องการสินค้าว่ามีสินค้าในคลังสินค้าอย่าง ไร จากนี้นผู้ต้องการสินค้าจะต้องดำเนินการขอสั่งซื้อด้วยตัวเอง ทั้งนี้ระบบคลังสินค้านั้นไม่ไต้ ครอบคลุมอยู่ในขอบเขตของการวิจัยในครังนี้ ดังนั้นส่วนที่กล่าวมาข้างต้นจึงอยู่นอกขอบเขต ของการวิจัย

เมื่อฝ่ายต่างๆตรวจสอบสินค้าในคลังสินค้าแล้ว และมีความประสงค์ที่จะขอสั่งซื้อสิน ค้า ฝ่ายต่างๆ จะแจ้ง รายการสินค้าที่ต้องการด้วยวาจาหรือ Memo กับผู้จัดการฝ่ายนั้นๆเพื่อ พิจารณาอนุมัติการขอสั่งซื้อ แล้วแจ้งเรื่องไปยังเจ้าหน้าที่จัดซื้อ เจ้าหน้าที่จัดซื้อจะตรวจสอบ ว่าไต้รับอนุมัติการขอสั่งซื้อหรือยัง แล้วชักถามรายการขอสั่งซื้อให้เข้าใจตรงกัน จากนั้นเจ้า หน้าที่จัดซื้อจะทำการสืบราคา โดยดูจากใบเสนอราคาเติมของผู้ขาย หากไม่มีใบเสนอราคาของ สินค้านั้นอยู่ มีไม่เพียงพอ หรือหมดยืนราคา เจ้าหน้าที่จัดซื้อก็จะขอราคาสินค้าจากผู้ขายใหม่ ซึ่งจะแจ้งขอใบเสนอราคาจากผู้ขายด้วยวาจาหรือบางครั้งหากมีรายละเอียดมากก็จะใช้ Fax เมื่อไต้รับเอกสารเสนอราคาจากผู้ขายแล้วก็จะจัดเก็บเข้าแฟ้มใบเสนอราคา และเมื่อไต้ราคาสัน ค้าเพียงพอแล้วก็จะเริ่มการพิจารณาเลือกผู้ขายต่อไป

ในการเลือกผู้ขายนั้นเจ้าหน้าที่จัดซื้อจะค้นหาใบเสนอราคาของผู้ขายที่เข้าข่ายจากแฟ้ม แล้วพิจารณาตัดสินใจเลือกผู้ขายจาก สินค้า ราคา คุณภาพ การรับประกัน ความสามารถในการ ส่งสินค้า เงื่อนไขการชำระเงิน ข้อเสนอพิเศษอื่น ๆ เมื่อพิจารณาเลือกผู้ขายที่เหมาะสมไต้แล้วก็

จะนำข้อมูลผู้ขาย ราคาและเงื่อนไข ตลอดจนจำนวนที่จะสั่งชื้อ แล้วดำเนินการร่างใบสั่งชื้อ แล้ว ส่งไปยังผู้จัดการฝ่ายธุรการ เพื่อพิจารณา

ผู้จัดการฝ่ายธุรการจะทำการพิจารณาคำขอสั่งชื้อแล้วจะแจ้งผลไปยังเจ้าหน้าที่จัดชื้อว่า จะให้ดำเนินการต่อหรือระงับการดำเนินงานแล้วแจ้งให้ผู้ขอสั่งชื้อทราบ เมื่อเจ้าหน้าที่จัดชื้อได้ รับแจ้งก็จะดำเนินการตามที่ได้รับมอบหมายจากผู้จัดการฝ่ายธุรการต่อไป

เมื่อ P0 ได้รับการพิจารณาอนุมัติเรียบร้อยแล้วจะจัดทำเป็นสามชุด โดยต้นฉบับจะส่ง ไปยังผู้ขายส่วนฉบับสำเนาจะเก็บไว้ที่ฝ่ายจัดชื้อเพื่อดำเนินงานติดตามการสั่งชื้อต่อไป ส่วน สำเนาอีกชุดหนึ่งส่งให้ฝ่ายการเงินเพื่อเป็นหลักฐานอ้างอิงในการชำระเงินและแจ้งให้ฝ่ายการ เงินทราบถึงกำหนดการต่างๆในการชำระเงิน ส่วนผู้ขายเมื่อได้รับ P0 จะแจ้งตอบรับการสั่งชื้อ มายังฝ่ายจัดชือเพื่อยืนยันการสั่งซือด้วยวาจาหรือ Fax ฝ่ายจัดซือก็จะแจ้งข้อมูลยืนยันตอบรับ การสั่งชื้อดังกล่าวให้กับฝ่ายการเงินด้วยวาจาต่อไป

เมื่อยืนยันการสั่งชื้อแล้วเจ้าหน้าที่จัดชื้อก็จะจัดเก็บสำเนา P0 ไว้ในแฟ้มเพื่อรอตรวจ รับของสินค้า สำหรับการติดตามการสั่งซือนันยังไม่มีขันตอนการทำงานที่แน่นอนและยังไม่มี การจัดเก็บเอกสารหลักฐานต่าง ๆแต่อย่างใดปิจจุบันมีการติดตามเป็นครั้งคราวเท่านั้น

เมื่อถึงกำหนดที่ผู้ขายสินค้าส่งมอบสินค้า เจ้าหน้าที่ส่งสินค้าของผู้ขายจะนำสินค้ามา ส่งพร้อมทั้งใบส่งของและP0 มาด้วยพร้อมกัน เมื่อเจ้าหน้าที่จัดชื้อได้รับเอกสาร จะตรวจสอบ ความถูก ต้องตรงกันกับเอกสารของผู้ขายและหลักฐานเอกสารการสั่งชื้อของบริษัทเมื่อตรวจ สอบเอกสารเรียบร้อยแล้ว ก็จะตรวจสอบจำนวนสินค้าและรายการสินค้าว่าถูกต้องตรงกับ เอกสารหรือไม่ เมื่อผ่านการตรวจสอบจำนวนแล้วก็จะตรวจสอบคุณภาพของสินค้า หากพบ ป้ญหาในการตรวจรับสินค้าเจ้าหน้าที่จัดชื้อก็จะทำการประสานงานระหว่างฝ่ายต่างๆ ที่สั่งสิน ค้า และผู้ขายสินค้าเพื่อตัดสินใจดำเนินงานต่อไปจนกว่าการตรวจรับจะเรียบร้อย เมื่อการตรวจ รับเรียบร้อยเจ้าหน้าที่จัดชื้อก็จะแจ้งไปยังฝ่ายการเงินว่าได้ทำการตรวจรับสินค้าเรียบร้อยแล้ว ให้ดำเนินการทางการเงินต่อไป

#### แผนกมิน.สดง แบบฟิสิคัลของระบบงานจัดซึ๋คเดิม

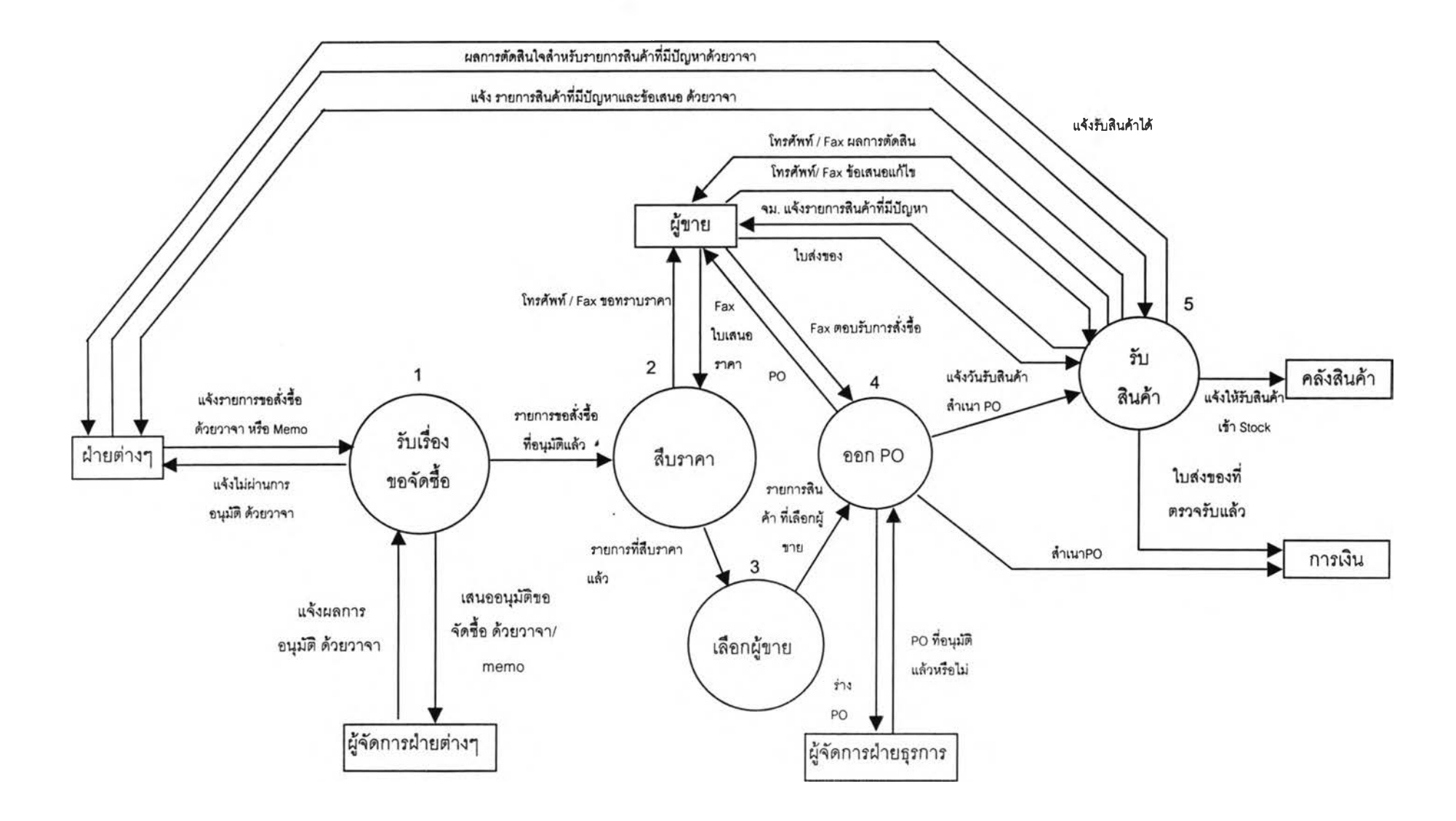

้ แผนภูมิที่ 3.3 แผนภูมิแสดง แบบฟิสิคัลของระบบงานจัดซื้อเดิม

#### 3.6.2 การทำงานเชิงดรรก ของระบบจัดซอเดิม(Old Logical Diagram)

เมื่อฝ่ายต่างๆมีความต้องการสินค้าและได้ตรวจสอบกับคลังสินค้าเรียบร้อยแล้วก็ จะแจ้งความต้องการสินค้ากับผู้จัดการฝ่ายเพื่อพิจารณาอนุมัติเมื่อได้รับการอนุมัติจากผู้จัดการ ฝ่ายแล้วจะแจ้งไปยังผู้รับแจ้งเรื่องขอจัดซื้อ ผู้รับแจ้งจะตรวจสอบความครบล้วนของข้อมูลและ การอนุมัติ จากนั้นเจ้าหน้าที่ทำการสืบราคาตรวจสอบรายการที่ขอสั่งซื้อกับแฟ้มข้อมูลหากพบ ว่าเป็นรายการสินค้าที่หมดยืนราคาหรือไม่มีในแฟ้มข้อมูลก็จะทำการสืบราคาโดยการขอราคา จากผู้ขาย เมื่อได้รับราคาแล้วก็จะทำการจัดเก็บลงในแฟ้มขอมูล และแจ้ง1ให้ผู้ที่ทำการเลือกผู้ ขายเลือกผู้ขายต่อไป

สำหรับการเลือกผู้ขายนั้นเจ้าหน้าที่จะทำการเลือกรายการที่เข้าข่ายจากแฟ้มข้อมูล แล้ว เปรียบเทียบข้อเสนอตลอดจนเงื่อนไขต่างๆซึ่งได้แก่ รายละเอียดสินค้า ราคา ความสามารถใน การส่งของ เงือนไขในการรับประกัน เงื่อนไขในการชำระเงิน ค่าขนส่ง ตัดสินใจเลือกผู้ขาย สำหรับการจัดซื้อแล้ว นำรายการสินค้าตังกล่าวไปออก PO

ในการออก PO เจ้าหน้าที่จะพิจารณารายการขอสั่งชือที่ผ่านการเลือกผู้ขายแล้วที่มีผู้ ขายรายเดียวกัน และต้องส่งมอบในวันเวลาและสถานที่เดียวกัน ออกเป็น PO เดียวกัน เมื่อเลือก รายการในแต่ละ PO ได้แล้วจะทำการร่าง PO ในรูปแบบเอกสารของบริษัท สรุปรวบรวมราย การที่จะสั่งซื้อในแต่ละ PO ระบุผู้ขาย ผู้ประสานงาน สรุปรวมจำนวนเงินที่จะต้องจ่าย สถานที่ ส่งของ เงื่อนไขการชำระเงิน เมื่อร่างเสร็จแล้วส่งให้ผู้จัดการฝ่ายธุรการพิจารณาอนุมัติเมื่อ เอกสารได้รับการพิจารณาเรียบร้อยแล้ว ก็จะส่งให้กับผู้ขาย ฝ่ายการเงินและ เก็บไว้ที่แผนกจัด ซื้อเพื่อใช้เป็นหลักฐานในการดำเนินงานต่อไป จากนันเจ้าหน้าที่จะรอรับข้อมูลตอบรับการสั่ง ซื้อจากผู้ขาย เมื่อได้รับข้อมูลเรียบร้อยก็จะแจ้งไปยังฝ่ายการเงินอีกครังพร้อมทังปรับปรุงข้อมูล ที่เก็บไว้ในการทำงานของแผนกจัดซื้อให้ถูกต้องตรงกัน

ในวันนัดส่งสินค้าเมื่อผู้ขายนำสินค้ามาส่งพร้อมใบส่งของเจ้าหน้าที่จะตรวจสอบความ ถูกต้องตรงกันของรายการสินค้าที่สั่งกับสินค้าที่นำมาส่ง จากนั้นจะทำการตรวจสอบจำนวน สินค้าว่าถูกต้องตรงตามที่สั่งหรือไม่ เมื่อตรวจสอบจำนวนเรียบร้อยเจ้าหน้าที่ก็จะตรวจสอบ คุณภาพของสินค้า หากการส่ง1ของมีปีญหาเจ้าหน้าที่จะทำหน้าที่ประสานงานระหว่างฝ่ายต่างๆ กับผู้ขาย ในการตัดสินใจดำเนินการอย่างใดต่อไป สำหรับรายการสินค้าที่ตรวจสอบเรียบร้อย แล้วเจ้าหน้าที่ก็จะแจ้งไปยังคลังสินค้าให้นำของเข้าคลังสินค้าและแจ้งผู้ขอสั่งซื้อให้มารับของ ได้ที่คลังสินค้า

#### แผนภูมิแสดงแบบลอจิคัลของระบบงานคัดซื้อเดํม

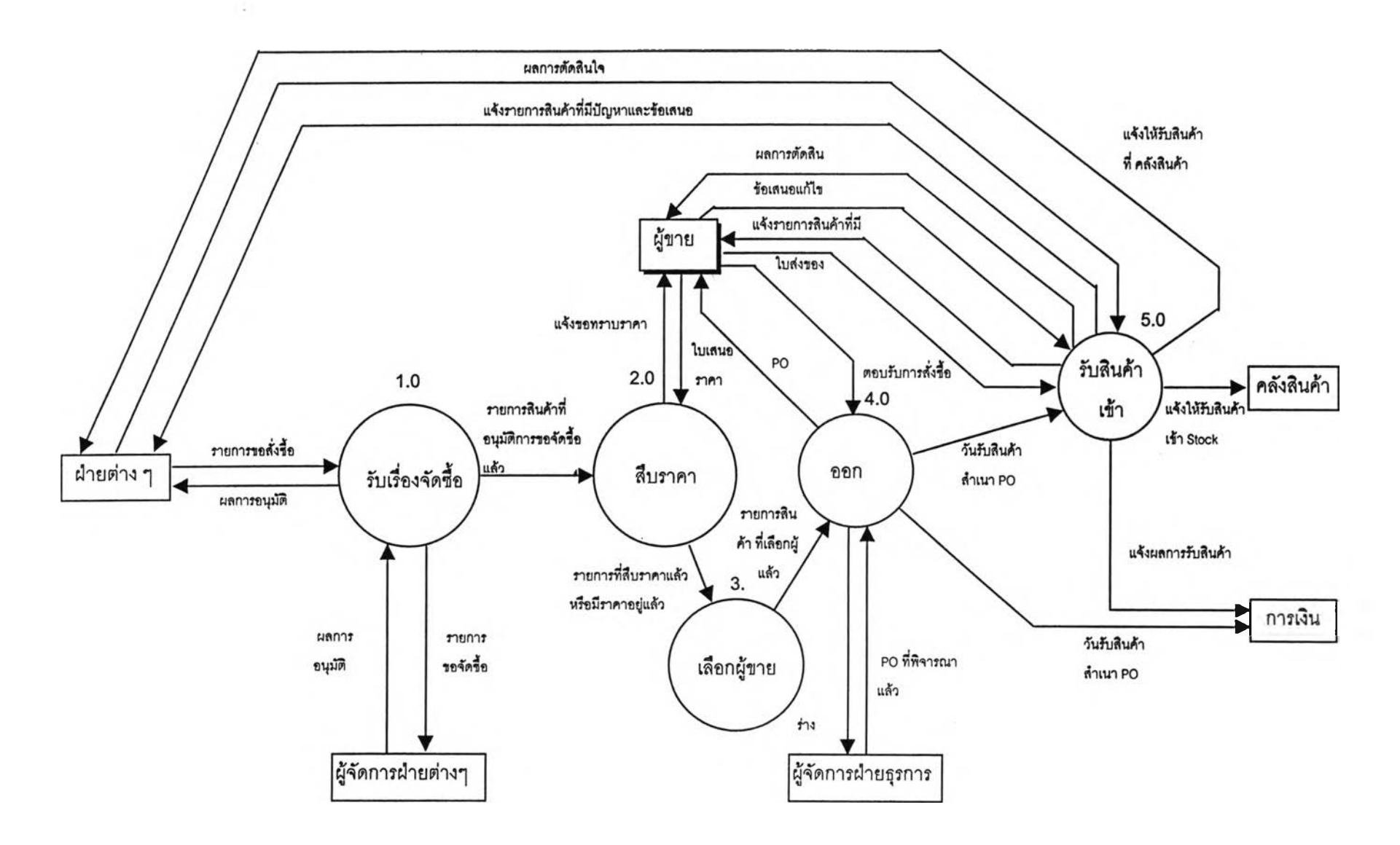

### 3.7 การวิเคราะห์เพื่อพัฒนาระบบการทำงานจัดซื้อใหม่ขององค์กร

การออกแบบในขันตอนแรกสำหรับการพัฒนาระบบการทำงานใหม่นั้น ทำโดยการ พิจารณาสร้างแบบจำลองของระบบงานจัดชื้อที่มีวัตถุประสงค์เพื่อตอบสนองจุดประสงค์ของ งานจัดซือนั่นคือความถูกต้อง 5 ประการ โดยยังไม่คำนึงถึงข้อจำกัดต่างๆของระบบและความ ต้องการเพิ่มเติมอื่นๆ สามารถสร้างแบบจำลองของระบบไต้ดังนี้

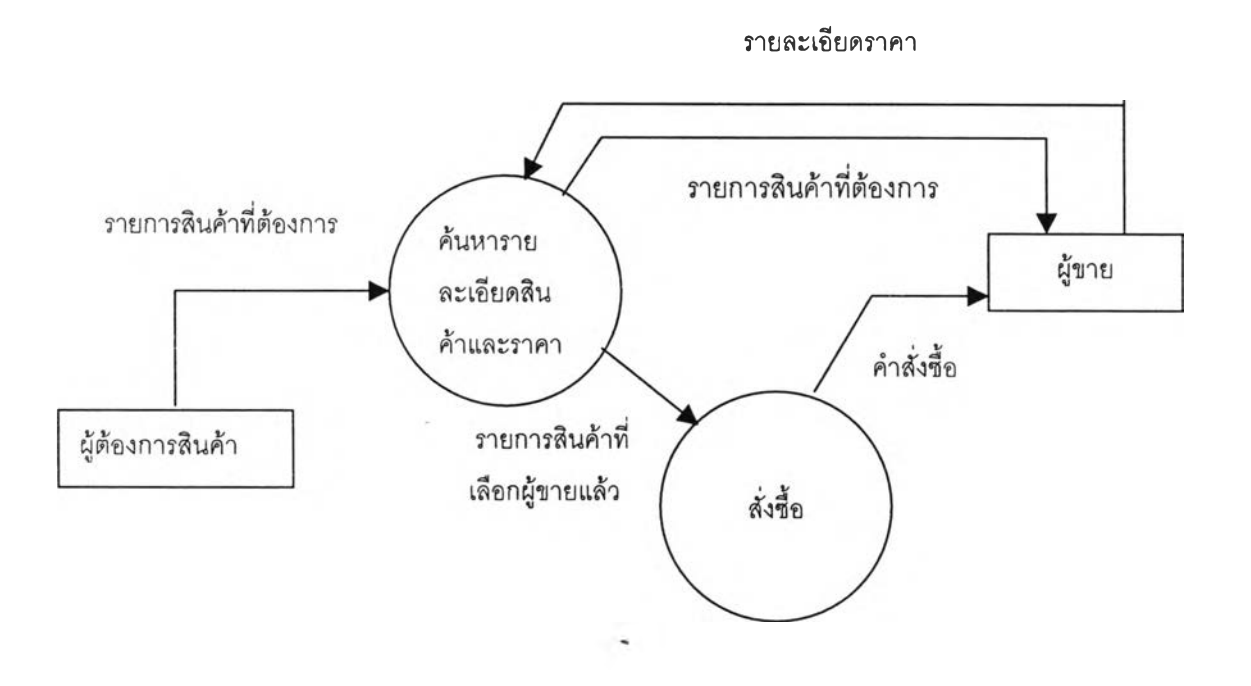

รูปที่ 3.5 รูปแสดงระบบการทำงานใหม่ที่ยังไม่คำนึงถึงข้อจำกัดต่างๆ

การทำงานดังกล่าวอาจสามารถใช้ไต้หากพนักงานในองค์กรทุกคนมีความชำนาญในทางการ จัดซือ ตลอดจนการเจรจาต่อรองราคาสินค้าต่างๆกับผู้ขาย และการจัดซือดังกล่าวอาจสร้างข้อเสียเปรียบ ในการจัดชือโดยการสั่งชืออาจเป็นการสั่งซือเป็นรายย่อยซึ่งอำนวจต่อรองกับผู้ขายจะลดลงทำให้อาจ ไม'สามารถตอบสนองความเหมาะสมต้านราคาไต้ ดังนั้นงานจัดชื้อจึงต้องกระทำด้วยผู้ที่ชำนาญงานดัง นั้นจึงต้องมีส่วนงานจัดชื้อซึ่งต้องทำหน้าที่รวบรวมความต้องการจากส่วนงานต่างๆในองค์กร และทำ หน้าที่เป็นตัวแทนของส่วนงานต่างๆในการจัดซือและการติดต่อกับผู้ขายดังนันระบบจัดซือเพื่อรองรับ ความต้องการดังกล่าวจึงมีลักษณะดังรูป

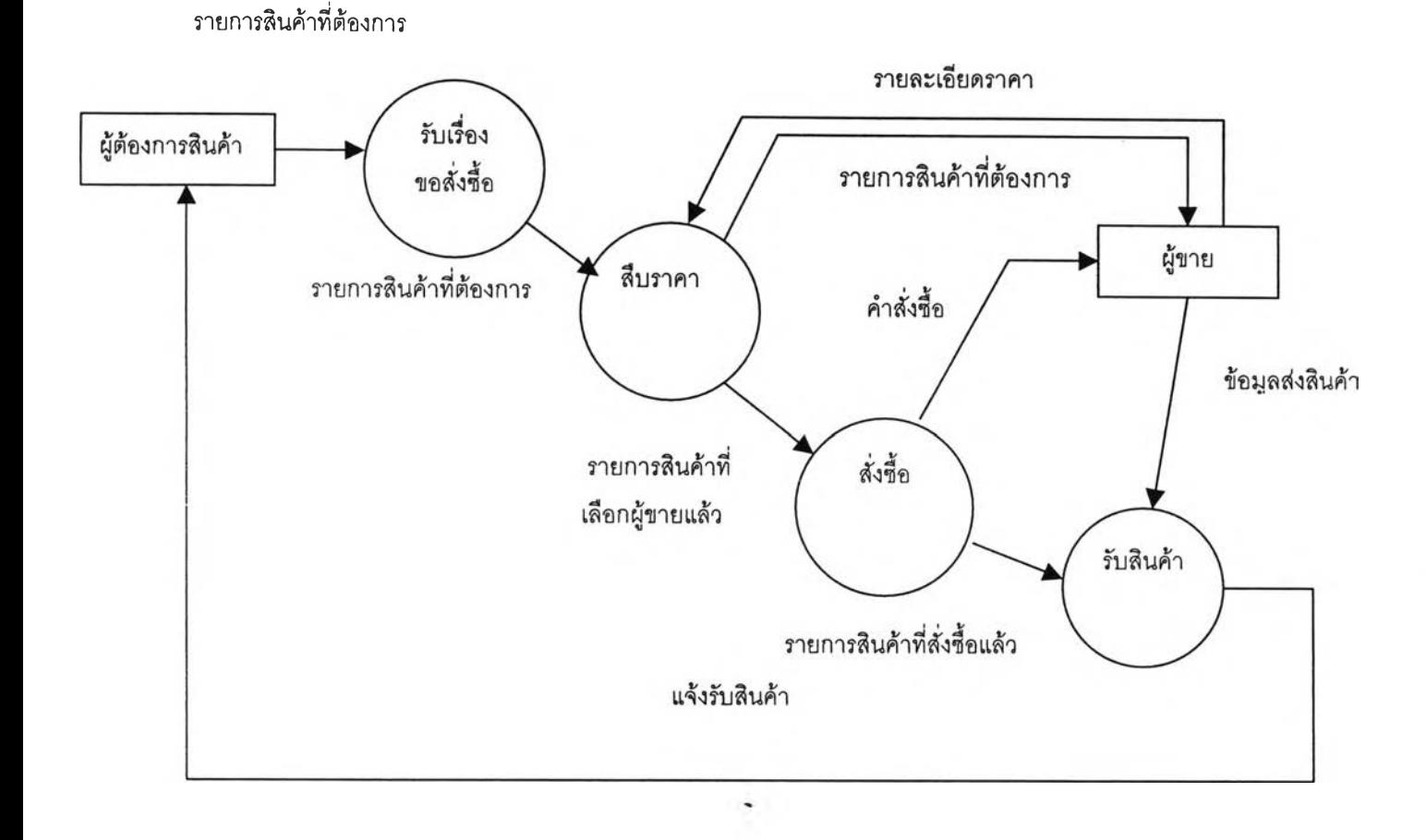

รูปที่ 3.6 รูปแสดงระบบการทำงานใหม่เมื่อมีส่วนงานจัดซื้อดูแลการจัดซื้อ

และเมื่อพิจารณาจากปิญหาที่พบในการทำงานในปัจจุบันพบว่าภายหลังการสั่งชื้อแล้วนั้นต้อง มีการติดตามการสั่งชื้อที่เป็นระบบเพื่อยืนยันไต้ว่าสินค้าที่สั่งชื้อจะไต้รับอย่างถูกต้องครบล้วนและทัน เวลาที่ต้องการ ดังนั้นจึงต้องเพิ่มเติมระบบติดตามการสั่งชื้อภายหลังจากการสั่งชื้อ และนอกจากนั้นเพื่อ ควบคุมการจัดชื้อให้เป็นไปอย่างเหมาะสมจึงต้องเพิ่มการอนุมัติการขอสั่งชื้อโดยมีการอนุมัติในสอง ระดับได้แก่ ผู้จัดการฝ่าย และผู้จัดการฝ่ายธุรการซึ่งเมื่อเพิ่มเติมส่วนการติดตามการสั่งชื้อและส่วนการ อนุมัติแล้วแบบจำลองของระบบจะเป็นดังนี้

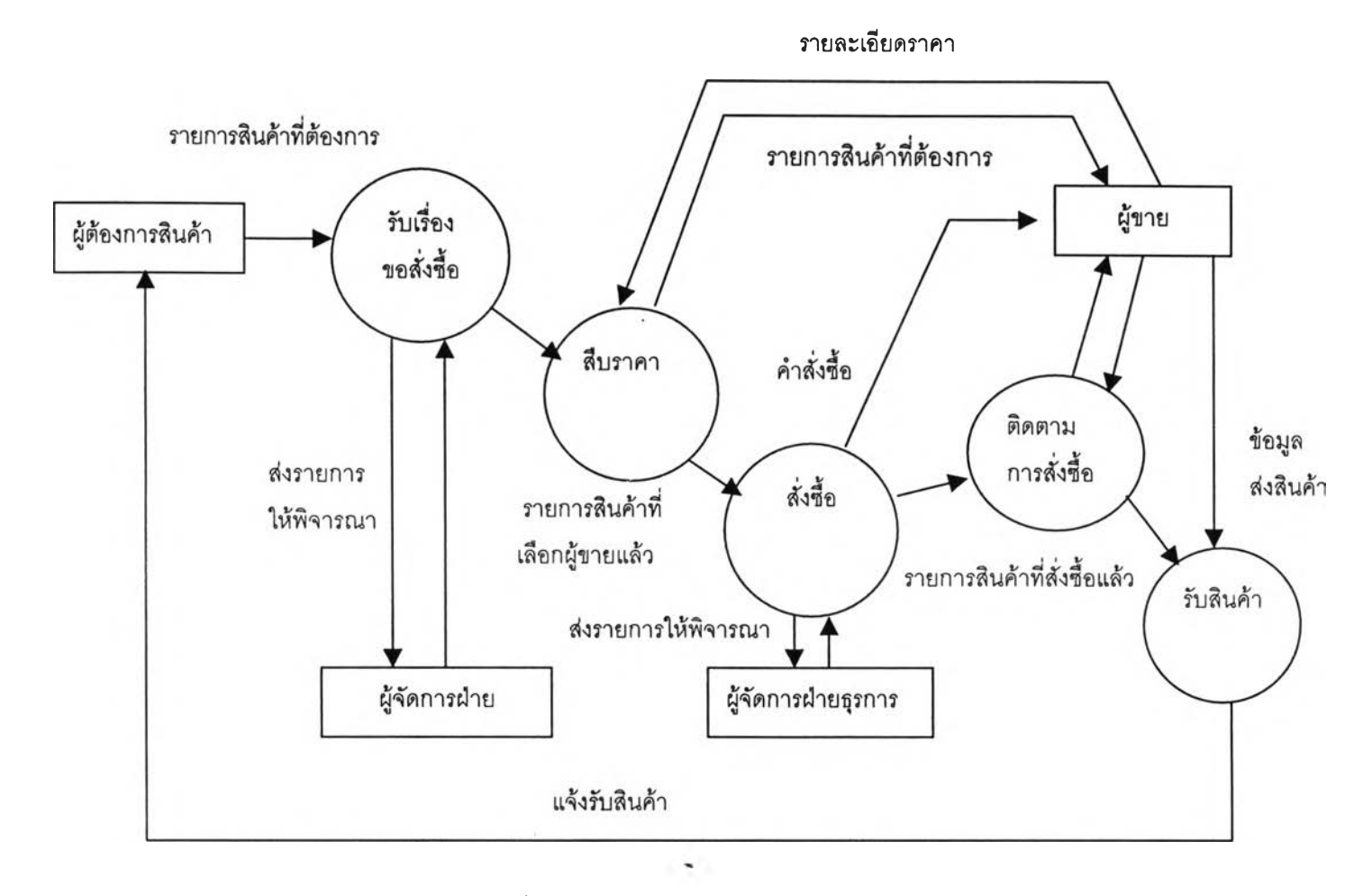

รูปที่ 3.7 รูปแสดงแบบเชิงตรรกของระบบใหม่

ระบบดังกล่าวเมื่อตรวจสอบกับความต้องการแล้วพบว่าสามารถรองรับระบบในระดับการทำงานได้ สมบูรณ์แล้วแต่ทั้งนี้ในส่วนของระบบสารสนเทศสำหรับผู้บริหารนั้นต้องมีการออกแบบและพัฒนาต่อ ในงานวิจัยที่ต่อเนื่องต่อไป ซึ่งเมื่อพิจารณาถึงความต้องการต่างๆแล้วโดยยังไม่รวมความต้องการใน ส่วนของ สารสนเทศสำหรับผู้บริหารสรูปไต้ว่า แบบเชิงดรรกของระบบใหม่ เป็นดังรูป 3.7 ซึ่งเมื่อประกอบกับเทคโนโลยีที่เลือกเพื่อใช้ในการพัฒนาระบบสารสนเทศดังกล่าวซึ่งได้แก่ Lotus Note ซึ่งมีความสามารถในการเพิ่มประสิทธิภาพในการลือสารด้วยระบบ E - Mail และความสามารถในการ สร้าง Form และ Database ต่างๆในการรับข้อมูลเช้าและแสดงผลในรูปแบบ Electronics จากความ สามารถของเทคโนโลยีดังกล่าวสามารถสร้างแบบจำลองทางกายภาพของระบบการทำงานระบบใหม่ ไต้ดังรูป

#### แผนกมํแสดงแบบลอจํคัลใหม่ชองระบบจัดชื้อ

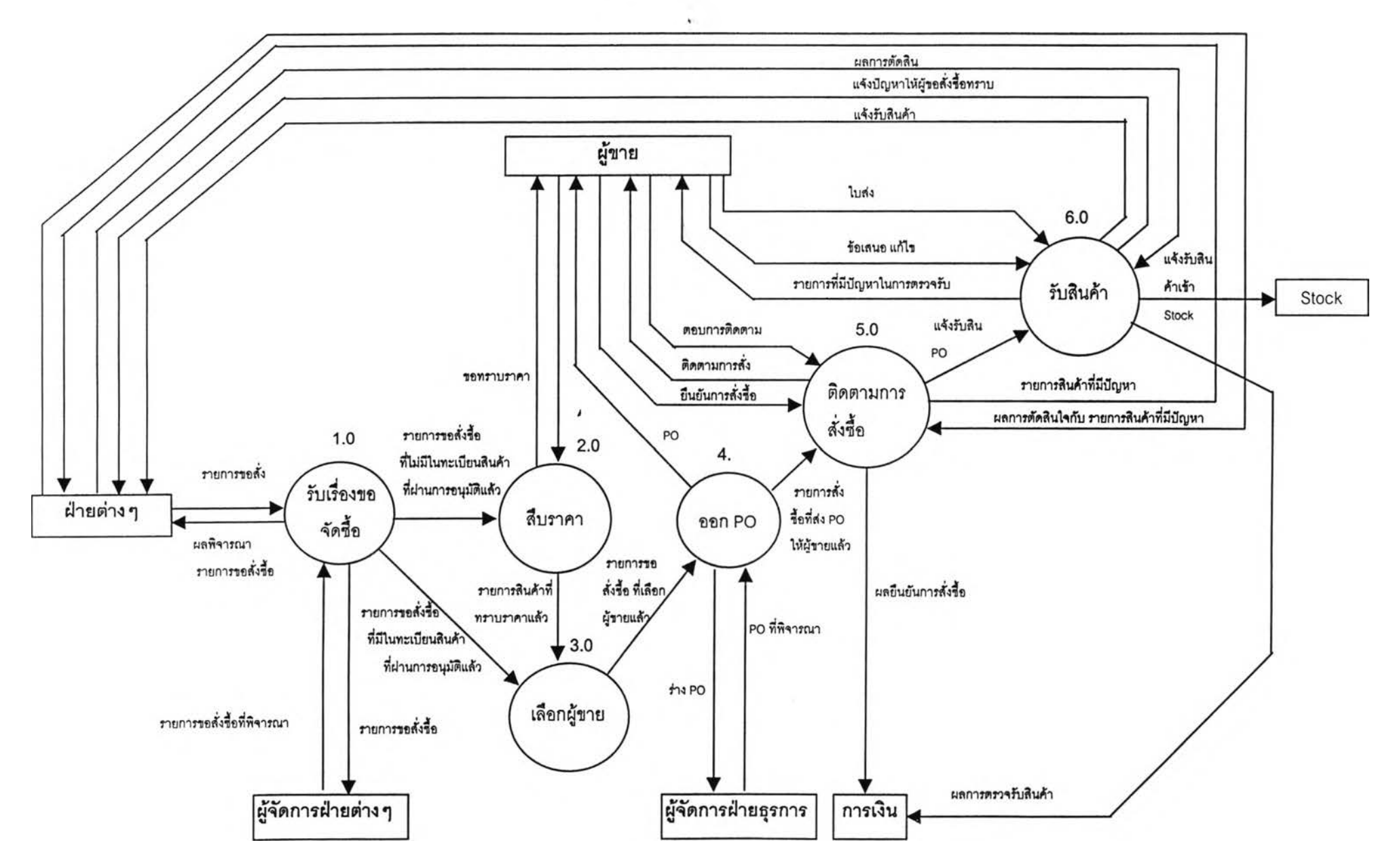

## 3.8 แบบจำลองการทำงานเชิงกายภาพ ของระบบจัดซื้อใหม่

เมื่อฝ่ายต่างๆมีความต้องการสินค้าและได้ตรวจสอบกับคลังสินค้าเรียบร้อยแล้วก็ จะแจ้งความต้องการสินค้ากับระบบ ผู้ขอสั่งซื้อจะกรอกข้อมูลเข้าสู่ระบบระบุรายละเอียดของ การสั่งซื้อ เลือกรายการสินค้าในทะเบียนสินค้าหรือระบุรายการสินค้าใหม่นอกทะเบียน เมื่อ ระบบรับเรื่องขอจัดซื้อจะตรวจสอบความครบถ้วนของข้อมูล บันทึกรายการสั่งซื้อ ข้อมูล ประเภทสินค้าว่าเป็นสินค้าในทะเบียนสินค้าหรือไม่ไว้ในแฟ้มข้อมูล พร้อมทั้งกำหนดสถานะ เป็นรายการรออนุมัติคำขอสั่งซื้อ แล้วขออนุมัติรายการขอสั่งซื้อไปยังผู้จัดการฝ่ายในรูปแบบอ เล็คทรอนิคส์ เมื่อผู้จัดการพิจารณาโดยการอนุมัติหรือไม,อนุมัติผ่านทางระบบแล้ว ระบบก็จะ E- mail แจ้งผลการพิจารณาของผู้จัดการฝ่ายไปยังผู้ขอ แล้วส่งรายการสินค้าที่ไม่มีในทะเบียน สินค้าไปยังส่วนสืบราคาต่อไปส่วนสินค้าที่มีอยู่ในทะเบียนสินค้าก็จะเข้าสู่ขั้นตอนการเลือกผู้ ขายโดยตรง

สำหรับส่วนการสืบราคานั้นระบบจะรวบรวมรายการสินค้าที่ต้องสืบราคาจากรายการ สินค้าใหม่ที่ไม,มีในทะเบียนสินค้าและรายการสินค้าที่หมดยืนราคาในแฟ้มข้อมูล จากเจ้าหน้า จะทำการสืบราคาสินค้าโดยการขอราคาจากผู้ขายด้วยการ Fax หรือโทรศัพท์แจ้งความต้องการ ไปยังผู้ขายเมื่อไต้รับราคาแล้วก็จะบันทึกข้อมูลลงในฐานข้อมูลทะเบียนสินค้า เมื่อไต้ข้อมูล เพียงพอตามความต้องการแล้วเจ้าหน้าที่เลือกผู้ขายต่อไป

ในการเลือกผู้ขายทั้นเจ้าหน้าที่จะเลือกรายการที่เข้าข่ายจากฐานข้อมูลทะเบียนราคาสิน ค้า แล้วเปรียบเทียบข้อเสนอตลอดจนเงื่อนไขต่างๆซึ่งได้แก่ รายละเอียดสินค้า ราคา ความ สามารถในการส่งของ เงื่อนไขในการรับประกัน เงื่อนไขในการชำระเงิน ค่าขนส่ง ตัดสินใจ เลือกผู้ขายสำหรับการจัดซื้อแล้ว ระบุรายละเอียดเพิ่มเติมในการสั่งซือ ได้แก่ จำนวน วันที่ส่ง สินค้า สถานที่นัดส่งสินค้า ตลอดจนหมายเหตุอื่นๆ แล้วจะระบบบันทึกชื่อผู้ขาย และราย ละเอียดอื่นๆ ลงในฐานข้อมูลรายการขอสั่งซื้อ แล้วเปลี่ยนสถานะรายการขอสั่งซือเป็นรอออก P0 เพื่อรอออก P0 ต่อไป

ในการออก P0 เจ้าหน้าที่จะเปิด P0 ใหม่ระบบจะป็อนข้อมูลเบื้องต้นให้กับ P0 ได้แก่ เลขที่ P0 วันที่ออก P0 เจ้าหน้าที่ผู้ออก P0 จากนั้นพิจารณาเลือกว่าจะทำ P0 ส่งให้กับผู้ขาย รายใดระบุผู้ขายใน P0 แล้ว เจ้าหน้าที่จัดซื้อจะพิจารณารายการขอสั่งซื้อที่ผ่านการเลือกผู้ขาย แล้วที่มีผู้'ขายรายเดียวกัน และต้องส่งมอบในวันเวลาและสถานที่เดียวกัน ออกเป็น PO เดียวกัน ยกเว้นบางกรณีที่เจ้าหน้าที่เห็นสมควรในการแยกรายการสั่งซื้อ เมื่อเลือกรายการใน P0 แล้ว จากนั้นเพิ่มเติมข้อมูลอื่นๆ ได้แก่ ชื่อพนักงานขายของผู้ขาย เงินที่จะต้องชำระเพิ่มเติมเช่นค่า ขนส่ง ค่าติดตั้ง ค่าใช้จ่ายอื่นๆ ส่วนลดพิเศษ รวมทั้ง สถานที่ส่งของ เงื่อนไขการชำระเงิน คำนวณค่าใช้จ่ายทั้งหมดที่ต้องชำระบันทึกลงในฐานข้อมูล P0 แล้วส่งข้อมูลเลขที่ P0 ไปยัง รายการสั่งซื้อแต่ละรายการ เสร็จ จากนั้นเจ้าหน้าที่จัดซื้อจะสั่งพิมพ์ใบ PO และนำส่งให้ผู้จัด การฝ่ายธุรการพิจารณาอนุมัติ P0 โดยผู้จัดการฝ่ายธุรการจะพิจารณาเปรียบเทียบกับข้อมูลที่ บันทึกในระบบด้วยเพื่อความถูกต้องตรงกันและแจ้งระบุผลการพิจารณาให้กับระบบด้วย เมื่อ เรียบร้อยแล้วเจ้าหน้าที่จัดซื้อจะส่ง P0 ให้กับผู้ขายทาง Fax ส่วน P0 ที่ไม่เรียบร้อยผู้จัดการฝ่าย ธุรการจะไม่ลงนามให้และยกเลิกเอกสารดังกล่าวส่งคืนให้เจ้าหน้าที่ เจ้าหน้าที่แก้ไขปรับปรุง P0 ให้เรียบร้อยแล้วจึงส่งให้พิจารณาอนุมัติอีกครั้ง

หลังจากส่ง PO ให้กับผู้ขายแล้วเจ้าหน้าที่จะรอรับการยืนยันคำสั่งซื้อจากผู้ขาย เมื่อผู้ ขายตอบรับคำสั่งซือแล้วเจ้าหน้าที่จะบันทึกยืนยันการสั่งซือโดยบันทึกวันที่นัดส่งของ จำนวน ของที่สั่ง สถานที่ส่ง เงินที่ต้องชำระ กำหนดวางบิล เงื่อนไขการชำระเงิน กำหนดชำระเงิน ซึ่ง สามารถบันทึกยืนยันการสั่งซื้อได้เป็นสองกรณีคือการสั่งซื้อแบบส่งสินค้าครั้งเดียวและการสั่ง ซื้อสินค้าแบบส่งมอบสินค้าเป็นงวดๆ เมื่อยืนยันการสั่งซือเรียบร้อยแล้วระบบจะแจ้งไปยังฝ่าย การเงินทาง E-mail ให้ทราบถึงกำหนดการต่างๆ หลังจากยืนยันการสั่งซื้อแล้วหากมีความ ประสงค์ที่จะติดตามการสั่งซื้อสินค้า เจ้าหน้าที่ก็จะบันทึกนัดหมายในการติดตามการสั่งซื้อไว้ ซึ่งการบันทึกการติดตามการสั่งซื้อนั้นสามารถบันทึกได้เท่าที่ต้องการนอกจากนั้นระบบก็จะ เก็บรวบรวมประวัติดังกล่าวไว้เป็นข้อมูลของ P0 นั้นๆด้วย และหากมีปิญหาในการสั่งซื้อที่จำ เป็นต้องติดต่อประสานงานกับผู้ขอสั่งซื้อ เจ้าหน้าที่จัดซื้อก็จะแจ้งไปยังฝ่ายต่าง ๆ ทาง E-mail และประสานงานกับผู้ขายทาง โทรศัพท์หรือ Fax ตามความเหมาะสมเพื่อดำเนินการแก้ไขต่อ ไป

ในวันนัดส่งสินค้า เมื่อผู้ขายนำสินค้ามาส่งพร้อมใบส่งของเจ้าหน้าที่จะตรวจสอบ ความถูกต้องตรงกันของรายการสินค้าที่สั่งกับเอกสารกำกับสินค้าที่นำมาส่ง จากนั้นจะทำการ ตรวจสอบจำนวนสินค้าว่าถูกต้องตรงตามที่สั่งหรือไม'พร้อมทั้งแจ้งผลให้ระบบทราบ เมื่อตรวจ สอบจำนวนเรียบร้อยเจ้าหน้าที่ก็จะตรวจสอบคุณภาพของสินค้า หากการส่งของมีปีญหาเจ้า หน้าที่จะทำหน้าที่ประสานงานระหว่างฝ่ายต่างๆทาง E- mail และประสานงานกับผู้ขายทาง Fax หรือโทรศัพท์ในการตัดสินใจดำเนินการอย่างใดต่อไป สำหรับรายการสินค้าที่ตรวจสอบ เรียบร้อยแล้วระบบก็จะแจ้งไปยังคลังสินค้าทาง E-mail ให้นำของเข้าคลังสินค้าและ E-mail แจ้งไปยังผู้ขอสั่งซื้อ ให้มารับของไต้ที่คลังสินค้า

#### ่ แผนภูมิแสดง แบบฟิสิคัลของระบบงานจัดซื้อใหม่

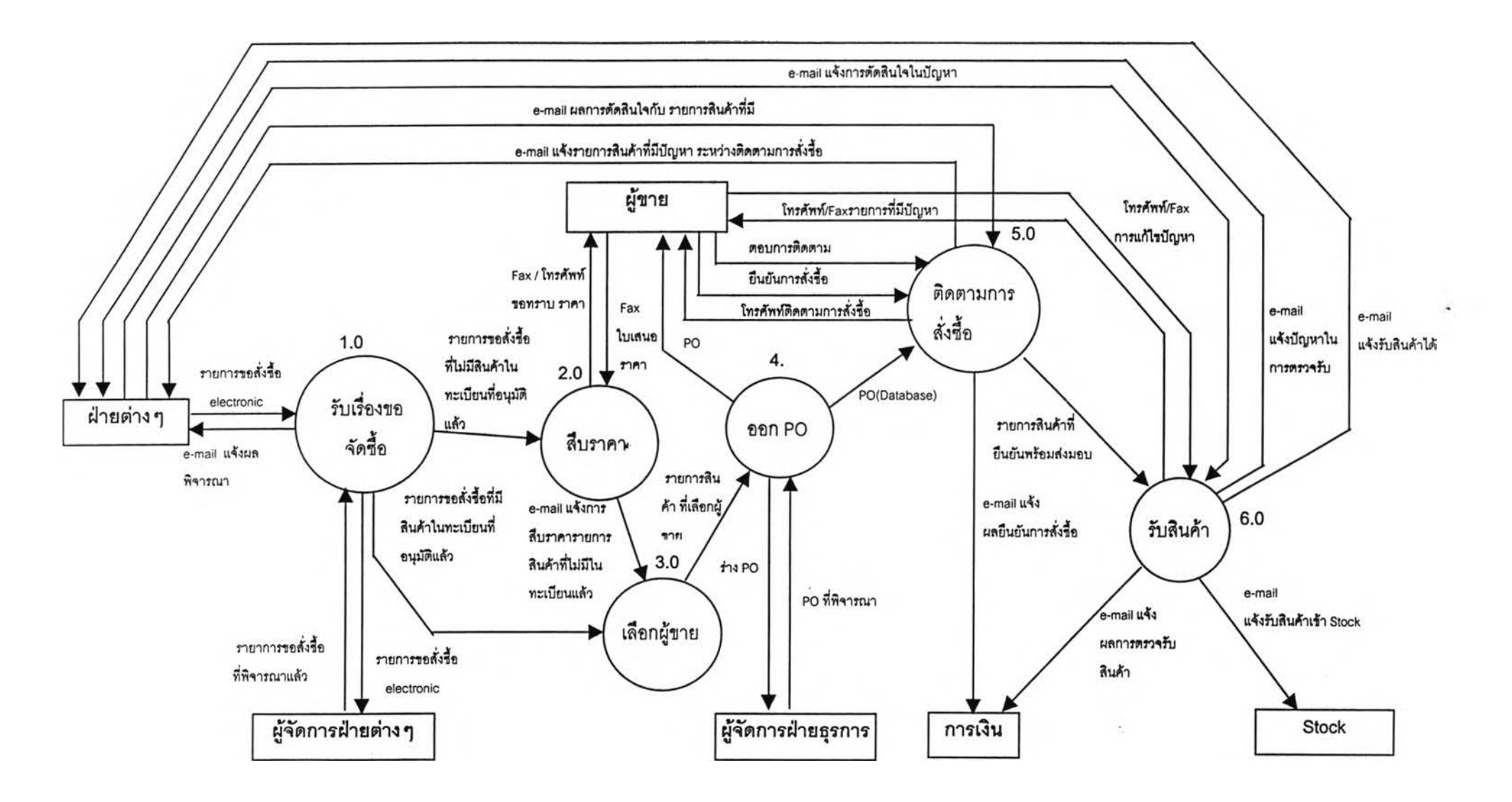

## **3.9 รายละเอียดการออกแบบหน้าจอการทำงาน**

เมื่อสรุปโครงสร้างของโปรแกรมและศึกษาถึงความต้องการข้อมูลในส่วนต่างๆของการทำงาน แล้ว นำมาสร้างเป็นต้นแบบโปรแกรมเพื่อใช้สำหรับนำเสนอกับผู้บริหารขององค์กร เจ้าหน้าที่ที่ เกี่ยว ข้องและโปรแกรมเมอร์ โดยต้นแบบดังกล่าวสร้างบนระบบ Lotus Note เพื่อให้เข้าใจถึงข้อจำกัดและ ความสามารถอื่นๆของระบบ และโปรแกรมเมอร์สามารถนำไปพัฒนาต่อไต้อย่างรวดเร็ว ซึ่งเมื่อไต้นำ ต้นแบบเสนอกับผู้ที่เกี่ยวข้องดังกล่าวแล้วปรับแก้ เพื่อให้เหมาะสมกับการทำงาน และเมื่อสรุปผลจาก การทำต้นแบบดังกล่าว ลักษณะการทำงานและรายละเอียดของข้อมูลในหน้าจอต่างๆของระบบ สรุปไต้ ด้งนิ

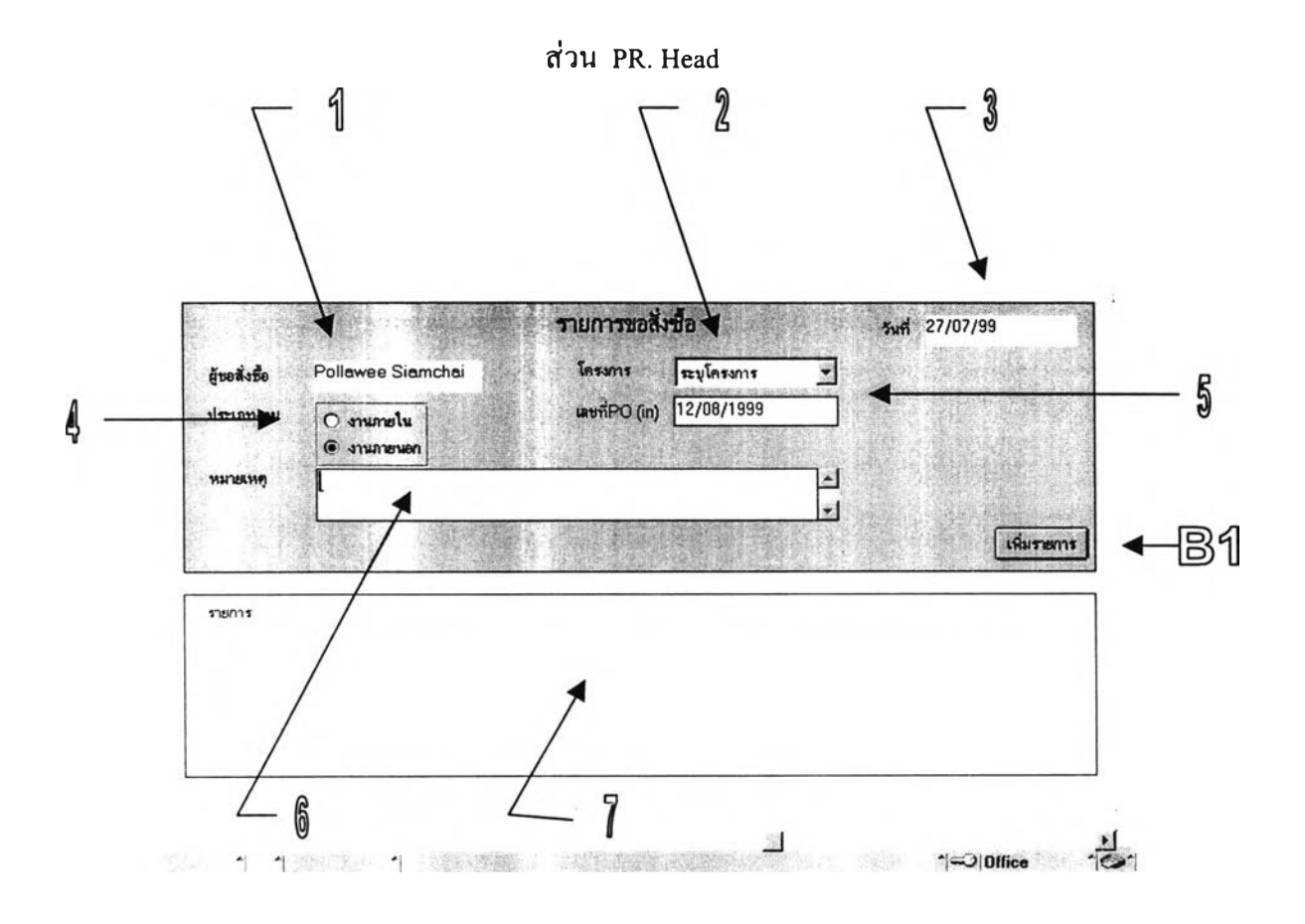

รูปที่ 3.10รูปแสดง Form PR Head

ในการขอสั่งซื้อแต่ละครั้งนั้นผู้ขอสั่งซื้ออาจมีความต้องการสินค้าหลายรายการ แต่ข้อมูลส่วนที่เป็น ส่วนร่วมกันของรายการต่างๆในการสั่งซื้อนั้นๆ จะกรอกใส่ไว้ในส่วนของ PR Head ซึ่งเป็นส่วนที่ บรรจุข้อมูลต่างๆ เหล่าานั้คือ ผู้ขอสั่งซื้อ วันที่ขอสั่งซื้อ โครงการของรายการที่ขอสั่งซื้อ ประเภทงานที่ ขอสั่งซื้อว่าเป็นงานภายในบริษัทหรืองานภายนอก ถ้าหากเป็นงานภายนอกต้องมี เลขที่ PO ที่ลูกค้าสั่ง ซื้อสินค้าดังกล่าว นอกจากนั้นยังมีส่วนหมายเหตุ ไว้สำหรับใส่หมายเหตุต่างๆที่ต้องการเพิ่มเติม หลัง จากกรอกข้อมูลดังกล่าวเรียบร้อยแล้วกดปมเพิ่มรายการ ระบบจะสร้าง Form รายการสินค้าที่ต้องการสั่ง ขึ้นมาใหม่ แล้วเมื่อเพิ่มรายการสินค้าตามที่ต้องการไต้แล้วรายการสินค้าจะปรากฎ ในส่วนของรายการ

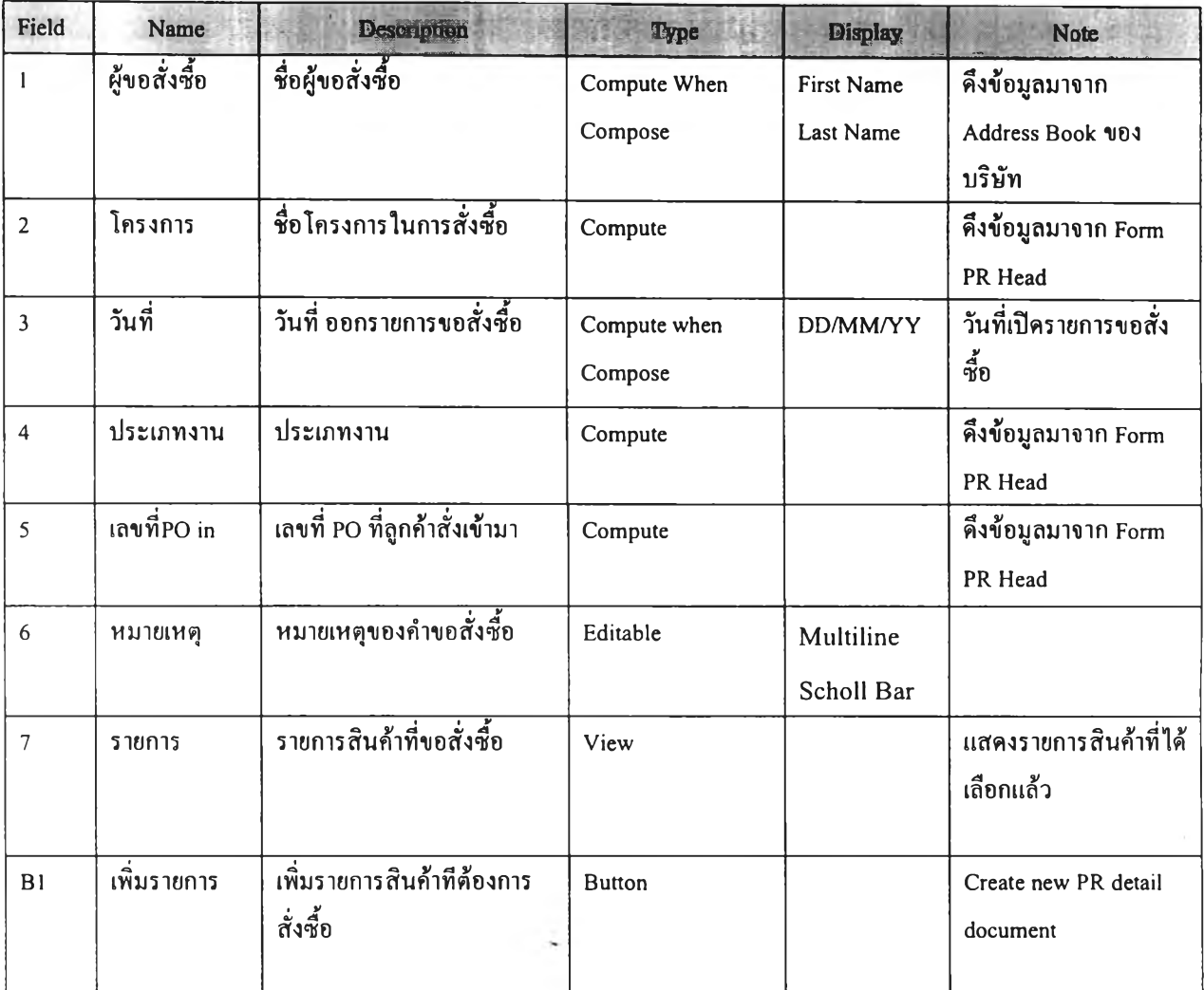

## **ารางท ี่ 3.2 ต ารางแส ด ง Data Dictionary ส่วน PR Head**

### **PR ส่วนการขอสั่งซื้อ**

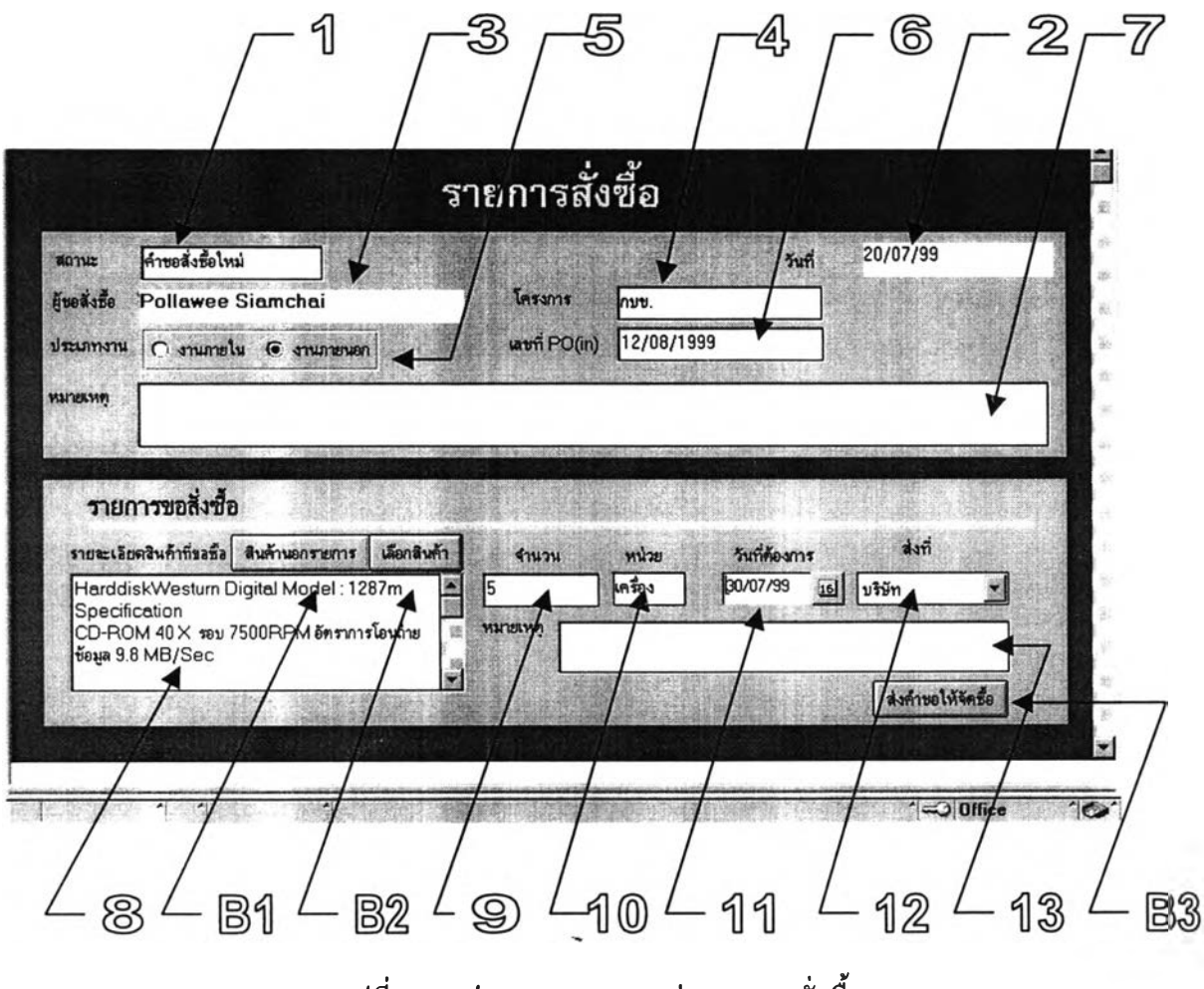

รูปที่ 3.11รูปแสดง Form PR ส่วนการขอสั่งซื้อ

ส่วนการขอสั่งซื้อเป็นส่วนที่ผู้ขอสั่งซื้อใช้ในการระบุความต้องการสินค้าซึ่งการเข้าถึง Form นี้เพื่อป้อนข้อ มูลจะเข้าได้จาก การกดปุ่มเพิ่มรายการที่ Form PR Head เมื่อกรอกข้อมูลเรียบร้อยกด ปุ่ม ส่งคำขอให้จัดซื้อ จะปิดหน้าจอนี้แล้วกลับไปสู่ Form PR Head ล้าต้องการเพิ่มเติมรายการสั่งซื้อให้กดปมเพิ่มรายการ ที่ Form PR Head

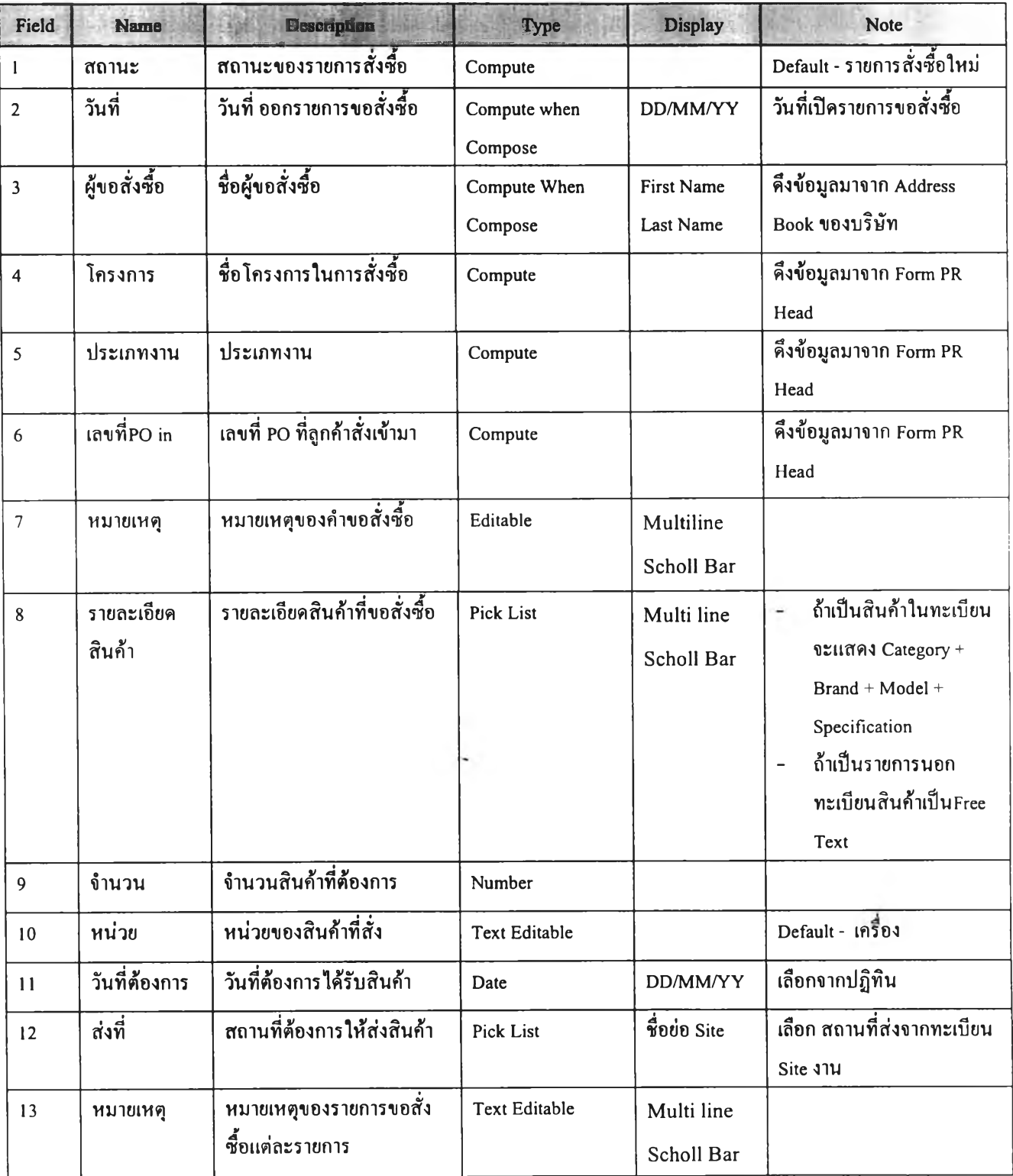

## **ารางท ี่ 3.3 ต ารางแส ด ง Data Dictionary ของ PR ส ่วน ก ารข อ ส ั่งซ ื้อ**

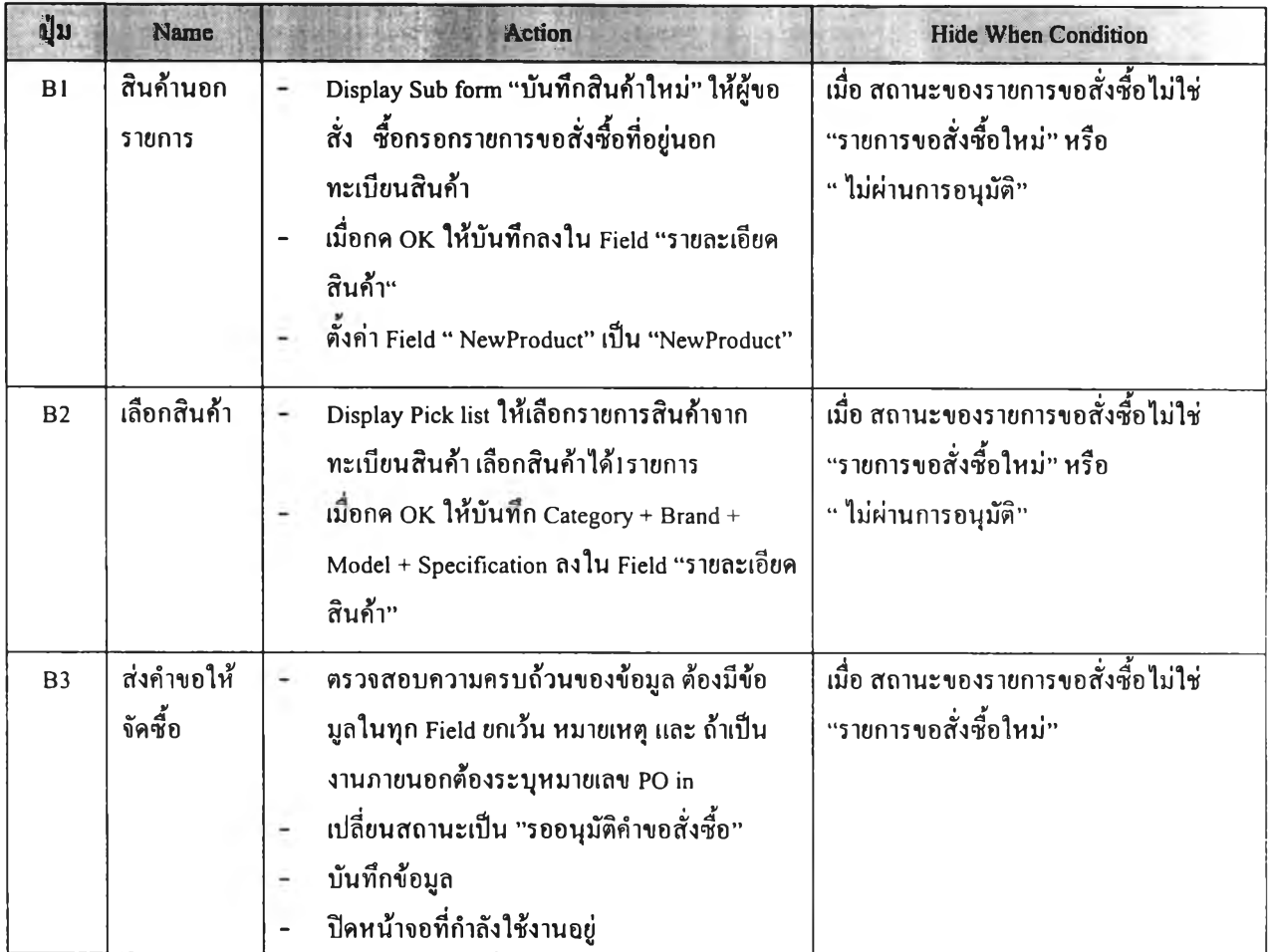

# ตารางที่ 3.4 ตารางแสคง Button Description ของ Form PR ส่วนการขอสั่งซื้อ

#### PR ส่วนเลือกผู้ขาย

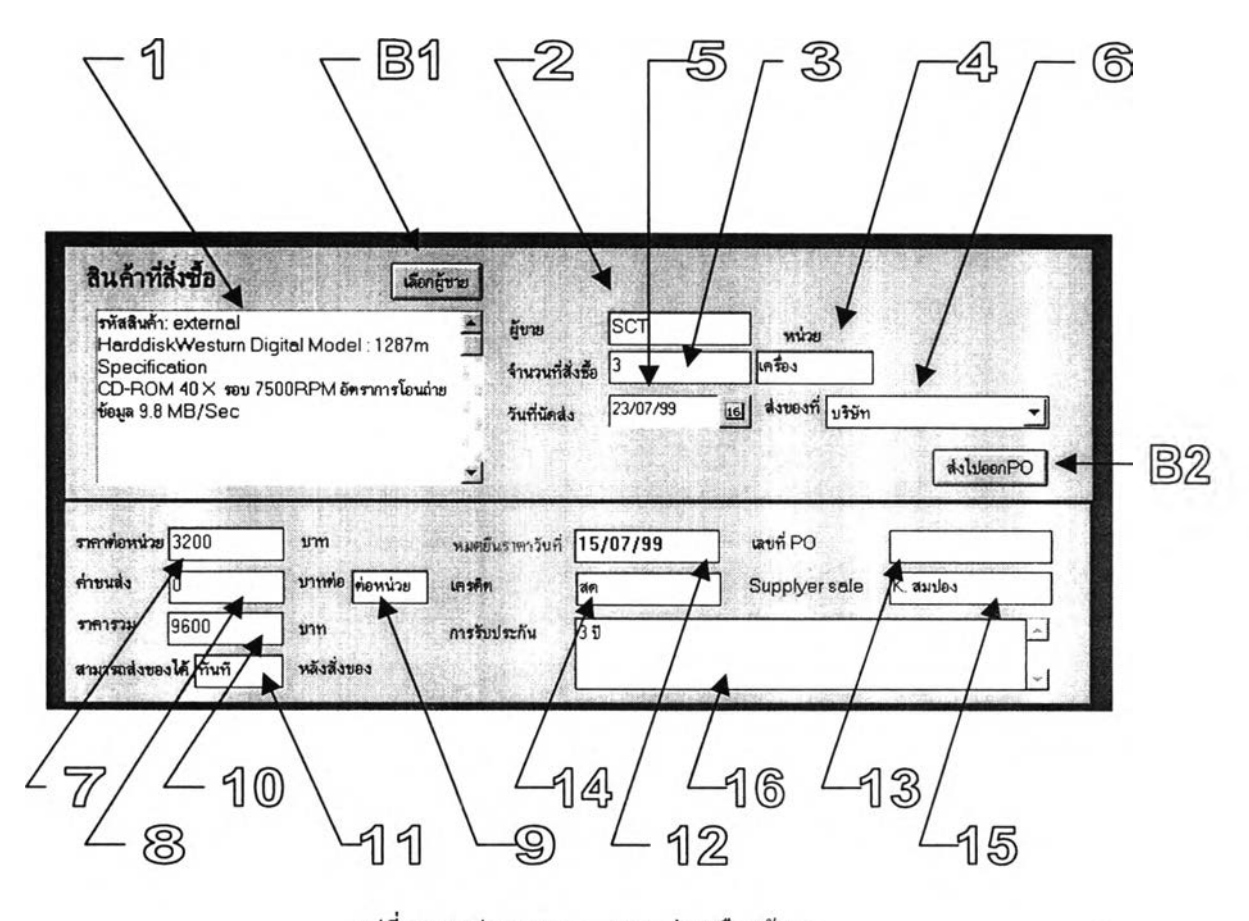

รูปที่ 3.12 รูปแสดง Form PR. ส่วนเลือกผู้ขาย

ส่วนเลือกผู้ขายเป็นส่วนหนึ่งของ PR ใช้สำหรับเลือก สินค้าที่จะสั่งจากผู้ขายโดยจะเลือกได้ จากทะเบียนราคาสินค้าส่วนรายการสินค้าที่ผู้ขอสั่งชื้อขอสั่งซื้อสินค้าที่อยู่นอกทะเบียนราคาสินค้านั้น จะต้องผ่านขั้นตอนการสืบราคาก่อน และเมื่อผ่านขั้นตอนการสืบราคาแล้วรายการสินค้านั้นก็จะปรากฎ ในทะเบียนราคาสินค้าโดยอัตโนมัติ ทั้งนั้การเลือกรายการสินค้าสามารถเลือกได้เพียงรายการเดียวเท่า นั้นทั้งนี้เนึ่องจากรายการสั่งชื้อ 1 รายการนั้นจะมีสินค้าได้เพียง 1 รายการเท่านั้น และเมื่อกดปม" ส่งไป ออก P0 " รายการขอสั่งชื้อก็จะถูกเปลี่ยนสถานะเป็น " รอออกP0 " แล้วปิดหน้าจอนั้กลับไปสู่ View สำหรับเลือกรายการขอสั่งชื้อที่รอเลือกผู้ขายเพื่อทำการเลือกผู้ขายให้รายการขอสั่งชื้ออื่นๆต่อไป หมายเหตุ :ปมเลือกผู้ขายจะ ปรากฎเฉพาะเมื่ออยู่ในขั้นตอนเลือกผู้ขายเท่านั้น

| Field                   | <b>Name</b>       | <b>Description</b>                   | Type             | <b>Display</b>           | <b>Note</b>                                  |
|-------------------------|-------------------|--------------------------------------|------------------|--------------------------|----------------------------------------------|
| 1                       | สินค้าที่สั่ง     | สินค้าที่จะสั่งซื้อ                  | Compute          | Multi line<br>Scholl Bar | เลือกจาก Pick List ทะเบียนสิน<br>ค้า         |
| $\overline{2}$          | ผู้ขาย            | ชื่อผู้ขาย                           | Compute          | ชื่อย่อผู้ขาย            | แสคงผู้ขายสินค้าที่สั่ง                      |
| 3                       | ถ้ำนวนที่สั่งซื้อ | <u>จำนวนสินค้าที่สั่ง</u>            | Number           |                          | Default เท่ากับ Field<br>"งำนวน"             |
| $\overline{\mathbf{4}}$ | หน่วยสั่งPR       | หน่วยสินค้าที่สั่งซื้อ               | Text             |                          | Default เท่ากับField "หน่วย"                 |
| 5                       | วันที่นัคส่ง      | วันที่นัดส่งของ                      | Date             | Date                     | เลือกจากปฏิทิน                               |
| 6                       | สั่งส่งของที่     | สถานที่นัดส่งของ                     | Compute          |                          | เลือกจาก Pick list ทะเบียนสินค้า             |
| 7                       | ราคาต่อหน่วยPR    | ราคาต่อหน่วย                         | Compute          |                          | คึงข้อมูลจากรายการสินค้าที่เลือก             |
| 8                       | คำขนส่งPR         | ค่าขนส่ง                             | Compute          |                          | คึงข้อมูลจากรายการสินค้าที่เลือก             |
| 9                       | เงื่อนไขขนส่ง PR  | เงื่อนไขในการขนส่ง                   | Compute          |                          | คึ่งข้อมูลจากรายการสินค้าที่เลือก            |
| 10                      | ราคารวมPR         | ราคารวม                              | Compute          |                          | ราคาต่อหน่วย x<br>ราคาต่อหน่วย               |
| 11                      | สามารถส่งของได้PR | ระยะเวลาที่จะสามารถส่งของ<br>ให้ได้  | Compute          |                          | คึงข้อมูลจากรายการสินค้าที่เลือก             |
| 12                      | วันหมดยืนราคา PR  | วันที่สินค้าจะหมดขึ้นรากา            | Compute          |                          | คึงข้อมูลจากรายการสินค้าที่เลือก             |
| 13                      | เลขที่POPR        | เลขที่ PO ที่บันทึกในPR <sup>-</sup> | Compute          |                          | ระบบจะแจกเลขดังกล่าวให้เมื่อ<br><b>DDNPO</b> |
| 14                      | CreditPR          | เครดิตการชำระเงิน                    | Compute          |                          | คึงข้อมูลจากรายการสินค้าที่<br>เลือก         |
| 15                      | ผู้ประสานงานPO    | ชื่อผู้ประสานงานของผู้ขาย            | Text<br>Editable |                          |                                              |
| 16                      | การรับประกัน PR   | เงื่อนไขการรับประกันสินค้า           | Compute          | Multi line<br>Scholl Bar | ดึงข้อมูลจากรายการสินค้าที่เลือก             |

ิ ตารางที่ 3.5 ตารางแสดง Data Dictionary ของส่วนเลือกผู้ขาย

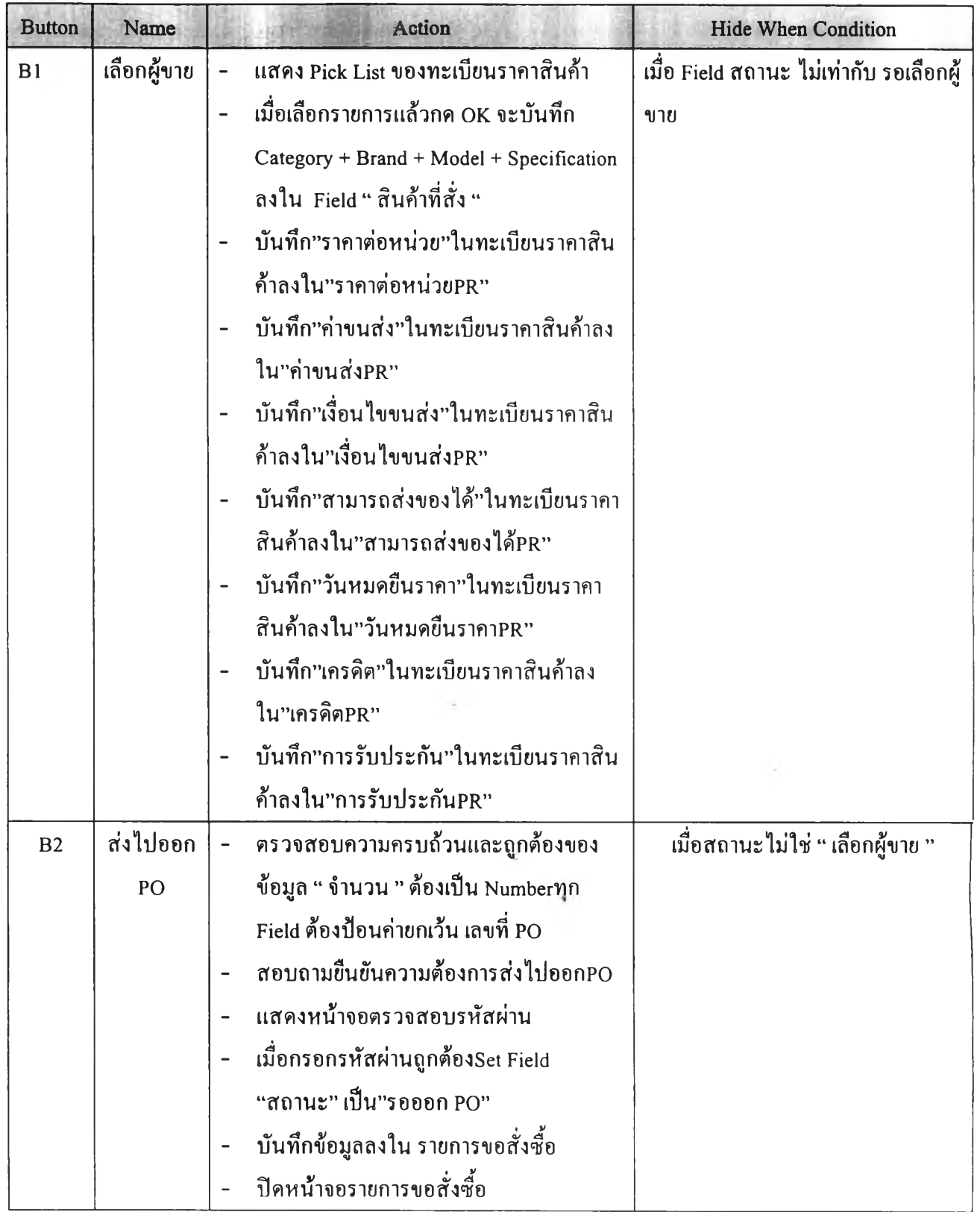

## **ตารางท ี่ 3.6 ต ารางแส ด ง Button Description ข องส ่วน เลือกผ ู้ข าย**

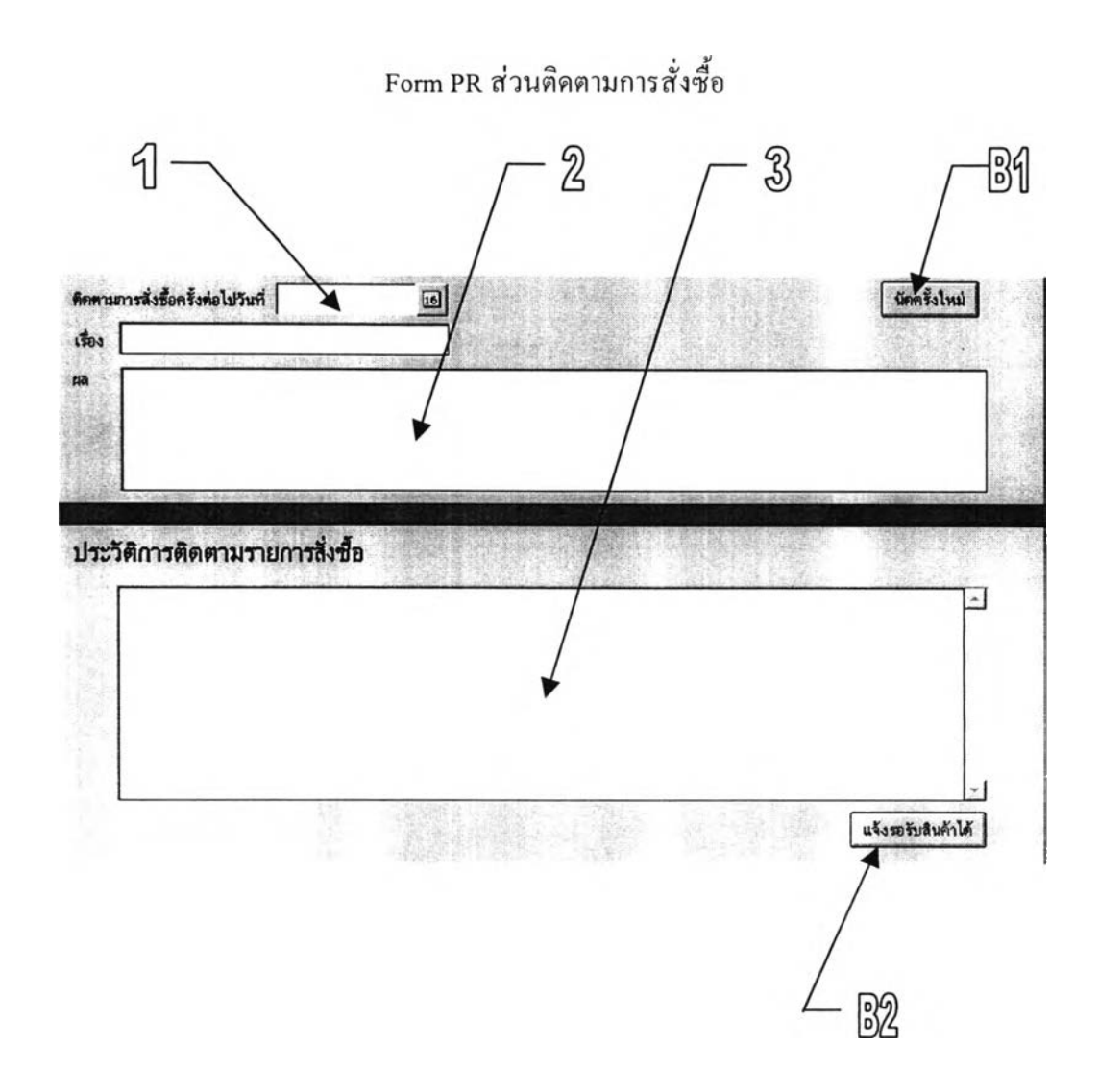

ูปที่ 3.13 Form PR ส่วนเลือกผู้ขาย

ส่วนติดตามการสั่งชื้อเป็นส่วนหนึ่งของ Form PR ใช้ในการติดตามการสั่งชื้อ โดยมีลักษณะ การใช้งานดังนี หลังจากเจ้าหน้าที่จัดซือได้ออก PO ไปยังผู้ขาย และได้ยืนยันการสั่งชื้อแล้ว เจ้าหน้าที่ จัดชือสามารถบันทึกกำหนดการติดตามและผลการติดตามการสั่งชือต่างๆของรายการสั่งชื้อแด,ละราย การ เพื่อเป็นประโยชน์ในการประสานงานกันระหว่างเจ้าหน้าที่จัดชื้อแต่ละคนไม่ให้ต้องทำงานชื้าช้อน กันและมีข้อมูลเพียงพอสำหรับการติดต่อกับผู้ขาย การบันทึกนั้นสามารถทำได้โดย เลือกวันที่จะทำการ ติดตาม แล้วป็อนเรื่องที่จะทำการติดตาม เมื่อทราบผลการติดตามเรื่องดังกล่าวแล้วก็บันทึกผลการ ทำงานไว้ แล้วล้าจะทำการนัดครั้งใหม่ ให้กดปม นัดครั้งใหม่ ระบบจะบันทึกรายการติดตามตามการสั่ง ชื้อครั้งก่อนไว้แล้วจะทำให้ช่องสำหรับกรอกข้อมูลว่างสำหรับกรอกข้อมูลการติดตามครั้งต่อไปได้ ซึ่ง ประวัติการติดตามนันสามารถบันทึกได้หลายครังตามที่ต้องการ ส่วนติดตามการสั่งชื้อนี้จะไม่ปรากฎ จนกว่ารายการสั่งซือนันๆ จะส่งไปออก PO แล้ว

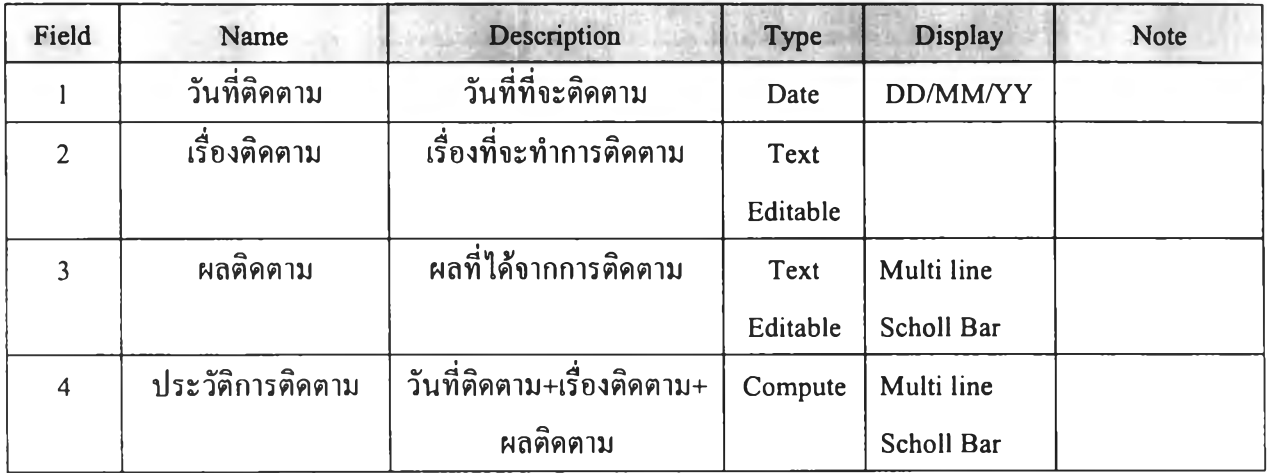

## **ารางท ี่ 3.6 ตารางแส ดง Data Dictionary ส ่วน ต ิด ต าม การส ั่งซ ื้อ**

ตารางที่ 3.7 ตารางแสดง Button Description ส่วนติดตามการสั่งซื้อ

| <b>Button</b>  | Name               | Action                                                                                    | <b>Hide When Condition</b> |
|----------------|--------------------|-------------------------------------------------------------------------------------------|----------------------------|
| B <sub>1</sub> | นัคครั้งต่อไป      | Set Field ประวัติการติดตาม =<br>-<br>"วันที่ดิดตาม" + "เรื่องที่ติดตาม" +<br>" ผลติดตาม " |                            |
| B2             | แจ้งรอรับสินค้าได้ | Set Field สถานะเป็น " รอรับสิน<br>ค้า"                                                    |                            |
#### PR ส่วนตรวจรับสินค้า

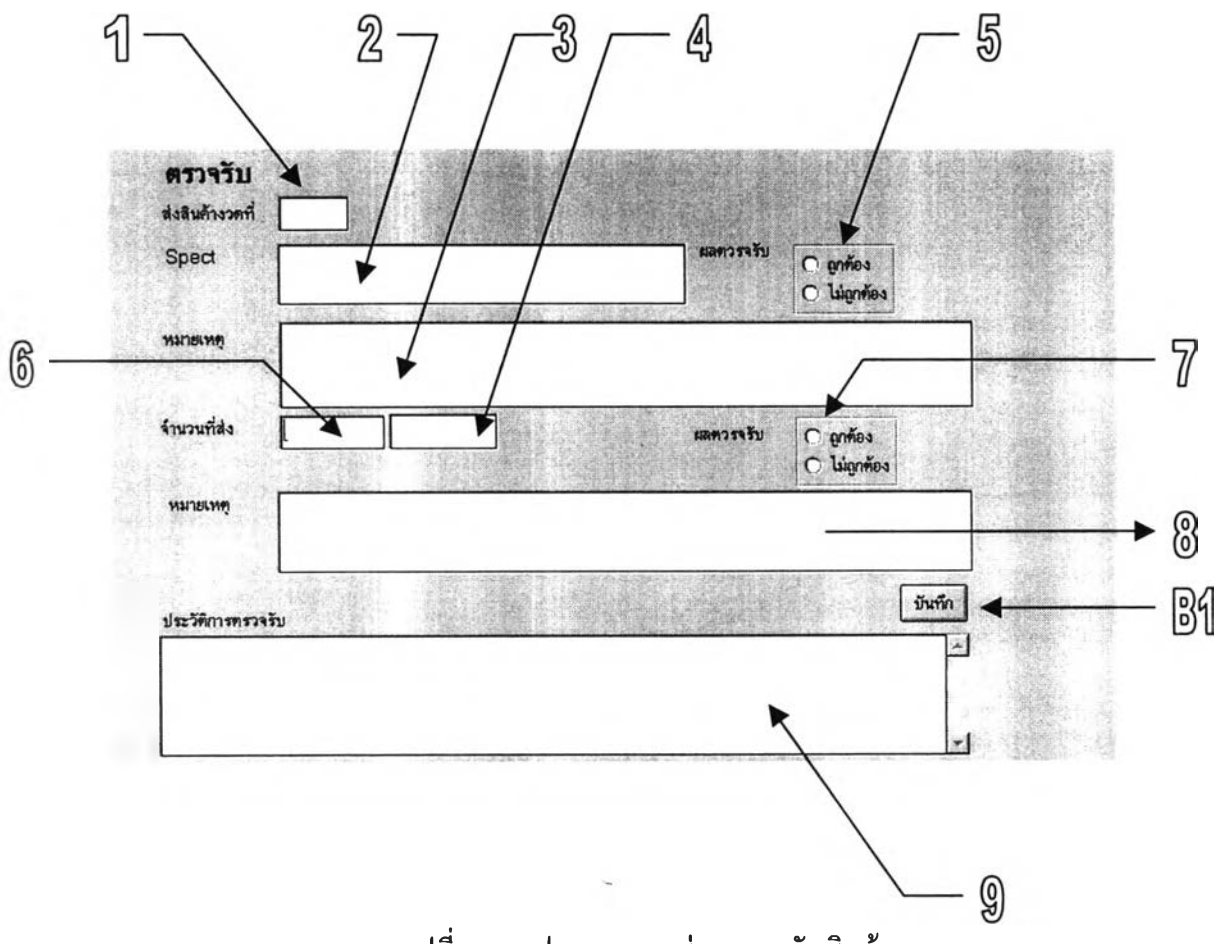

รูปที่ 3.13 รูปแสดง PR ส่วนตรวจรับสินค้า

ส่วนตรวจรับ เป็นส่วนหนึ่งของ Form PR ส่วนตรวจรับนี้จะแสดงกีต่อเมื่อเจ้าหน้าที่จัดซื้อแจ้ง ให้รอรับสินค้าได้ เมื่อสินค้ามาถึงเจ้าหน้าที่จะตรวจสอบใบส่งของของผู้ขายกับ PO ในฐานข้อมูล แล้ว เลือกรายการสินค้าใน PO เพื่อเข้าสู่ Form PR เพื่อบันทึกข้อมูลการตรวจรับ โดยต้องระบุงวดที่จะตรวจ รับหากเป็นสินค้าที่จัดส่งงวดเดียวให้ระบุงวดเป็น 1 เมื่อกรอกข้อมูลต่างๆในการตรวจรับครบล้วนแล้ว กดปมบันทึกระบบจะถามว่าจะมีการส่งของงวดต่อไปหรือไม่ล้ามีระบบจะเก็บข้อมูลเพิ่มเติมลงใน ประวัติการตรวจรับ แล้วจะพร้อมสำหรับการตรวจรับสินค้าในงวดถัดไป จากนันระบบจะส่ง E - Mail ไปแจ้งยังเจ้าหน้าที่ Stock ให้ทำการรับของเข้ารtock และบอกเจ้าหน้าที่การเงินให้ทราบผลการตรวจรับ สินค้า แต่จะเปลี่ยนสถานะของ PR เป็น ''รอรับสินค้างวดถัดไป" แต่ล้าเจ้าหน้าที่ระบุว่าไม่มีการตรวจ รับอีก ระบบจะเปลี่ยนสถานะของ PR เป็น "รับสินค้าเรียบร้อยแล้ว" ซึ่งถือเป็นการปิดงานจัดซื้อใน ส่วนของระบบจัดชือ

| Field          | Name           | Description               | Type     | <b>Display</b> | <b>Note</b>               |
|----------------|----------------|---------------------------|----------|----------------|---------------------------|
| $\mathbf{I}$   | งวดที่ตรวจรับ  | งวดที่จะตรวจรับสินค้า     | Number   |                |                           |
| $\overline{2}$ | Spectตรวจรับ   | รายละเอียดคุณลักษณะของ    | Compute  |                | ดึงข้อมูลจาก Field สินค้า |
|                |                | สินค้า                    |          |                | ที่สั่ง                   |
| $\overline{3}$ | หมายเหตุตรวจ   |                           | Text     | Multi line     |                           |
|                | รับ            |                           | Editable | Scholl Bar     |                           |
| $\overline{4}$ | หน่วยตรวจรับ   | หน่วยของสินค้า            | Compute  |                | หน่วยสั่งซื้อ             |
| 5              | ผลตรวจรับ      | ผลการตรวจสอบคุณภาพ        | Keyword  | Radio button   | ้ผ่าน / ไม่ผ่าน           |
| 6              | จำนวนตรวจรับ   | จำนวนที่ส่งสินค้าในงวดนี้ | Number   |                |                           |
| 7              | ผลตรวจรับ      | ผลการตรวจรับจำนวน         | Keyword  | Radio button   | ผ่าน / ไม่ผ่าน            |
|                | จำนวน          |                           |          |                |                           |
| 8              | Noteรับจำนวน   | หมายเหตุในการตรวจรับ      | Text     | Multi line     |                           |
|                |                | ึ่งำนวน                   | Editable | Scholl Bar     |                           |
| 9              | ประวัติตรวจรับ | บันทึกประวัติการตรวจรับ   | Compute  | Multi line     | งวดที่+จำนวนตรวจรับ+      |
|                |                |                           |          | Scholl Bar     | หน่วยตรวจรับ+ผลตรวจ       |
|                |                |                           |          |                | รับคุณภาพ + หมายเหตุ      |
|                |                |                           |          |                | ตรวจรับ+ผลตรวจรับ         |
|                |                |                           |          |                | จำนวน+noteจำนวน           |

**ารางท ี่ 3.8 ตารางแส ดง Data Dictionary Form PR. ส ่วน ตรวจรับ**

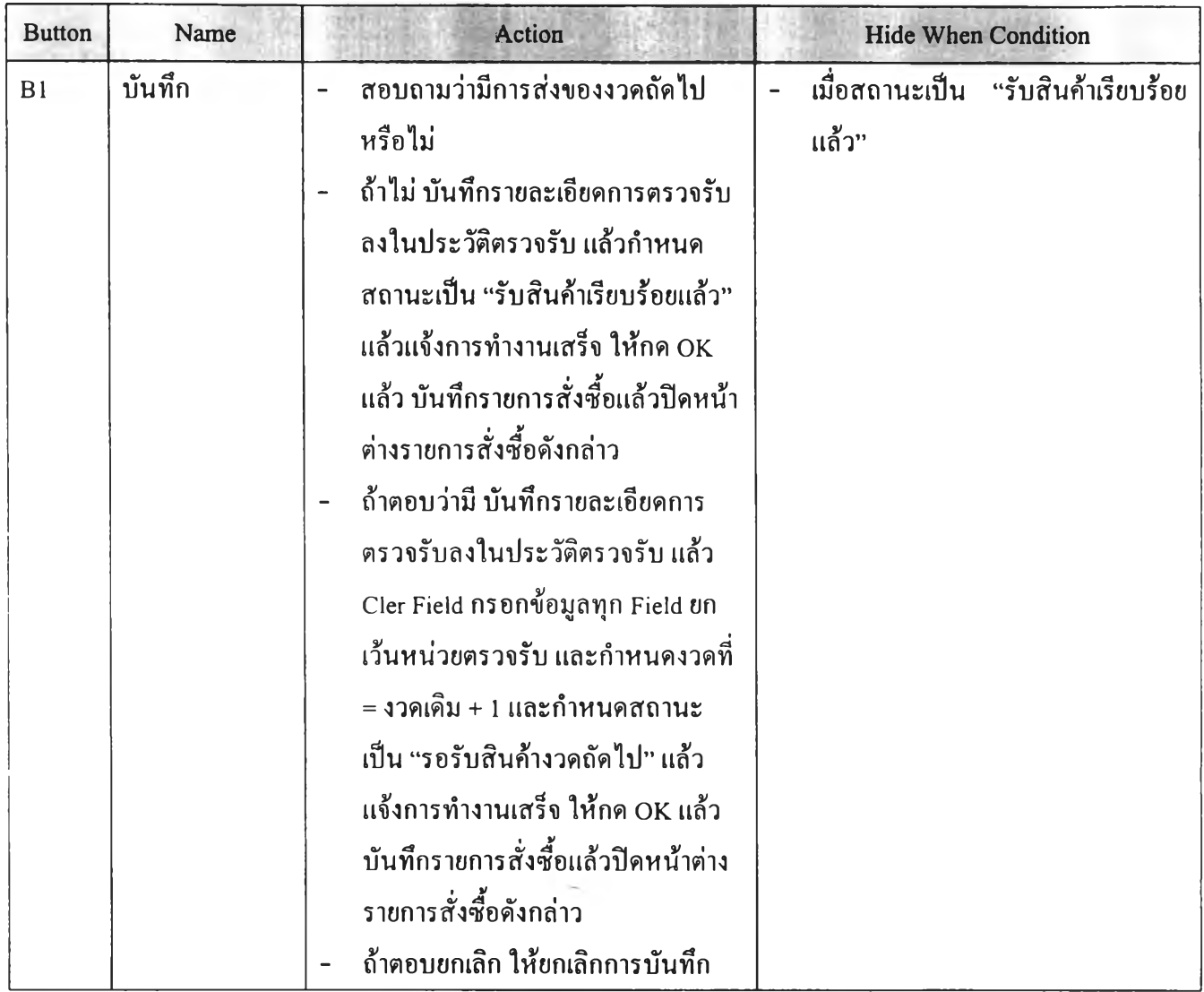

**ารางที่ 3.9 ต ารางแส ด ง Button Description PR. ส่วน ต รวจรับ**

### **Form ใบ ส ั่ง ซ ื้อ ส ่วน ข ้อม ูล ใบ ส ั่งซ ื้อ**

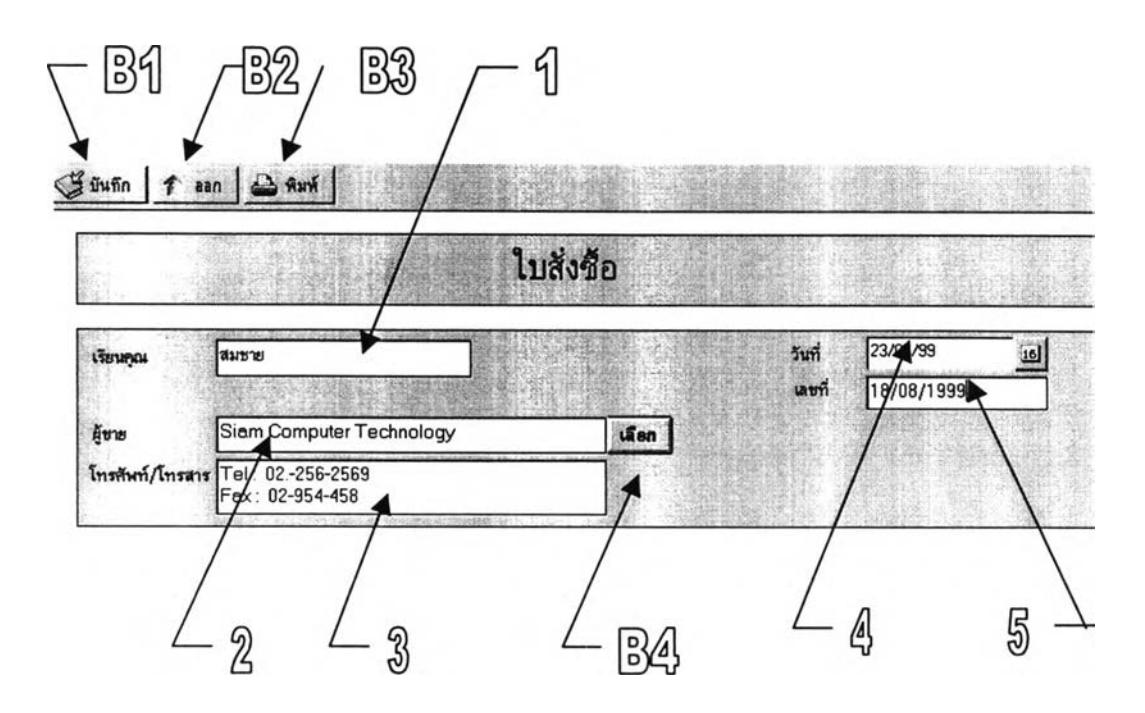

รูปที่ 3.13 รูปแสดง Form ใบสั่งซื้อ ส่วนข้อมูล ใบสั่งซื้อ

เมื่อเจ้าหน้าที่จัดซื้อเลือกผู้ขายสำหรับรายการสินค้าแต่ละรายการได้แล้วรายการดังกล่าวจะมี สถานะ "รอออก PO" เมื่อเจ้าหน้าที่ต้องการที่จะออก PO สำหรับรายการนั้นๆ จะกดปม เปิด PO ใน View "รอออกPO" ระบบจะเปิดรายการ PO ใหม่ และส่วนแรกที่เจ้าหน้าที่จัดซื้อต้องระบุข้อมูลคือ ส่วน ข้อมูล PO เป็นส่วนหนึ่งของ Form PO ใช้ในการบันทึกข้อมูลทั่วไปได้แก่ เลขที่ PO วันที่ออก PO ซึ่ง ระบบจะจัดการให้อัตโนมัติ ส่วนชื่อของพนักงานขายนันเจ้าหน้าที่จัดซือต้องป้อนข้อมูลเข้าสู่ระบบ และสำหรับผู้ขายนันเจ้าหน้าที่จัดชือจะเลือกจาก Pick List ของทะเบียนผู้ขายโดยกดป้มเลือิกิผู้ขายเมื่อ เลือกผู้ขายไต้แล้วระบบจะแสดงและบันทึกหมายเลยโทรศัพท์ / โทรสาร โดยอัตโนมัติ ส่วนของ Action Bar นันจะประกอบด้วย ปม บันทึก ออก และพิมพ์ PO ซึ่งเมื่อพิมพ์ PO แล้วจะไม่สามารถแก้ไข ข้อมูลใดๆใน PO ไต้จนกว่าจะไม่ไต้รับการอนุมัติ หากยังต้องการปรับปรุงข้อมูลอยู่ให้บันทึกรายการ นั้นโดยไม่ต้องพิมพ์ ถ้าไม่ต้องการบันทึกข้อมูลPO ดังกล่าวให้กดออก จะออกจาก รายการPO ดังกล่าว โดยไม่ทำการบันทึก

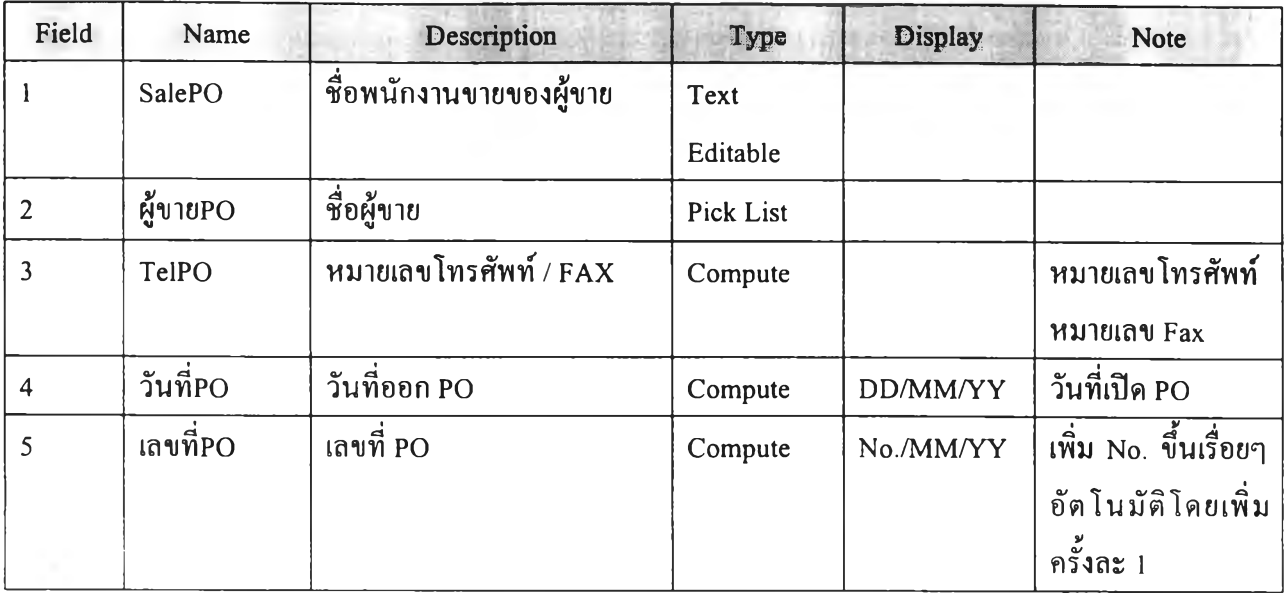

# **ารางท ี่ 3.10 ต ารางแส ด ง Data Dictionary ใบ ส ั่ง ซ ื้อ ส่วน ข้อมูล PO**

# ตารางที่ 3.11 ตารางแสดง Button Description ใบสั่งซื้อ ส่วน ข้อมูล PO

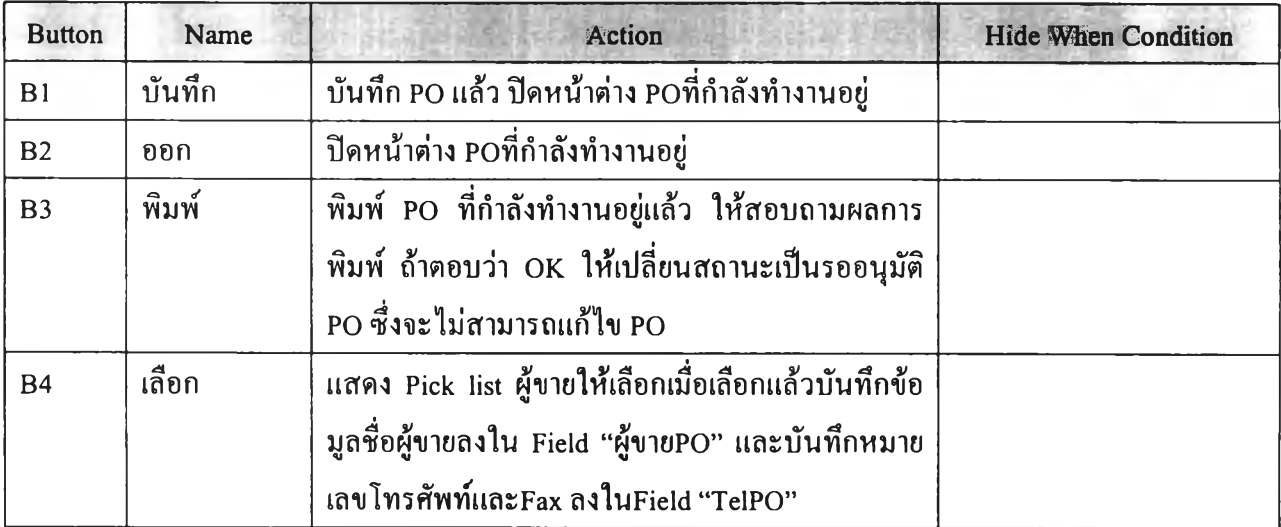

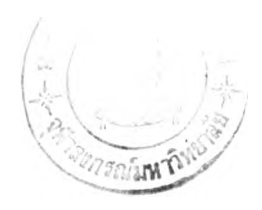

### **Form ใบ ส ั่ง ช ื้อ ส ่วน รายการส ิน ค้า**

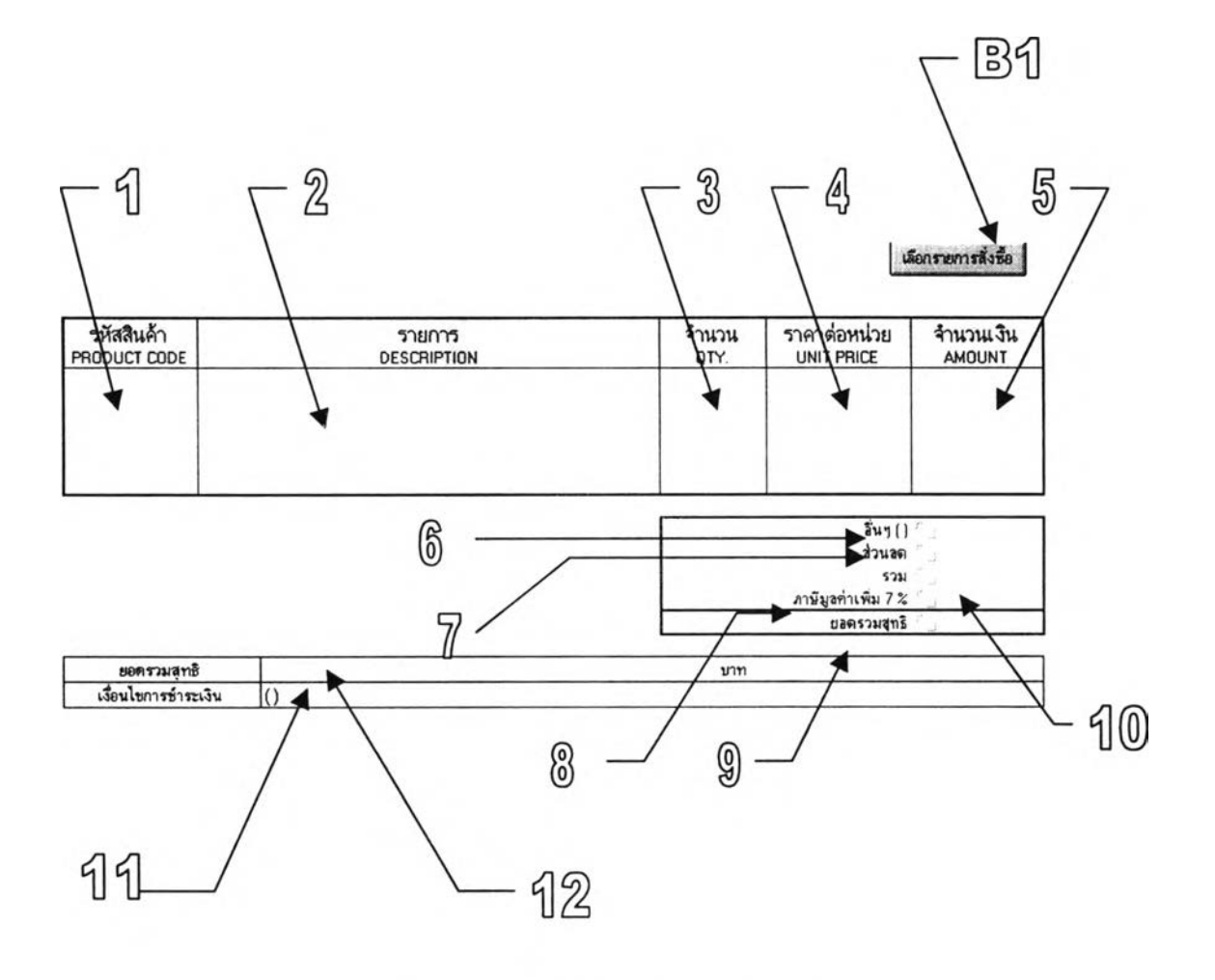

รูปที่ 3.14 ใบสั่งซื้อ ส่วนรายการสินค้า

ส่วนรายการสินค้านั้นเป็นส่วนที่ระบุรายการสินค้าที่สั่งชื้อใน PO การทำงานทำได้โดยเมื่อเจ้า หน้าที่จัดชื้อต้องการเพิ่มรายการสินค้าในPO เจ้าหน้าที่จัดชื้อจะกดปุม เลือกรายการสั่งชื้อ เมื่อกดเลือก รายการสั่งชื้อแล้วระบบจะแสดงรายการสั่งชื้อที่เลือกผู้ขายแล้วและจัดเรียงตามผู้ขาย เจ้าหน้าที่จัดซื้อ สามารถเลือกรายการสั่งชื้อได้พร้อมกันครั้งละหลายรายการโดยการทำเครื่องหมายหน้ารายการที่ ต้องการ จากนั้นกดป่ม OK รายการสั่งชื้อดังกล่าวจะปรากฎในตารางรายการสั่งชื้อถัดลงมา ระบบจะนำ ข้อมูล จำนวนสั่งชื้อ ราคาต่อหน่วยมาทำการคำนวนจำนวนเงินให้โดยอัตโนมัติจากนั้นเจ้าหน้าที่จัดชื้อ ต้องระบุข้อมูลบางประการที่ไม่สามารถนำมาคำณวนไต้ เช่น ค่าขนส่ง ส่วนลด อื่นๆ เนื่องจากตัวเลข ของข้อมูลต่างๆ เหล่านี้มักต้องใช้ร่วมกับเงื่อนไขที่ระบุจำเพาะสำหรับแต่ละรายการสินค้า เมื่อตรวจ

สอบเรียบร้อยแล้วเจ้าหน้าที่จัดซื้อจะสั่งพิมพ์ P0 เพื่อให้ผู้จัดการฝ่ายธุรการลงนามอนุมัติ ซึ่งผู้จัดการ ฝ่ายธุรการต้องทำการยืนยันการอนุมัติกับระบบใน Form PO นี้ด้วยโดยต้องตรวจสอบความถูกต้องตรง กันระหว่างข้อมูลในระบบกับเอกสารที่จะลงนาม PO ที่พิมพ์แล้วจะไม,สามารถแล้ไขข้อมูลไต้นอกจาก รายการดังกล่าวจะไม่ไต้รับการอนุมัติ เพื่อให้เจ้าหน้าที่จัดซื้อทำการแก้ไขให้ PO ให้เหมาะสมต่อไป

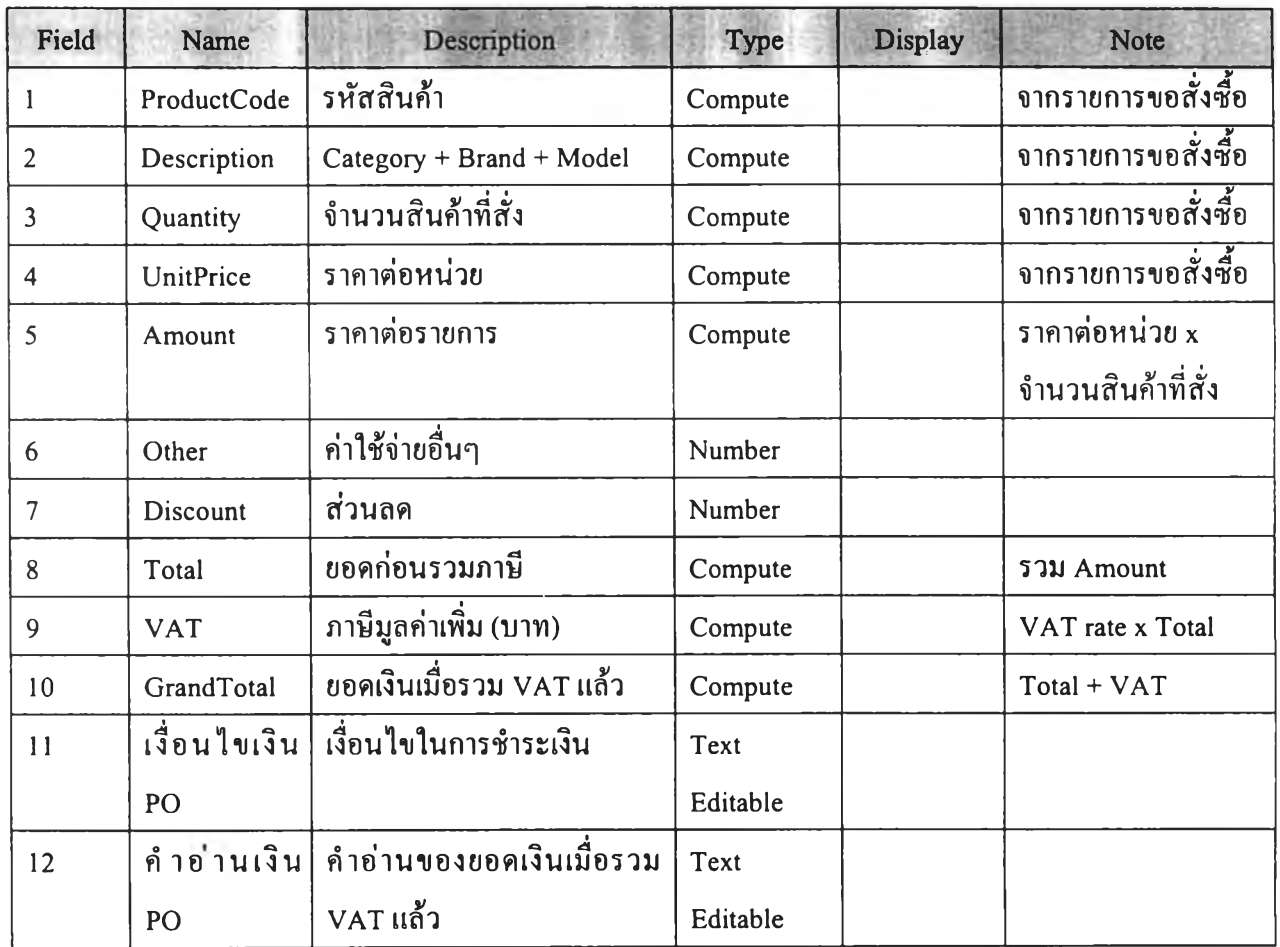

ตารางที่ 3.12 ตารางแสดง Data Dictionary Form PO ส่วนรายการสินค้า

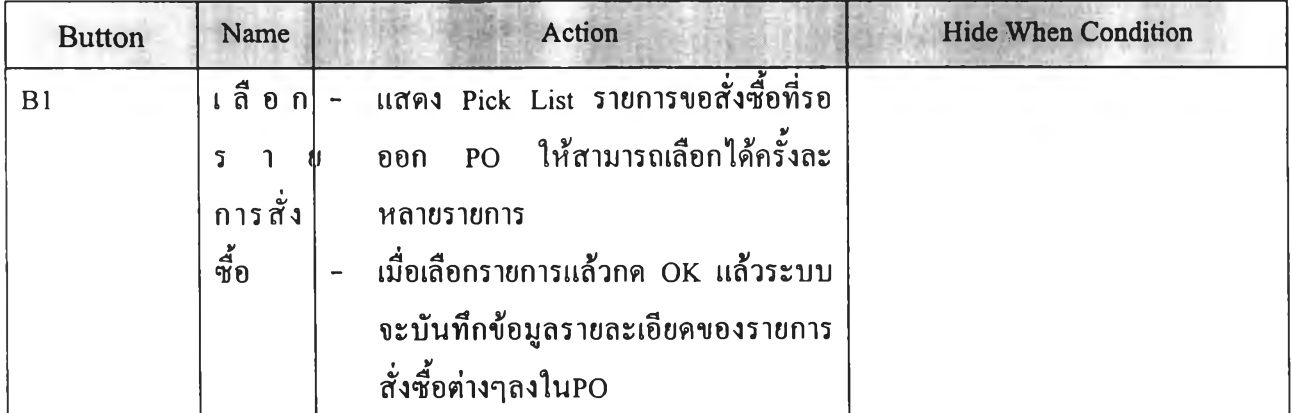

**ต ารางท ี่3.13 ต ารางแส ด ง Button Description Form PO ส ่วน รายก ารส ิน ค ้า**

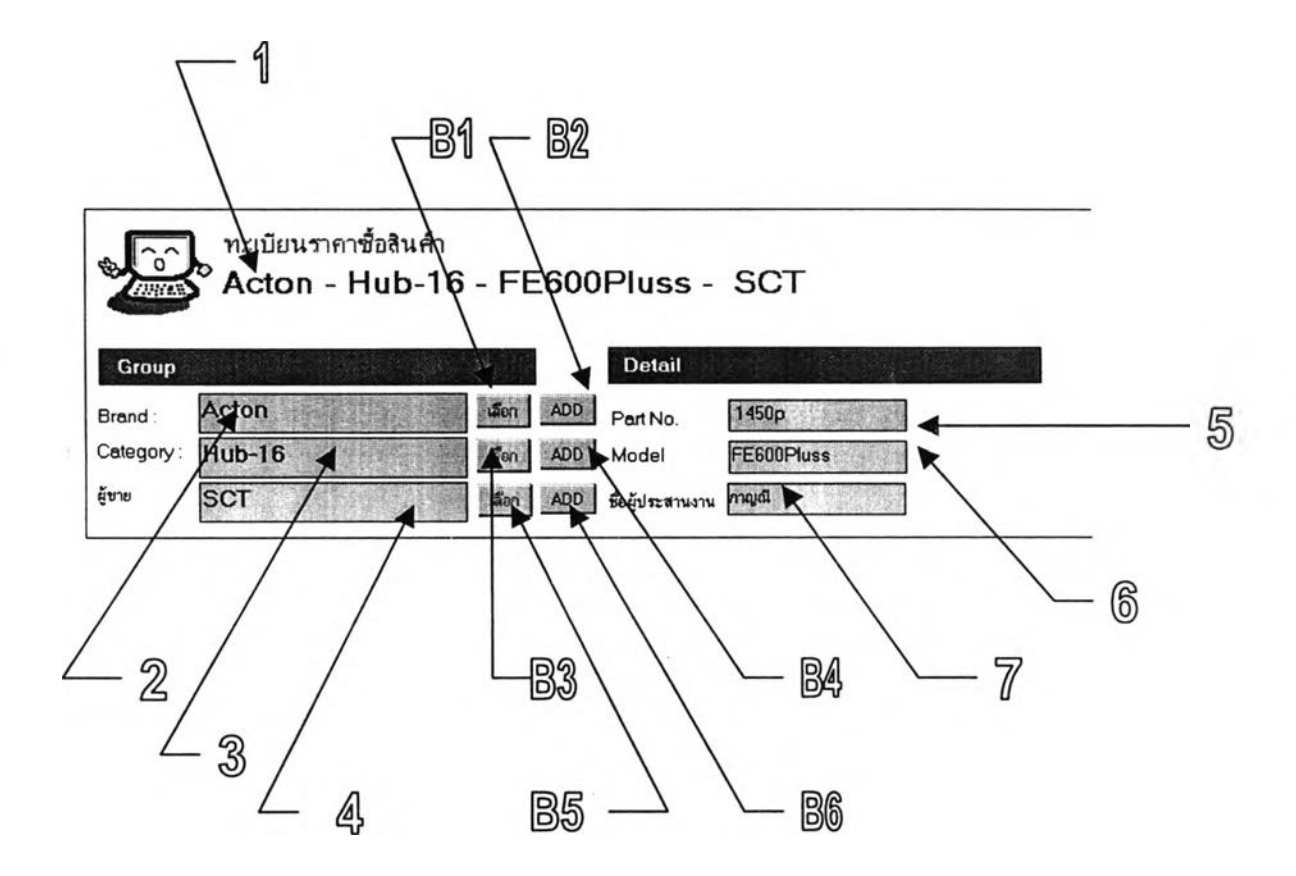

**Form ท ะ เบ ีย น ร าค าช ื้อ ส ่ว น ข ้อ ม ูล ส ิน ค ้าเบ ื้อ งต ้น**

**รูปที่ 3.15 รูปแสดง Form ทะเบียนราคาชื้อ ส่วนข้อมูลสินค้าเบื้องต้น**

ส่วนของทะเบียนราคาชื้อส่วนนี้เป็นส่วนทีระบุถึงข้อมูลเบื้องต้นของสินค้าต่างๆ ซึ่งมี'ข้อมูล ประกอบด้วย Brand, Category และผู้ขายซึ่งสามารถเลือกได้จากฐานข้อมูลเดิมที่มีอยู่โดยกดปุ่มเลือก หรือหากเป็นสินค้าที่นอกเหนือจากเดิมเจ้าหน้าที่จัดชื้อก็สามารถเพิ่มเดิม Brand, Category และผู้ขาย ใหม่**ไต้**เช่นกันโดยการกด**ไ!**เม **ADD** นอกจากนั้นส่วนนี้ยังเป็น**ที่**เก็บข้อมูล Part No-ของผลิต**ภัณฑ์** ซึ่ง เป็นของผู้ขายเพื่อความเข้าใจตรงกันกับผู้ขาย ตลอดจน Model และชื่อผู้ประสานงานของผู้ขายที่ดูแล สินค้านั้นๆ เพื่อความสะดวกในการติดต่อประสานงาน

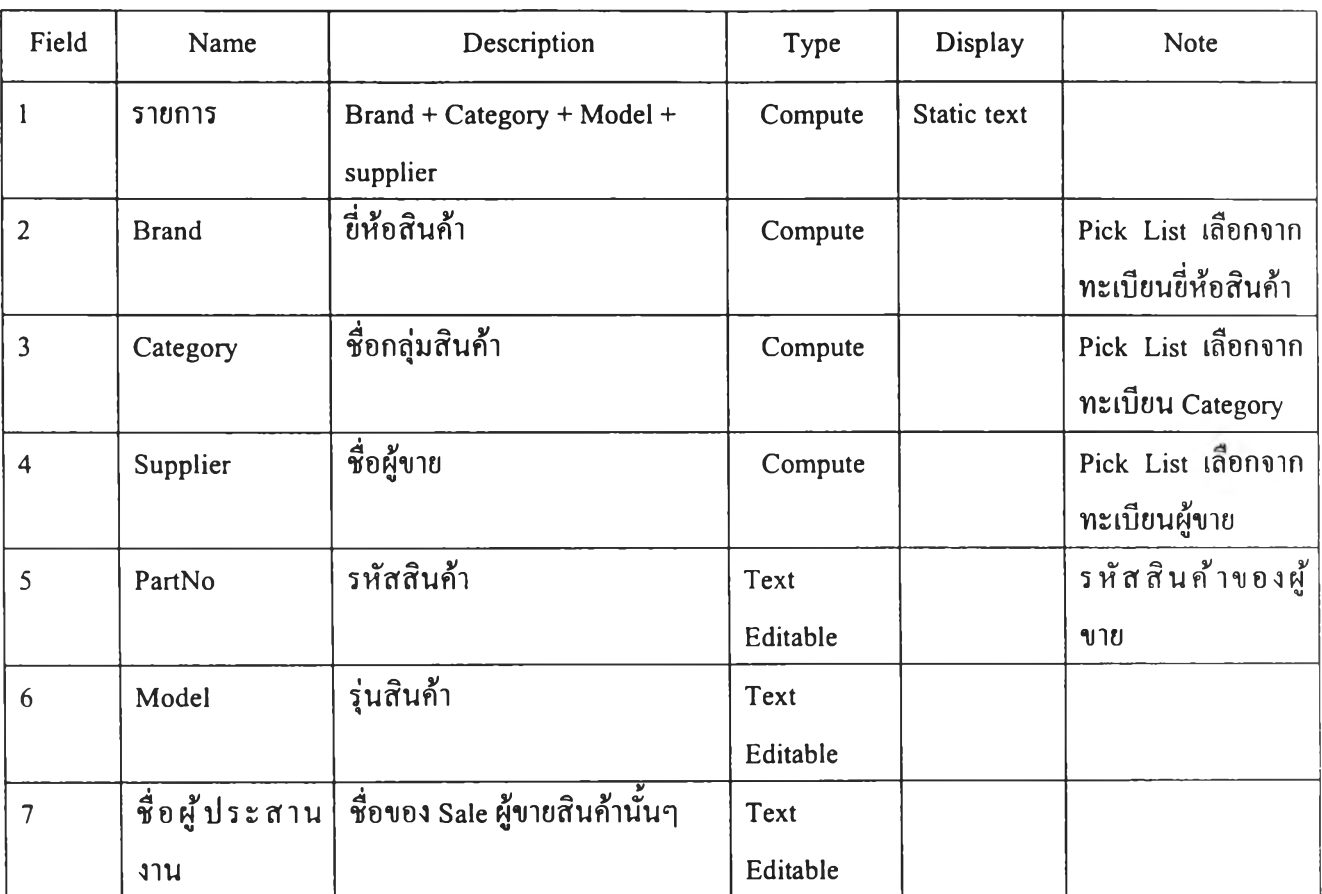

# **ตารางท ี่ 3.14 ต ารางแส ด ง Data Dictionary ของ Form ท ะเบ ีย น ราค าช ื้อ ส ่วน ข ้อ ม ูล ส ิน ค ้าเบ ื้อ งต ้น**

| <b>Button</b>  | Name           | Action                               | Hide When Condition |
|----------------|----------------|--------------------------------------|---------------------|
| $\mathbf{I}$   | เลือก Brand    | แสดง Pick Listทะเบียนยี่ห้อสินค้าให้ |                     |
|                |                | เลือก                                |                     |
|                |                | ้เมื่อเลือกรายการได้ตามต้องการ แล้ว  |                     |
|                |                | กค OK ระบบจะบันทึก รายการที่         |                     |
|                |                | เลือกบันทึกลงในField "Brand"         |                     |
|                |                | เมื่อกค Cancel ให้ออกจาก Pick List   |                     |
| $\overline{2}$ | Add Brand      | เปิด Form ทะเบียนยี่ห้อสินค้าใหม่    |                     |
| $\overline{3}$ | เลือก Category | แสคง Pick ListทะเบียนCategoryให้     |                     |
|                |                | เลือก                                |                     |
|                |                | ้เมื่อเลือกรายการได้ตามต้องการ แล้ว  |                     |
|                |                | กค OK ระบบจะบันทึก รายการที          |                     |
|                |                | เลือกลงใน Field "Brand"              |                     |
|                |                | เมื่อกค Cancel ให้ออกจาก Pick List   |                     |
| 4              | Add Category   | เปิด Form ทะเบียน Category ใหม่      |                     |
| 5              | เลือกผู้ขาย    | แสคง Pick Listทะเบียนผู้ขาย ให้เลือก |                     |
|                |                | เมื่อเลือกรายการได้ตามด้องการ แล้ว   |                     |
|                |                | กค OK ระบบจะบันทึก รายการที่         |                     |
|                |                | เลือกลงใน Field "Supplier"           |                     |
|                |                | เมื่อกค Cancel ให้ออกจาก Pick List   |                     |
| 6              | Add ผู้ขาย     | - เปิด Form ทะเบียนผู้ขาย            |                     |

ตารางที่ 3.15 ตารางแสดง Button Description ของ Form ทะเบียนราคาซื้อ ส่วนข้อมูลสินค้าเบื้องต้น

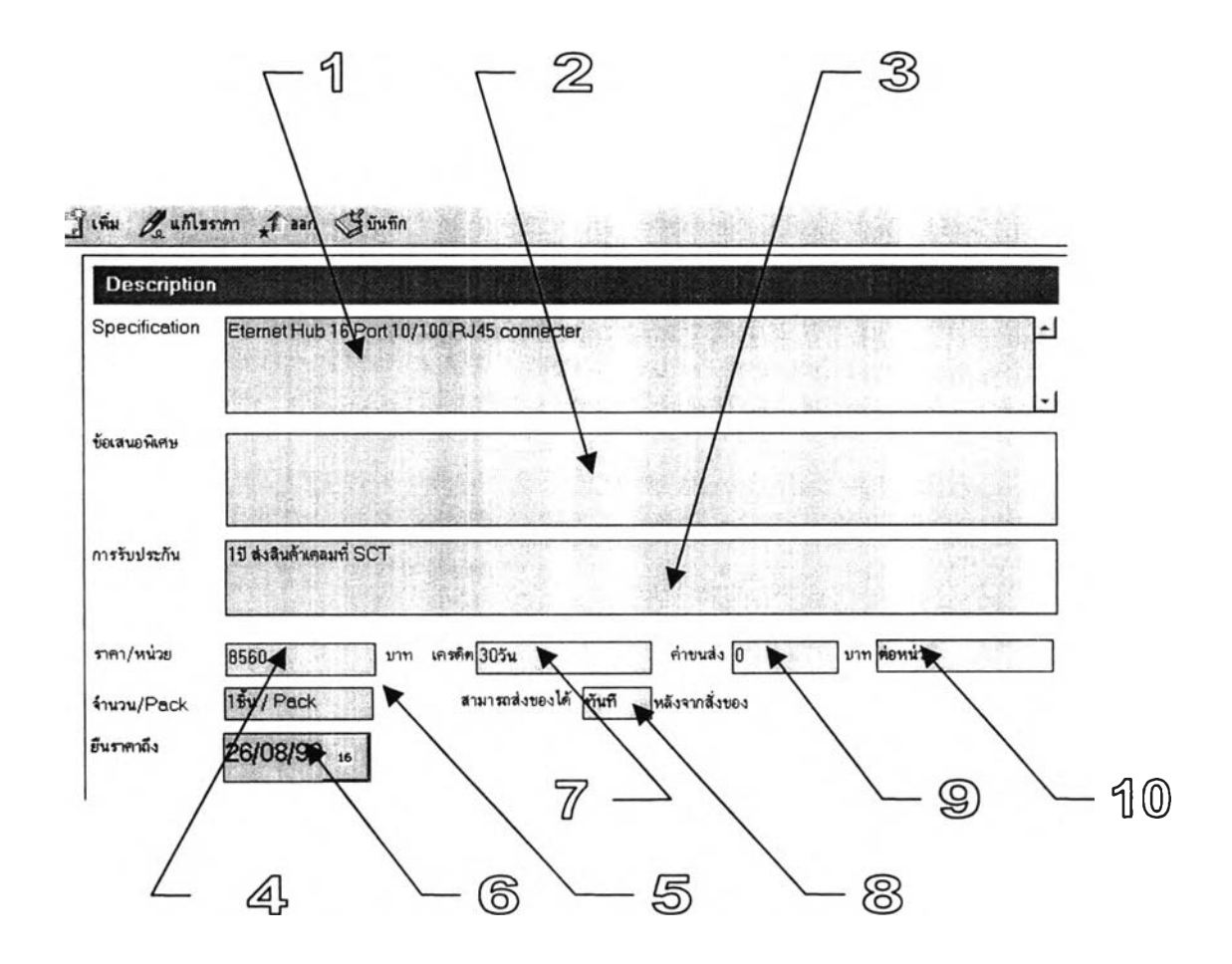

**Form ท ะเบ ียน ราคาซ ือ ส ่วน รายละเอียด ส ิน ค ้า**

รูปที่ 3.16 รูปแสดง Form ทะเบียนราคาซื้อ ส่วนรายละเอียดสินค้า

ส่วนรายละเอียดสินค้าเป็นส่วนที่ใช้สำหรับเก็บข้อมูลรายละเอียดของสินค้าซึ่งประกอบด้วย " Specification" ใช้สำหรับเก็บรายละเอียดลักษณะสินค้า "ข้อเสนอพิเศษ" เป็นข้อเสนอพิเศษสำหรับ การสั่งซื้อเช่นส่วนลดเมื่อซื้อจำนวนมาก การแถมสินค้าเป็นด้น "การรับประกัน" ใช้สำหรับบันทึกข้อ มูลการรับประกันสินค้า ซึ่งสามารถระบุระยะเวลา เงื่อนไข วิธีการเคลมในกรณีสินค้ามีปึญหาเป็นต้น

สำหรับรายละเอียดในส่วนของราคาสินค้าและการส่งมอบมีการรวบรวมข้อมูลต่างๆได้แก่ ราคาต่อหน่วย เครดิต ค่าขนส่ง เงื่อนไขราคาในการขนส่ง จำนวนชิ้นต่อ Pack ในการบรรจุสินค้า ความ สามารถในการส่งของว่าสามารส่งสินค้าไต้ภายในเวลาเท่าใด และกำหนดยืนราคา

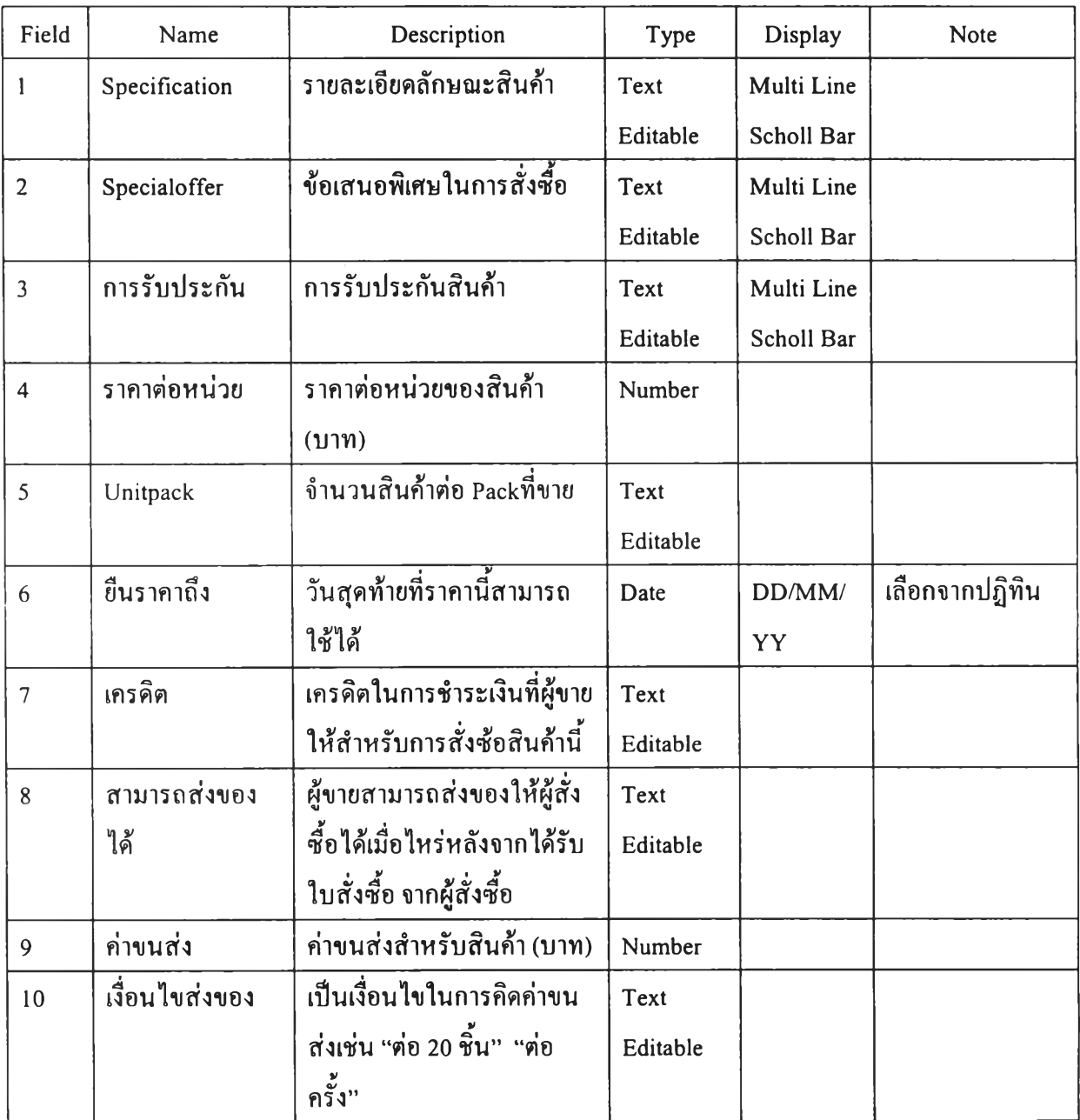

# **ตารางที่ 3.15 ต ารางแส ด ง Data Dictionary ของ Form ท ะเบ ียน ราคาซ ื้อ ส ่ว น รายล ะเอ ียด ส ิน ค ้า**

## **Form ท ะเบ ีย น ราค าช ื้อ ส ่ว น ค ำแน ะน ำท างเท ค น ิค**

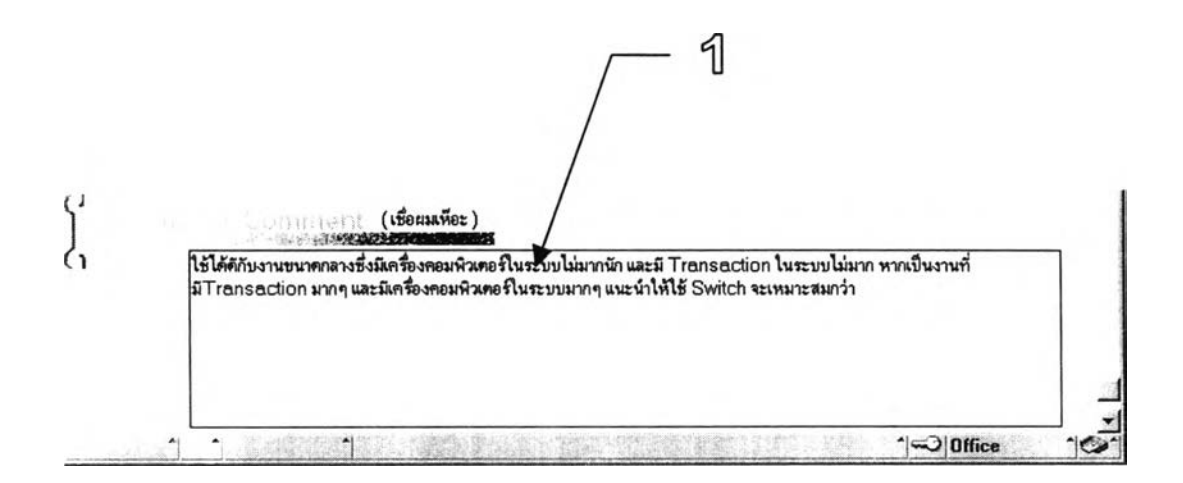

รูปที่ 3.17 รูปแสดง Form ทะเบียนราคาชื้อ ส่วนคำแนะนำทางเทคนิค

สำหรับเจ้าหน้าที่จัดชื้อแล้วในบางครั้งก็ไม่สามารถที่จะเข้าใจถึงลักษณะความสามารถ หรือข้อ จำกัดทางเทคนิค ตลอดจนความเหมาะสมในการเลือกใช้สินค้าในกรณีต่างๆ ดังนั้น ส่วน คำแนะนำทาง เทคนิคนี้จึงเป็นส่วนที่ใช้สำหรับบันทึกคำแนะนำต่างๆ จากฝ่ายวิศวกรรม และแผนก บริการลูกค้า เพื่อ ช่วยในการตัดสินใจของแผนกจัดชื้อ

ตารางที่ 3.16 ตารางแสดง Data Dictionary Form ทะเบียนราคาชื้อ ส่วนคำแนะนำทางเทคนิค

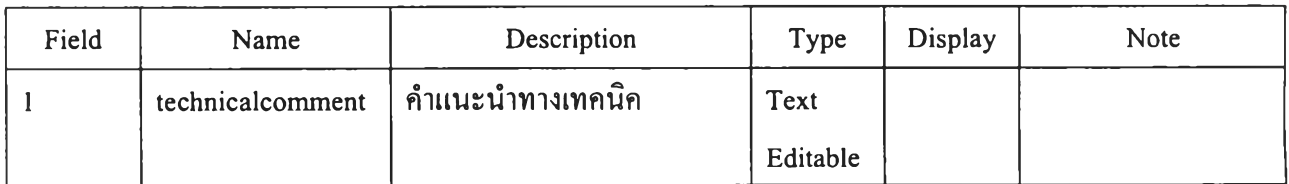

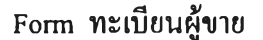

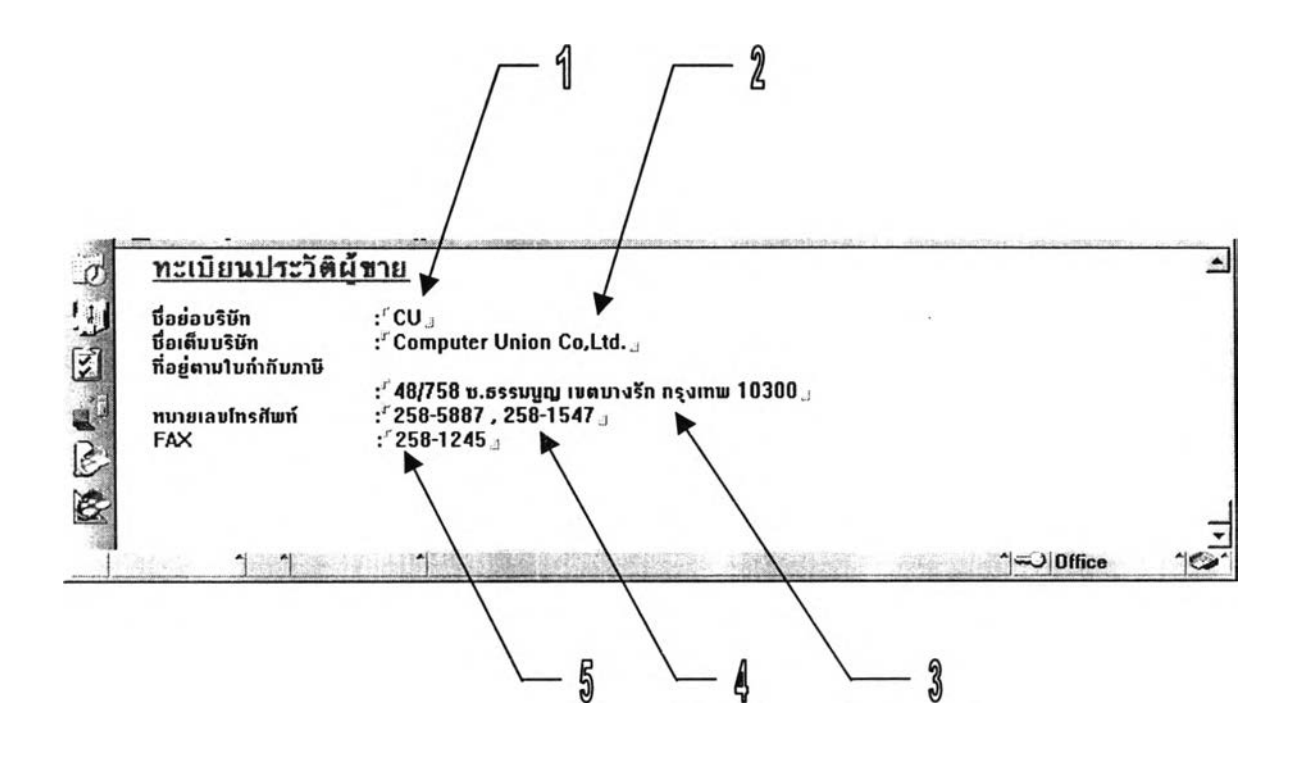

รูปที่3.18 Form ทะเบียนผู้ขาย

ทะเบียนผู้ขายเป็น Form ที่ใช้สำหรับเก็บรวบรวมข้อมูลของผู้ขายแต่ละรายซึ่งประกอบด้วยข้อ มูล ชื่อย่อบริษัท ชื่อเต็มบริษัท ที่อยู่ตามใบกำกับภาษี หมายเลขโทรศัพท์ Fax ข้อมูลต่างๆเหล่านี้จะถูก ดึงไปใช้ใน ทะเบียนราคาชื้อ และการออก P0 ทำให้ไม่ต้อง Key ข้อมูลเหล่านี้ชื้าบ่อยๆ และลดความผิด พลาดในการ Key ข้อมูลลง สำหรับการเข้าถึงข้อมูลเพื่อทำการแก้ไขปรับปรุงข้อมูล สามารถเข้าได้จาก ปมจัดการผู้ขายเมื่อกดแล้วจะปรากฎในView ทะเบียนผู้ขาย

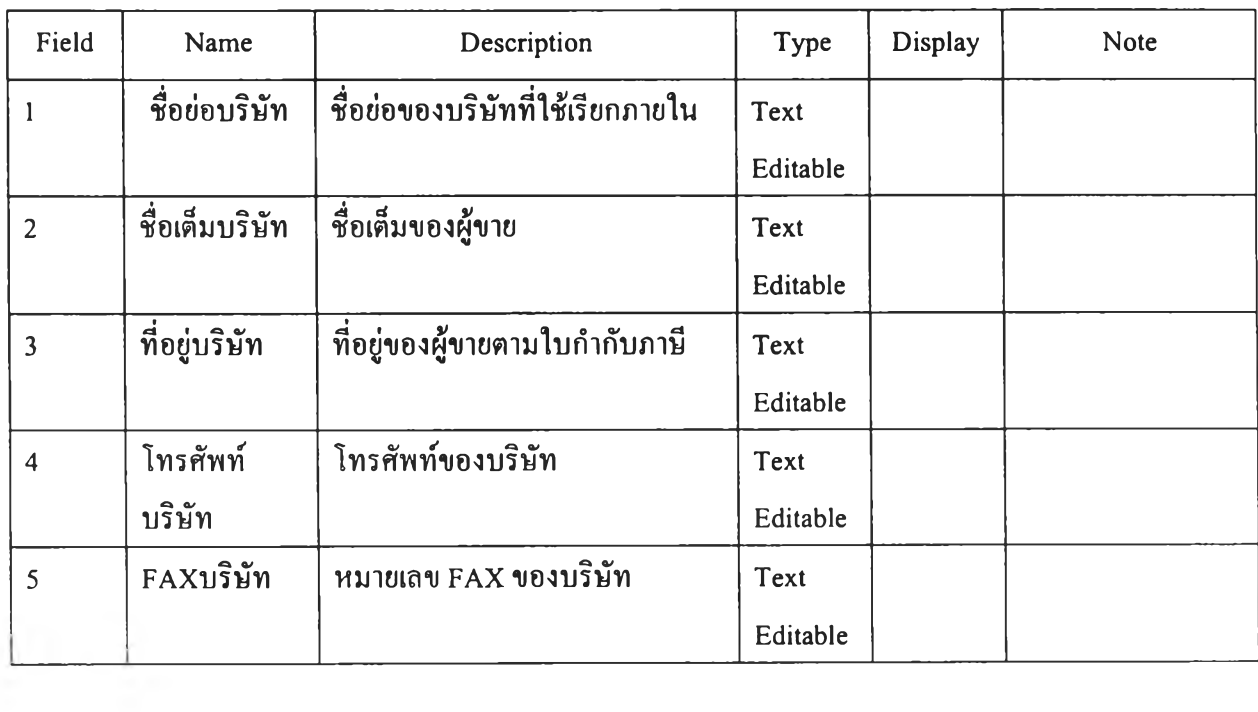

# **ตารางท ี่ 3.17 ต ารางแส ด ง Data Dictionary Form ท ะเบียน ผู้ขาย**

Form Product Brand

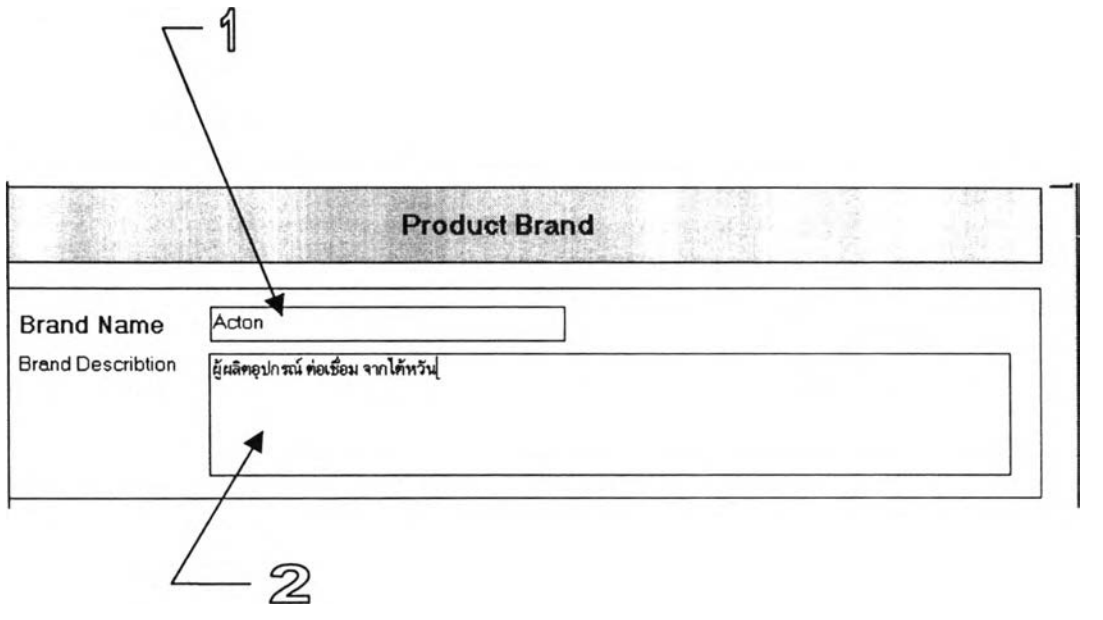

รูปที่ 3.18 หน้าจอ Form Product Brand

Form Product Brand เป็น Form ที่ใช้สำหรับบันทึกข้อมูลของยี่ห้อสินค้าต่างๆ ใช้สำหรับเป็นข้อมูลใน การเลือกยี่ห้อสินค้า ใน Form ทะเบียนราคาซื้อ

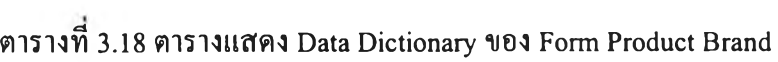

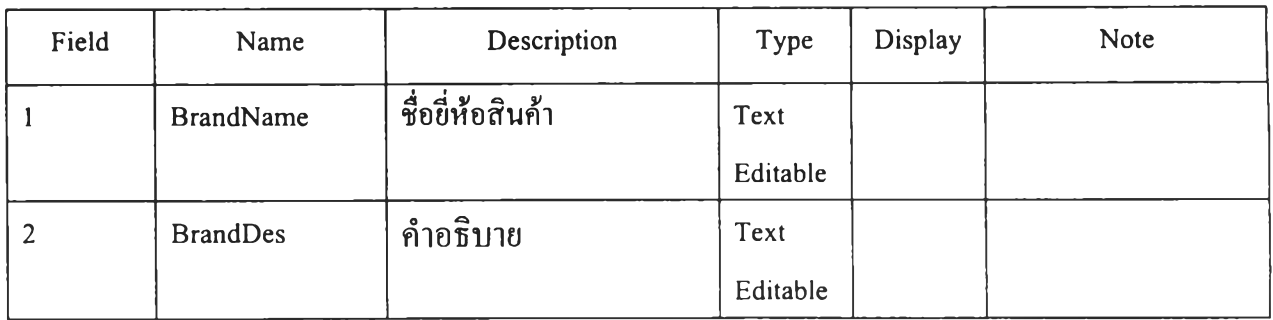

#### **Form Product Category**

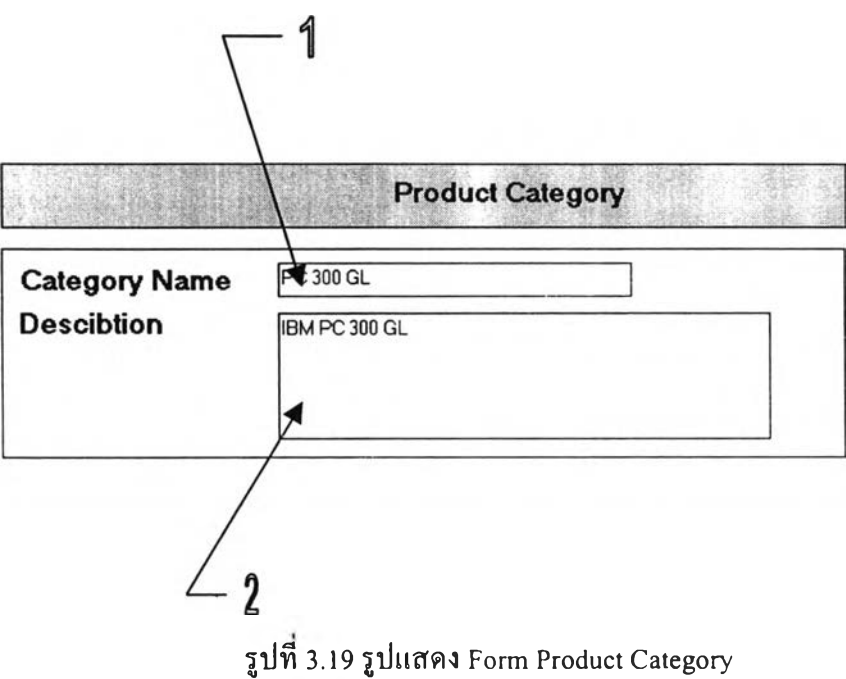

# ตารางที 3.19 ตารางแสดง Data Dictionary ของ Form Product Category

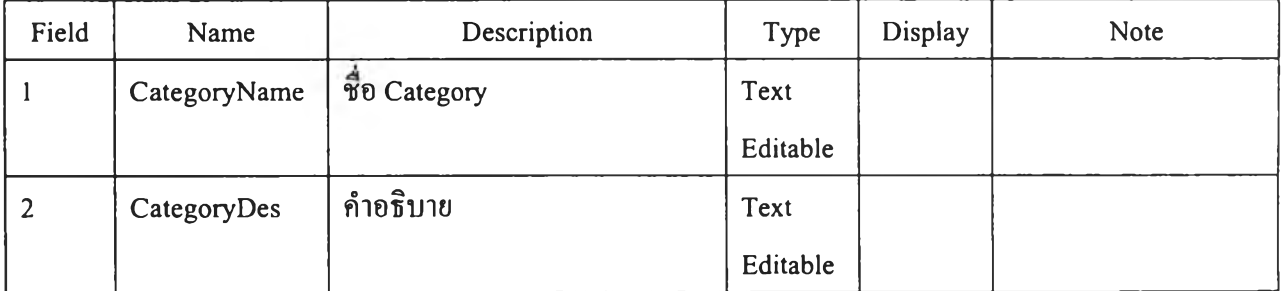

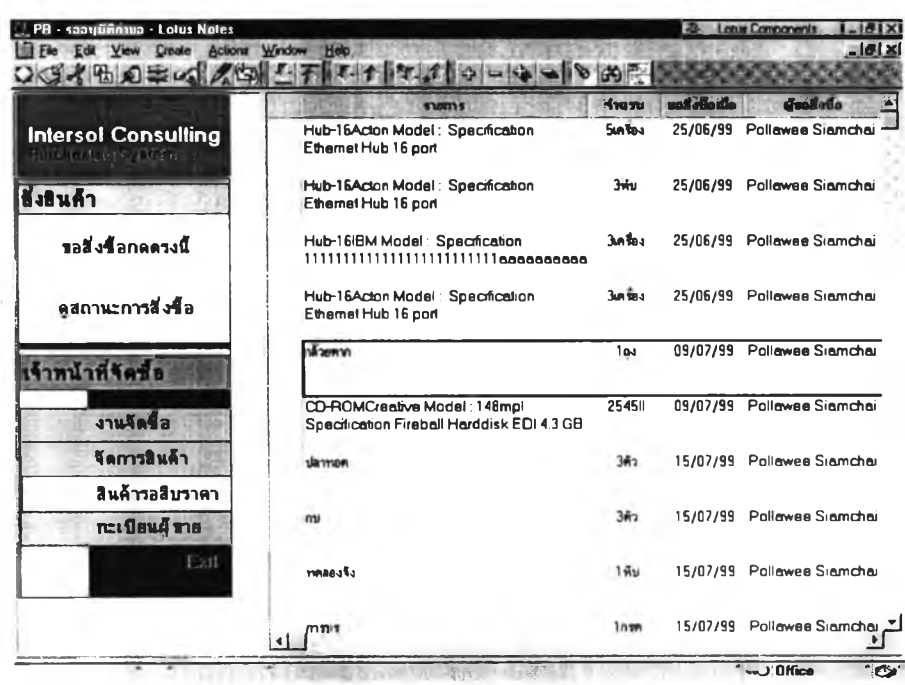

## 3.10 การทำงานในหน้าจอต่างๆของระบบสารสนเทศการจัดซื้อ

หน้าจอหลัก

รูปที่ 3.20 รูปแสดงหน้าจอหลัก

การใช้งานระบบสารสนเทศบนระบบ Lotus Note เมื่อเช้ามาใน Database ระบบจัดซือแล้วจะ พบหน้าจอการทำงานดังรูปซึ่งเป็นหน้าจอการทำงานหลักใช้ในการเช้าถึงข้อมูลและสร้างเอกสารต่างๆ ในระบบจัดซื้อโดยแบ่งการเช้าทำงานเป็นสองส่วนหลักได้แก่ ส่วนของผู้ขอสั่งซื้อสินค้าซึ่งจะสามารถ ขอสั่งซื้อสินค้าและติดตามรายการ ขอสั่งซื้อได้ ส่วนที่สองได้แก่ส่วนของผู้ที่ดูแลด้านการจัดซื้อได้แก่ จัดการฝ่ายต่างๆ ผู้จัดการฝ่ายธุรการ และเจ้าหน้าที่จัดซื้อ ใช้ในการทำงานในส่วนของการดำเนินการจัด ชือและการอนุมัติการจัดซือ

## ส่วนการขอสั่งซื้อ

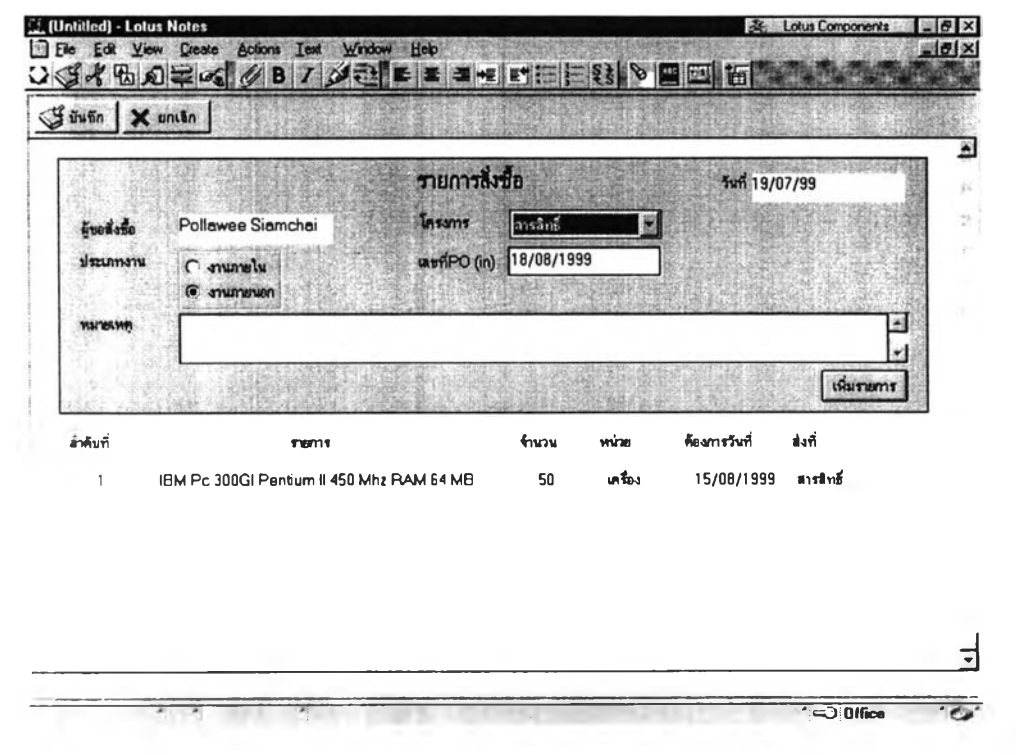

รูปที่ 3.21 หน้าจอส่วนการขอสั่งซื้อ

หลังจากผู้ขอสั่งซื้อแจ้งความประสงค์ที่จะขอสั่งซื้อสินค้าแล้วกดปุ่ม ขอสั่งซื้อจะปรากฎหน้าจอ รายการสั่งซื้อซึ่งใช้สำหรับการบันทึกข้อมูลเบื้องต้นของการสั่งซื้อ ได้แก่ ชื่อผู้ขอสั่งซือ โครงการ ประเภทงาน เลขที่ PO in สำหรับรายการขอสั่งซื้อที่ขอสั่งซื้อสำหรับจัดส่งให้ลูกค้า หมายเหตุต่างๆ และ เมื่อกดปมเพิ่มรายการแล้วฟ้อนข้อมูลรายละเอียดรายการสินค้าเรียบร้อยแล้วรายการจะปรากฎในส่วน ของรายการซึ่งสามารถ คลิ้กเข้าเพื่อเข้าไปดูรายละเอียดของรายการสินค้าไต้

ารระบุรายการขอสั่งชื้อ

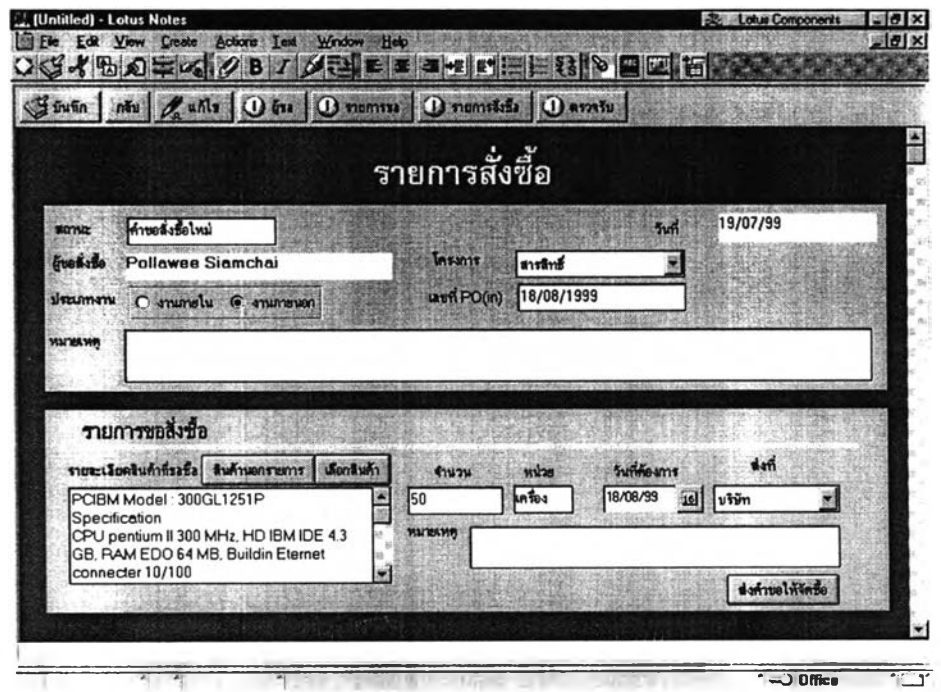

รูปที่ 3.22 รูปแสดง หน้าจอการระบุรายการขอสั่งชื้อ

เมื่อกดเพิ่มรายการแล้วจะปรากฎหน้าจอสำหรับแจ้งรายละเอียดในการขอสั่งชื้อซึ่งใช้สำหรับ กรอกข้อมูลรายการสินล้าที่ต้องการโดยสามารถเลือกสินค้าได้จากรายการทะเบียนสินค้าที่มีอยู่หรือหาก เป็นสินค้านอกรายการทะเบียนสินค้าผู้ขอสั่งชื้อก็สามารถระบุรายการที่ต้องการไต้โดยการเลือกกดปุบ สินค้านอกรายการ ซึ่งรายการสินค้าดังกล่าวจะถูกส่ง Mail แจ้งเตือนไปยังเจ้าหน้าที่จัดชือว่ามีรายการ สินค้านอกรายการใหม่ที่ต้องทำการสืบราคา เมื่อเลือกรายการสินค้าแล้วผู้ขอสั่งชื้อต้องระบุรายละเอียด ของจำนวน หน่วยของสินค้า วันที่ต้องการสินค้า สถานที่ต้องการให้ส่งสินค้า หรือหมายเหตุอื่นๆ สำหรับรายการขอสั่งชื้อนี้จากนั้นกดปุมส่งคำขอให้จัดชื้อ รายการขอสั่งชื้อก็จะเข้าสู่ระบบการพิจารณา อนุมัติและการสั่งชื้อต่อไป

### ส่วนงานของเจ้าหน้าที่จัดซื้อ

|                                                      |                   | וי נגזי גוירויו מיג הבו וזוטו |                            |                         |                              |                 |
|------------------------------------------------------|-------------------|-------------------------------|----------------------------|-------------------------|------------------------------|-----------------|
| เราะหารทั้งหมด - Lotus Notes                         |                   |                               |                            | <b>Lolus Components</b> |                              | $= 0$ $\times$  |
| <b>Actions</b> Window<br>Edit View<br>Create<br>大陆幻觉 | Holo              | エナキエオコロマータンスで                 |                            |                         |                              | $-101 \times$   |
|                                                      |                   |                               |                            |                         |                              |                 |
|                                                      | Quolistic         | shams.                        | <b><i><u>Anupu</u></i></b> |                         | วันที่ต้องการ วันถึงอลิงนี้จ |                 |
|                                                      | Pollawee Siamchai |                               |                            |                         |                              |                 |
| rsol Consulting                                      |                   | Hub-8Acton Model: 125p        | 3.0504                     | 25/06/99                | 21/06/99                     | <b>find</b>     |
|                                                      |                   | PC 300 GLIBM Model: 301       | <b>Guntless</b>            | 16/07/99                | 21/06/99                     | m               |
|                                                      |                   | PC 300 GLIBM Model: 12-       | <b>12 min-r</b>            | 29/06/99                | 21/06/99                     | ht.             |
|                                                      |                   | PC 300 GUBM Model: 301        | 18 <sub>univ</sub>         | 17/07/99                | 21/06/99                     | ы               |
| คำขอสังชื่อกึ่งหมด                                   | 825050            | PC 300 GLActon Model: 5       | 25mlbs                     | 17/06/99                | 21/06/99                     | ٠M              |
| อนมัลิค้าขอ                                          |                   | Hub-16NP Model: 265TT         | 15 in fas                  | 10/06/99                | 21/06/99                     | hЕ              |
|                                                      |                   | Hub-15Acton Model: Spe        | <b>Sun Sou</b>             | 12/06/99                | 22/06/99                     | ń۱              |
| ไม่ผ่านการอนุมัติ                                    |                   | PC 300 GLIBM Model: 306       | 3 un fleu                  | 25/06/99                | 22/06/99                     | $+1$            |
| เลือกผู้ ขาย                                         |                   | Hub-16Acton Model: Soe        | 3atu                       | 25/06/99                | 23/06/99                     | 'ملدا           |
|                                                      |                   | niesDigital Link Internet m   | 1fh                        | 15/07/99                | 23/06/99                     | ۰h۵             |
| aan PO                                               |                   | Hub-16Acton Model: Spe        | วิคขี้ห                    | 26/06/99                | 23/06/99                     | Ŵ               |
| อินอันการสิ่งชื่อ                                    |                   | munikuda                      | <b>Jwa</b>                 | 19/06/99                | 25/06/99                     | ۴M              |
| 127711                                               |                   | Hub-15Acton Model: Sac        | 3atha                      | 24/07/99                | 25/06/99                     | ŵ               |
|                                                      |                   | <b>Nesans@exito</b>           | 1mu                        | 24/07/99                | 25/06/99                     | ۴'n             |
| รับของได้                                            |                   | Hub-16Acton Model : Spe       | 325เคลื่อง                 | 26/06/99                | 25/06/99                     | ಗಳ              |
|                                                      |                   | Hub-16Acton Model<br>Spe      | <b>Sun fiers</b>           | 26/06/99                | 25/06/99                     | 100             |
|                                                      |                   | Hub-16Acton Model Spe         | 34v                        | 24/06/99                | 25/06/99                     | <b>MDE</b>      |
|                                                      |                   | Hub-16IBM Model: Spec         | วิคโอง                     | 24/07/99                | 25/06/99                     | 188             |
|                                                      |                   | Hub-16Acton Model: Spe        | <b>Jafa</b> s              | 26/06/99                | 25/06/99                     | 100             |
|                                                      |                   | Hub-16Acton Model: Spr        | <b>Adou</b>                | 18/06/99                | 25/06/99                     | تىنا            |
|                                                      |                   | Hub-16Acton Model: Spe        | 5Å                         | 26/06/99                | 25/06/99                     | frå             |
| Back                                                 |                   | Hub-16Acton Model<br>Spe      | 51                         | 12/06/99                | 25/06/99                     | آها آ           |
|                                                      |                   | Hub-16Acton Model: Soe        | Sun the a                  | 24/07/99                | 25/06/99                     | me <sup>T</sup> |

รายการสั่งซื้อทั้งหมด

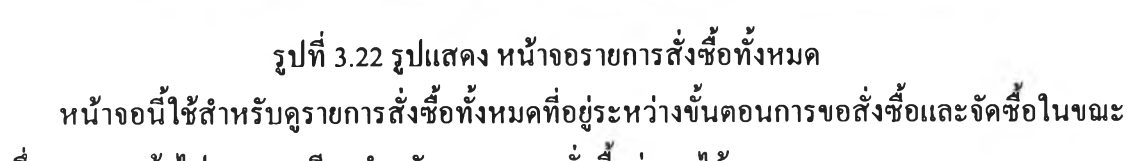

Database

นั้น ซึ่งสามารถเช้าไปดูรายละเอียดสำหรับรายการขอสั่งซือต่างๆ ได้

ui

 $\frac{1}{2}$ 

PH - GSWANSKAN<br>| He | Lotus Voor<br>| C | C | C | C | C |

**Intersol Cor** 

l,

25/06/99 11/99 25/06/99 11/99 25/06/99 11/9<br>
25/99 25/06/99 11/11<br>
25/99 25/06/99 110<br>
25/99 25/06/99 110<br>
25/99 25/06/99 110<br>
25/99 25/06/99 110<br>
25/99 25/06/99 110<br>
27/99 25/06/99 110<br>
27/99 25/06/99 110<br>
27/99 25/06/99

#### ส่วนการอนุมัติคำขอ

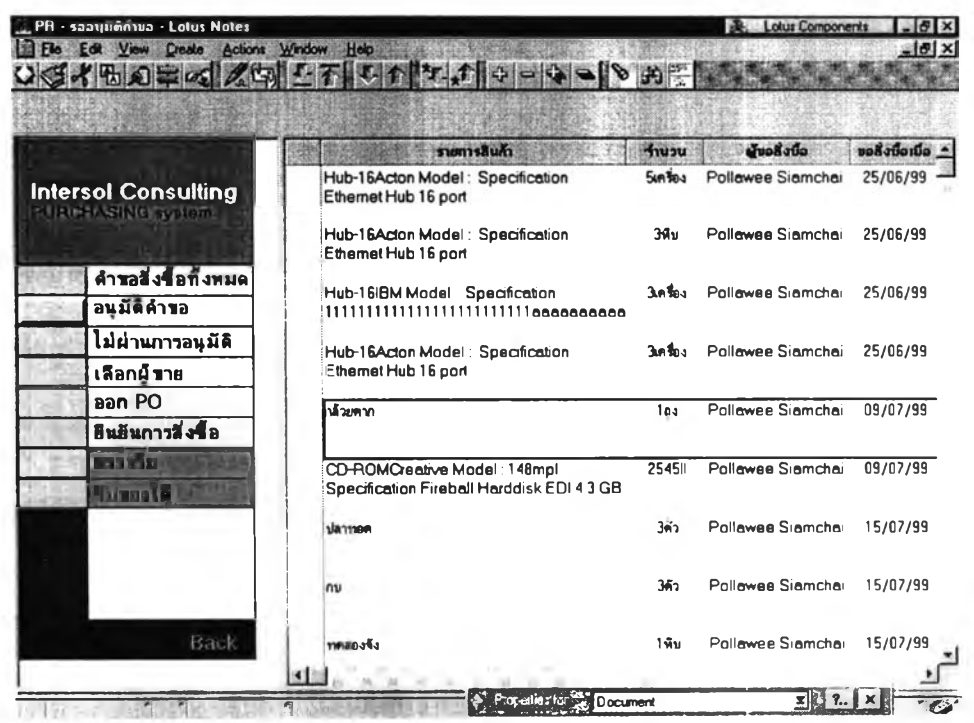

รูปที่ 3.23 หน้าจอการอนุมัติคำขอ

ใช้แสดงรายการที่รอการอนุมัติคำขอจัดซื้อซึ่งเมื่อผู้ขอสั่งชือกดน้มส่งให้จัดซือจากขันตอนการ ป้อนรายละเอียดสินค้าแล้ว ระบบจะส่ง Mail ไปยังผู้จัดการฝ่ายเพื่อแจ้งให้ทราบว่ามีรายการขอสั่งซื้อที ต้องพิจารณา และเมื่อผู้จัดการฝ่ายพิจารณาแล้วระบบจะส่ง E-mail แจ้งผลไปยังผู้ขอสั่งชือ รายการที่ ผ่านการอนุมัติของผู้จัดการฝ่ายแล้วเท่านั้นจึงจะถูกส่งเช้าสู่การทำงานของเจ้าหน้าที่จัดชือ

### **ก ารอ น ุม ัต ิค ำข อ ส ั่งซ ื้อ**

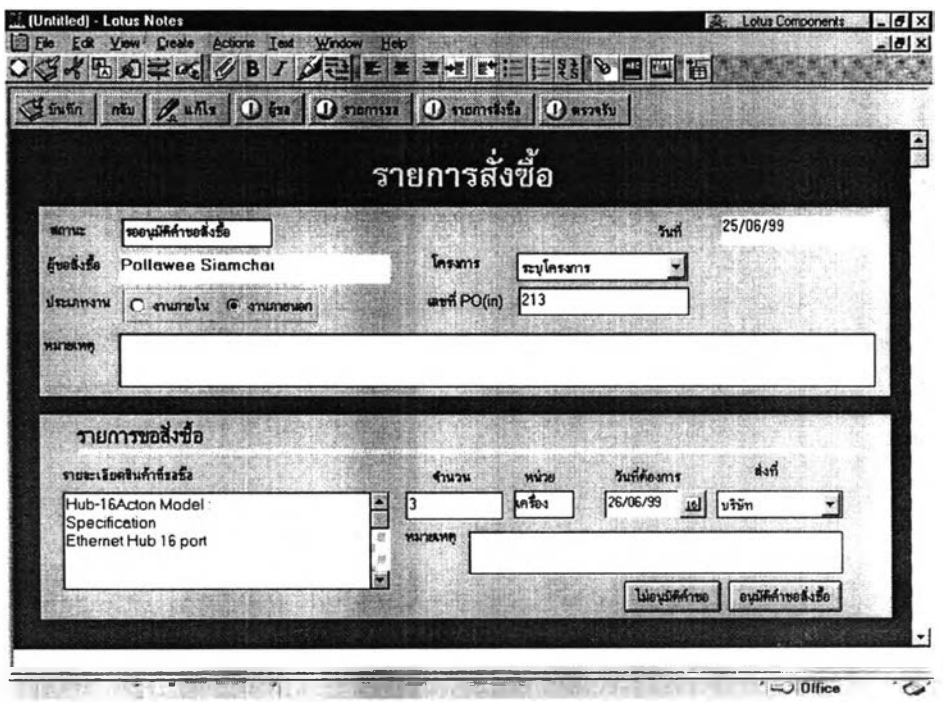

รูปที่ 3.24 รูปแสดงหน้าจอรายละเอียดการอนุมัติการขอสั่งซื้อ

เมื่อกดเลือกรายการที่ต้องการพิจารณาอนุมัติแล้วจะปรากฎรายละเอียดของรายการขอสั่งซื้อ เพื่อใช้ในการพิจารณาอนุมัติ ดังรูป 4.16 เมื่อกดปุ่มอนุมัติระบบจะสอบถามรหัสผ่านประจำตัวเพื่อตรวจ ี สอบสิทธิในการอนุมัติ ถ้าไม่อนุมัติ กดปุ่ม Yes จะปรากฎหน้าจอดังรูปให้ระบุสาเหตุของการไม่อนุมัติ

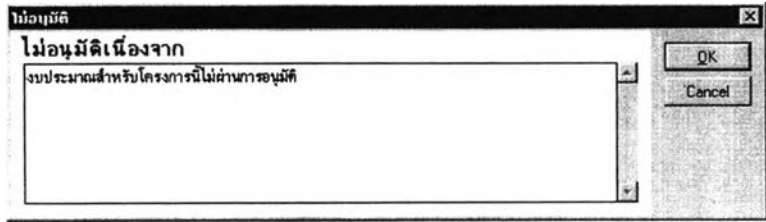

**รูปที่ 3.25 ร ูป แ ส ด งห น ้าจ อ ส ำห รับ ระบ ุส าเห ต ุก ารไม ่อ น ุม ัต ิ**

์ ขั้นตอนในการทำงานในส่วนของผู้จัดการฝ่ายต่างๆ และผู้จัดการฝ่ายธุรการในการอนุมัติ จะมีลักษณะ **เดียวกัน**

### ส่วนของรายการที่ไม่ผ่านการอนุมัติ

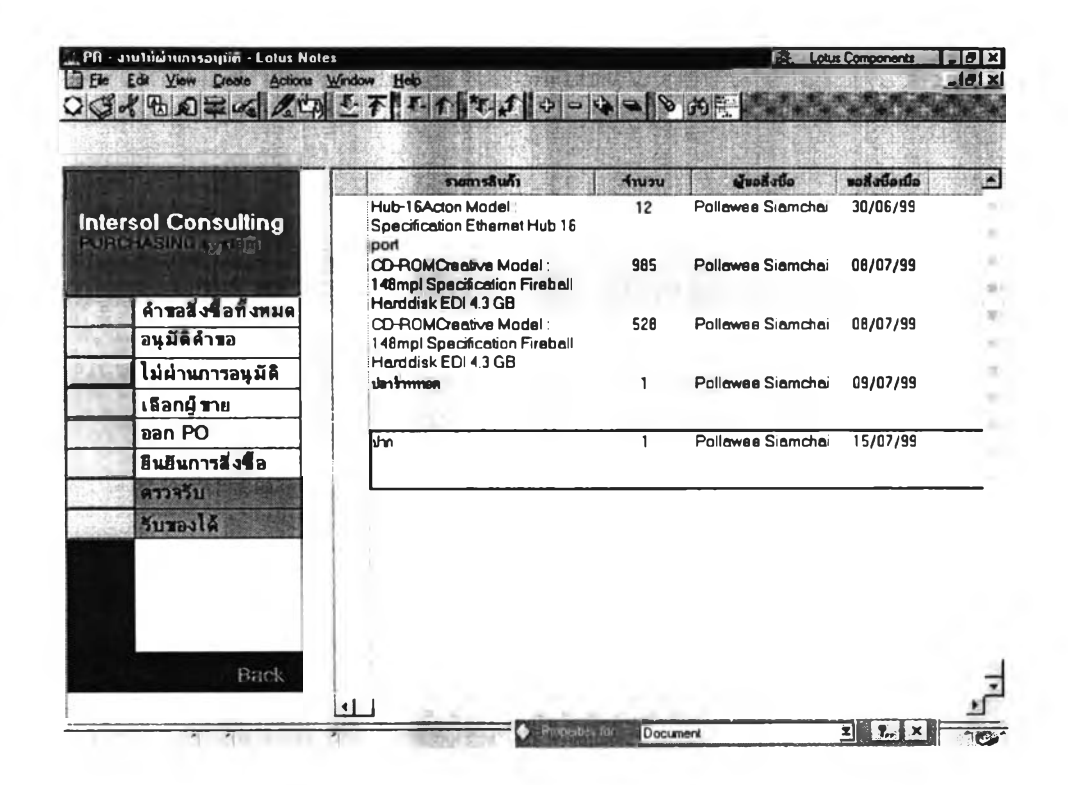

รูปที่ 3.26 รูปแสดงหน้าจอสำหรับการเข้าสู่รายการสินค้าที่ไม่ผ่านการอนุมัติ

หากรายการขอสั่งซื้อไม่ผ่านการพิจารณาอนุมัติระบบจะ Mail ไปแจ้งผู้ขอสั่งซือใน้ทราบผู้ขอ สั่งซื้อจะเข้าไปดูรายการดังกล่าวในส่วนของผู้ขอสั่งซื้อ แต่สำหรับเจ้าหน้าที่จัดซือจะสามารถเข้ามา ดูรายการดังกล่าวได้จากทางหน้าจอนี้เมื่อ ต้องการแค้ไขรายการขอสั่งชือสามารถทำได้โดยการเลือก รายการที่ต้องการแล้วคลิ้กจะปรากฎรายละเอียดของคำขอสั่งซื้อดังรูป 4.14 เมื่อแก้ไขรายละเอียดตาม ้ ความต้องการแล้วกดปุ่มส่งให้พิจารณาใหม่หากต้องการยกเลิกรายการขอสั่งซื้อดังกล่าวให้ กดปุ่มยก เลิกรายการสั่งซื้อที่ต้านบนระบบจะยกเลิกรายการขอสั่งซื้อดังกล่าว

#### **ส ่วน ก ารเลือ ก ผ ู้ข าย**

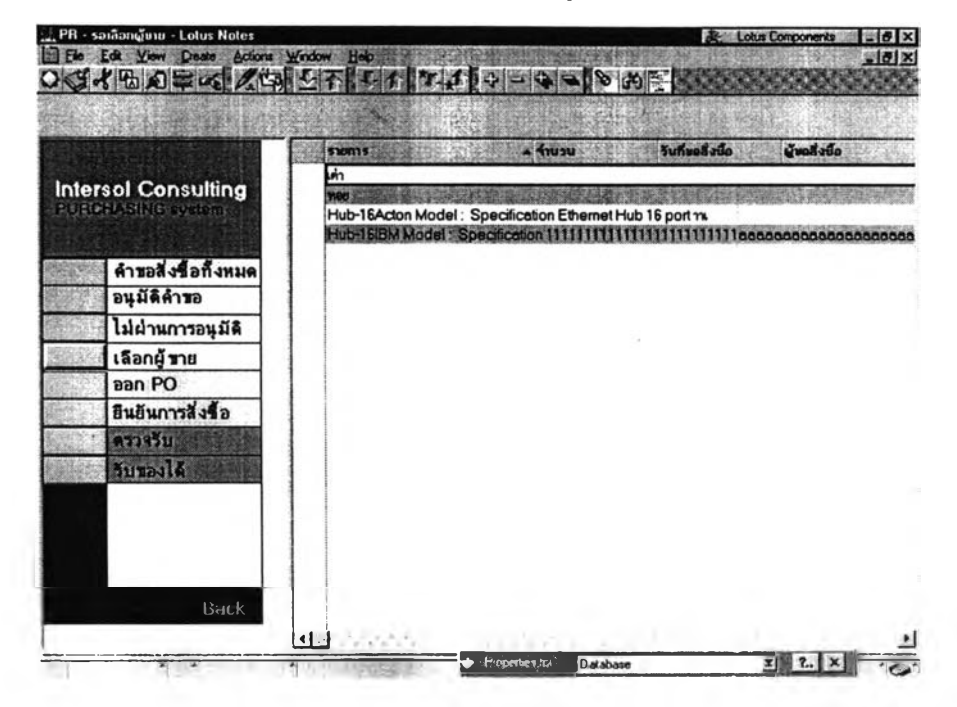

รูปที่ 3.27 รูปแสดง หน้าจอส่วนเลือกผู้ขาย

หน้าจอนี้ใช้สำหรับเข้าสู่รายการที่รอเลือกผู้ขายเพื่อพิจารณาเลือกผู้ขายที่เหมาะสม เมื่อคลิ๊กที่รายการสั่งชื้อที่ต้องการเลือกผู้ขายจะปรากฎหน้าจอรายละเอียดดังนี้

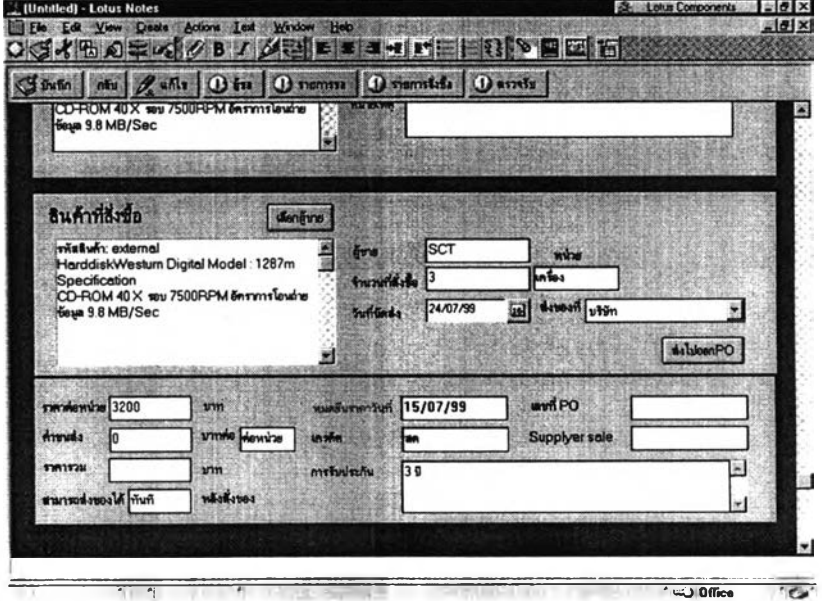

รูปที่ 3.28 รูปแสดงหน้าจอเลือกผู้ขาย

**เมื่อกดเลือกรายการจะปรากฎหน้าจอดังรูป**

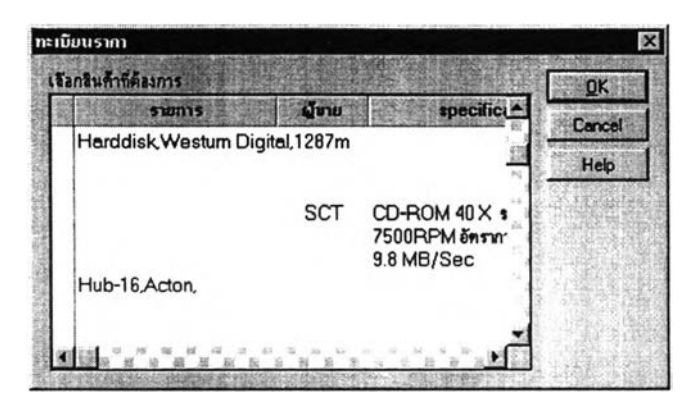

**รูปที่ 3.29รูปแสดงหน้าสำหรับการเลือกผู้ขาย**

**การออกP0**

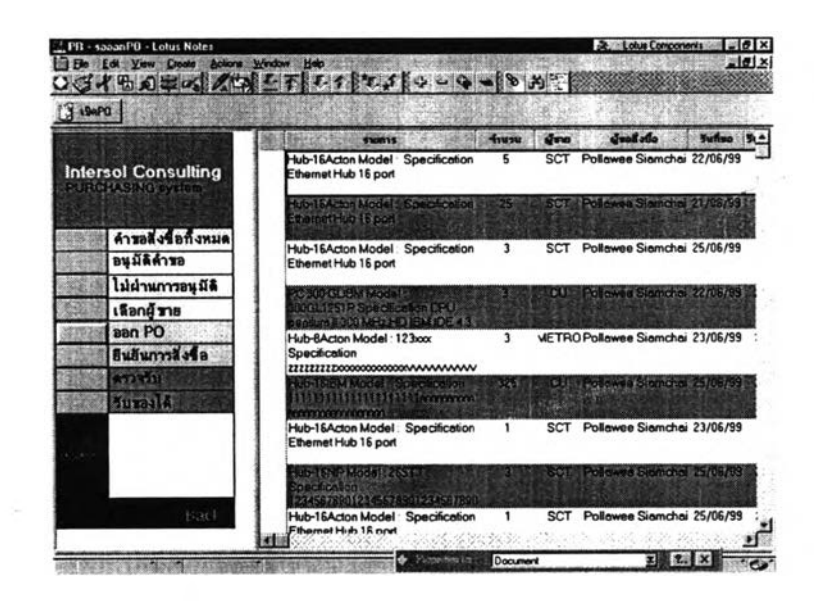

**รูปที่ 3.30รปแสดงหน้าจอสำหรับดูรายการรอออก PO**

หน้าจอนี้ใช้สำหรับเข้าสู่รายการขอสั่งซื้อที่รอออก P0 เมื่อกดใ]มเปิด P0 ที่มูมซ้ายบนหน้าจอเมื่อกดเปิด P0 จะปรากฎหน้าจอดังรูป

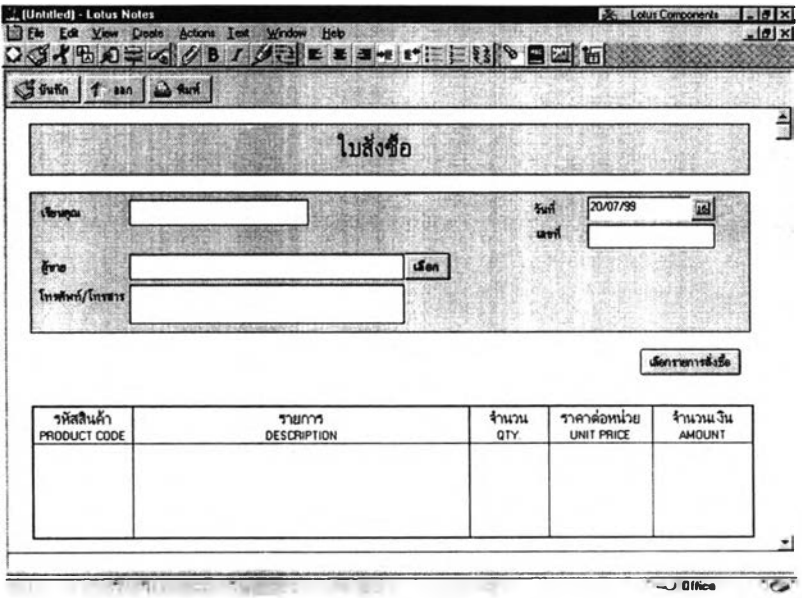

รูปที่ 3.31 รูปแสดงหน้าจอสำหรับเปิดใบสั่งซื้อ

เมื่อกดปุบเลือกสำหรับเลือกผู้ขายแล้วจะปรากฎหน้าจอดังรูป

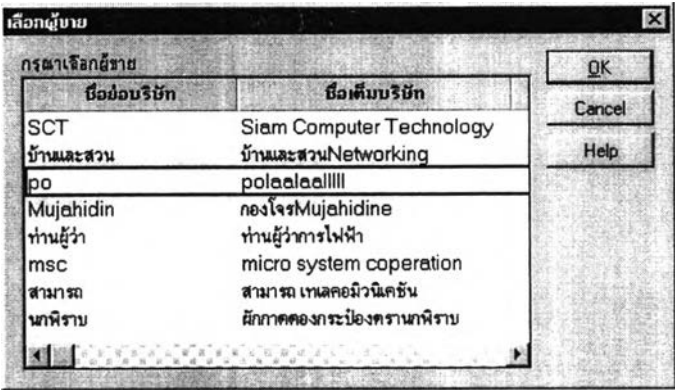

รูปที่ 3.32รูปแสดงหน้าจอสำหรับเลือกผู้ขายสำหรับออก PO

เมื่อเลือกผู้ขายที่ต้องการแล้วกด OK ข้อมูลรายละเอียดต่างๆของผู้ขายจะบันทึกในPOโดยอัตโนมัติ

เมื่อกดเลือกรายการ ระบบจะแสดงรายการขอสั่งซื้อที่รอออก P0 ดังรูป

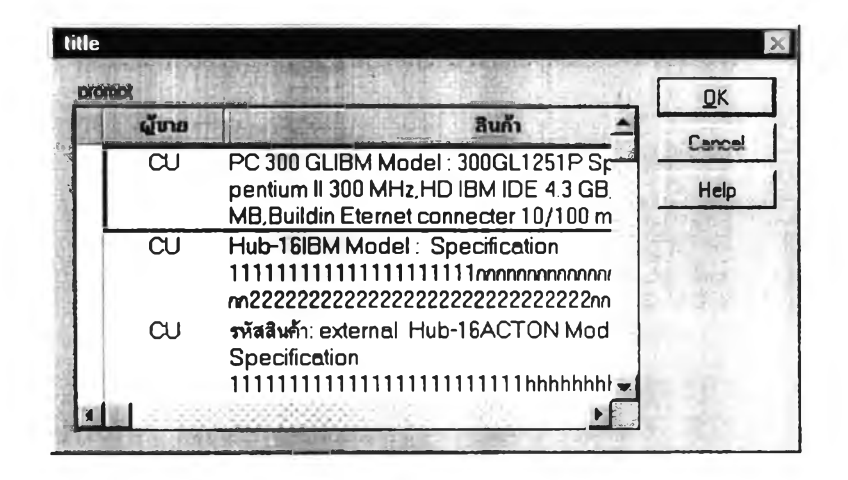

รูปที่ 3.33รูปแสดงหน้าจอสำหรับเลือกรายการสินค้าที่สั่งซื้อเพื่อกำหนดลง P0 เมื่อกด OK รายละเอียดของรายการสั่งซื้อดังกล่าวก็จะปรากฎใน PO อัตโนมัติพร้อมทั้งบันทึกเลขที่ PO ลงในรายการขอสั่งซื้อนั้น ๆ เมื่อระบุรายการสินค้าต่าง ๆลงใน P0 เรียบร้อยแล้วกดปม พิมพ์ PO ระบบ จะจัดพิมพ์ใบสั่งซื้อแล้วระบบจะสอบถามเพื่อยืนยันผลการพิมพ์ ส่วนยืนยันการสั่งซื้อ

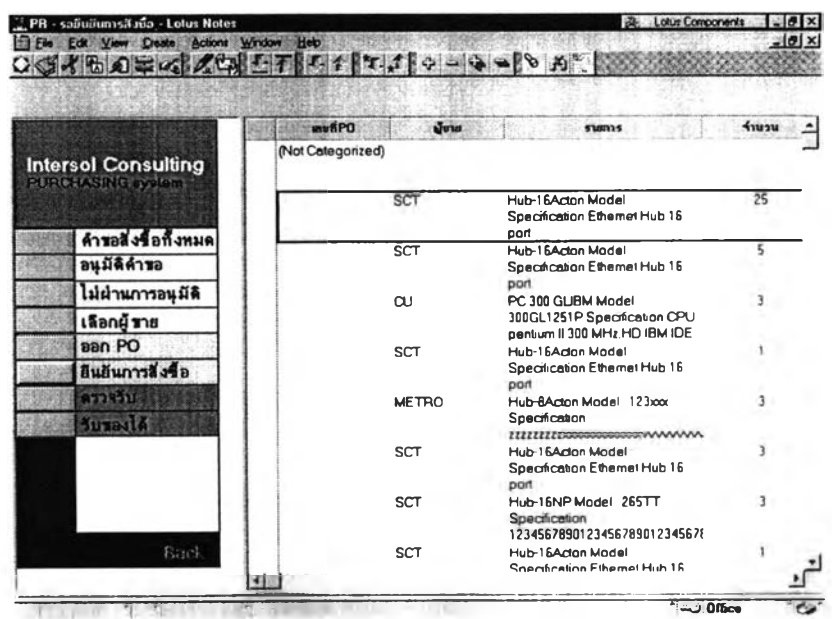

รูปที่ 3.34 หน้าจอสำหรับเข้าส่ PO ที่ต้องการยืนยันการสั่งซื้อ

เมื่อเลือกPO ที่ต้องการยืนยันการสั่งซื้อ กดยืนยันการสั่งซื้อจะปรากฎหน้าจอสอบถามรหัสผ่าน หากปอนรหัสผ่านที่ถูกต้องแล้วกด OK จะปรากฎหน้าจอเพื่อเตือนสำหรับการเลือกประเภทการร รายการสั่งซื้อ ก่อนการเลือกประเภทการสั่งซื้อเมื่อกด OK แล้วจะปรากฎหน้าจอดังนี้

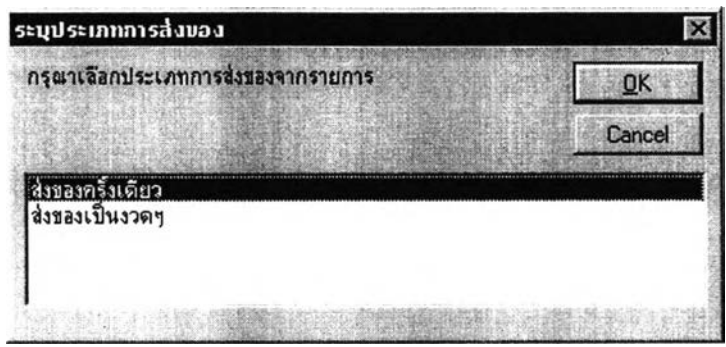

รูปที่ 3.35รูปแสดงหน้าจอสำหรับเลือกประเภทการส่งมอบสินค้า

ให้ผ้ใช้ระบบเลือกประเภทการส่งของตามรายการที่ต้องการ " น ี้" *ไ I* นี้ ' น ี้ หากเลือกส่งของครั้งเดียวแล้วกด OK จะปรากฎหน้าจอดังน

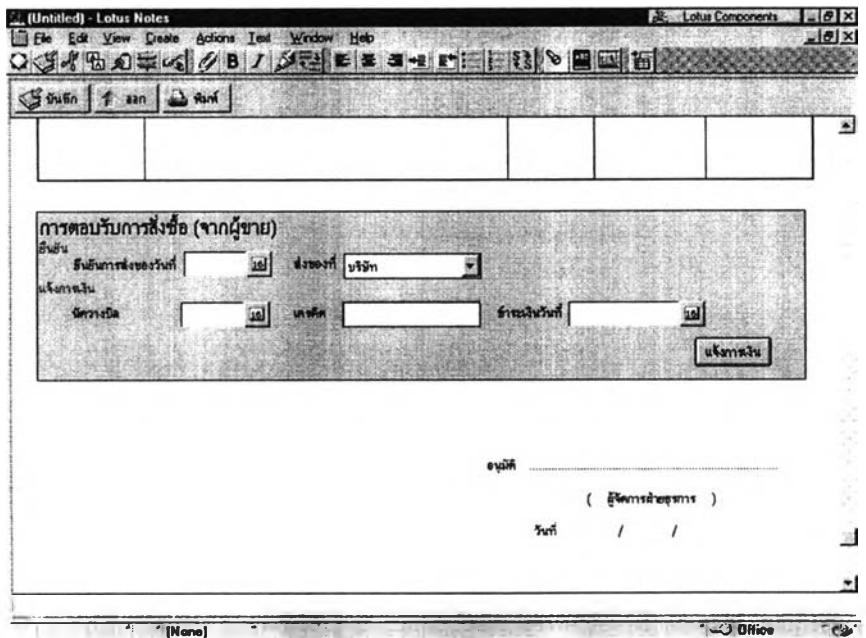

รูปที่ 3.36 รูปแสดงหน้าจอสำหรับกรอกยืนยันการสั่งซื้อสำหรับการส่งสินค้าครั้งเดียว

เมื่อกรอกข้อมูลเรียบร้อยแล้วกดปุ่มแจ้งการเงินจะปรากฎหน้าจอเพื่อยืนยันซึ่งเมื่อกด Yes ระบบจะส่ง E - mail ไปยังเจ้าหน้าที่การเงินโดยอัตโนมัติ

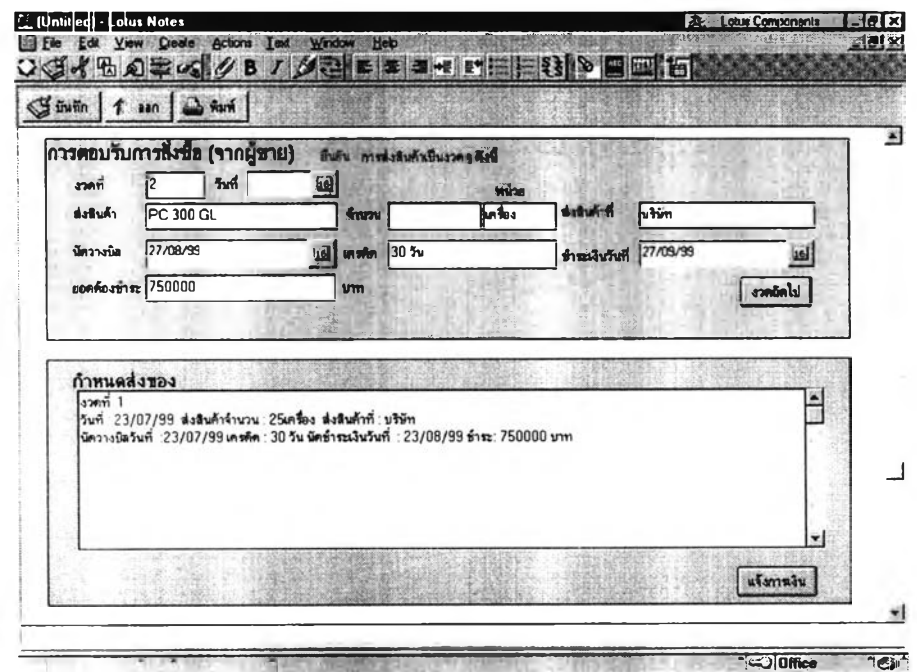

หากเลือกประเภทการส่งของเป็นงวดๆแล้วกด 0K จะปรากฎหน้าจอดังรูป

รูปที่ 3.37 รูปแสดงหน้าจอยืนยันการสั่งซื้อสำหรับการสั่งซื้อที่มีการส่งสินค้าหลายงวด

กรอกข้อมูลการยืนยันการสั่งซื้อแล้วกดปุ่ม งวดต่อไประบบจะบันทึกรายการเดิมลงในส่วนกำหนดส่ง ของดังตัวอย่าง และเมื่อป้อนข้อมูลครบแล้วเมื่อกดปุ่มแจ้งการเงินจะปรากฎหน้าจอยืนยันการแจ้งการ เงินเมื่อกด Yes แล้วระบบจะส่ง E-mail แจ้งข้อมูลกำหนดส่งของไปยังเจ้าหน้าที่การเงินโดยตรง แล้ว ออกจาก P0 นั้นพร้อมที่จะดำเนินงานต่อไป

#### ส ่วน ก ารต รวจรับ

|                                    | <b>wwkPO</b>     | จ้ะพ         | <b>STORY5</b>                                                                       | <b>Knusu</b>    |
|------------------------------------|------------------|--------------|-------------------------------------------------------------------------------------|-----------------|
| <b>Intersol Consulting</b>         | (Not Categorzed) |              |                                                                                     |                 |
| <b>MERGIAN NATION</b>              |                  | SCT          | Hub-16Acton Model:<br>Specification Ethernet Hub 16<br>port                         | $\overline{25}$ |
| ดำรอสิ่งข้อกังหมด<br>อนมีดีค้าขอ   |                  | SCT          | Hub-16Acton Model<br>Specification Ethernet Hub 16<br>hog                           | 5               |
| ไม่ม่านการอนุมีดี<br>เลือกผู้ ชาย  |                  | $\alpha$     | PC 300 GLIBM Model:<br>300GL1251P Specification CPU<br>pentum II 300 MHz HD IBM IDE | ٦               |
| aan PO<br>อื่นอันการสิ่งข้อ        |                  | <b>SCT</b>   | Hub-16Acton Model<br>Specification Ethernet Hub 16<br>port                          |                 |
| <b>Aspertant</b><br><b>Suranto</b> |                  | <b>METRO</b> | Hub-RActon Model 123pox<br>Specification                                            | 3               |
|                                    |                  | <b>SCT</b>   | Hub-16Acton Model<br>Specification Ethernet Hub 16<br>hog                           |                 |
|                                    |                  | SCT          | Hub-16NP Model: 265TT<br>Specification<br>1234567890123456789012345678              | 3               |
| Back                               |                  | <b>SCT</b>   | Hub-16Acton Model<br>Snerification Ethemet Hub 16                                   |                 |

รูปที่ 3.38 รูปแสดง หน้าจอสำหรับเสือกใบสั่งซื้อเพื่อตรวจรับสินค้า

การตรวจรับสินค้าจะทำในระดับรายการสินค้าโดยแบ่งส่วนในการตรวจรับสินค้าเป็นสองส่วน ได้แก่ส่วนการตรวจสอบ จำนวนสินค้าทีส่งมอบตรวจสอบความถูกต้องตรงกันกับเอกสารสั่งชือ และ ส่วนการตรวจสอบคุณภาพสินค้าว่าตรงตามที่สั่งซื้อหรือไม,มีข้อบกพร่องหรือไม,

ส่วนรายการที่รับสินค้าได้

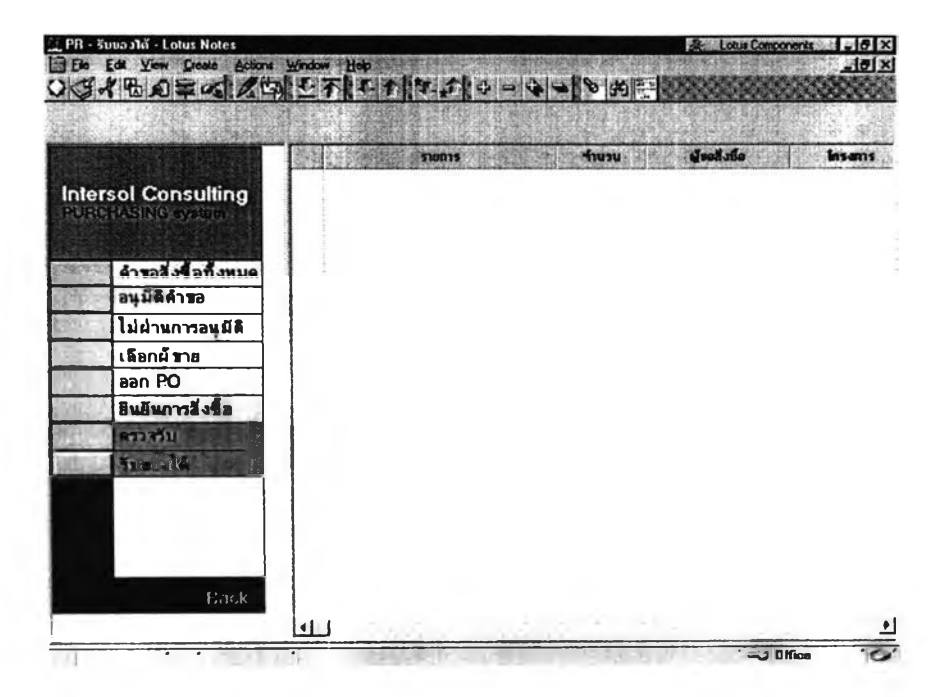

รูปที่3.39 รูปแสดงหน้าจอสำหรับดูรายสินค้าที่สามารถรับของได้ เป็นส่วนของหน้าจอที่ใช้สำหรับดูรายการขอสั่งซื้อที่ตรวจรับสินค้าเรียบร้อยแล้วรอการรับสิน ค้า ซึ่งเมื่อเจ้าหน้าที่ที่สั่งซือรับสินค้าแล้วระบบจะตัดออกตัดออกจากรายการ โดยเปลียนสถานะของสิน ค้าว่ารับสินค้าแล้ว

### **ส ่วน การจัด การส ิน ค ้า**

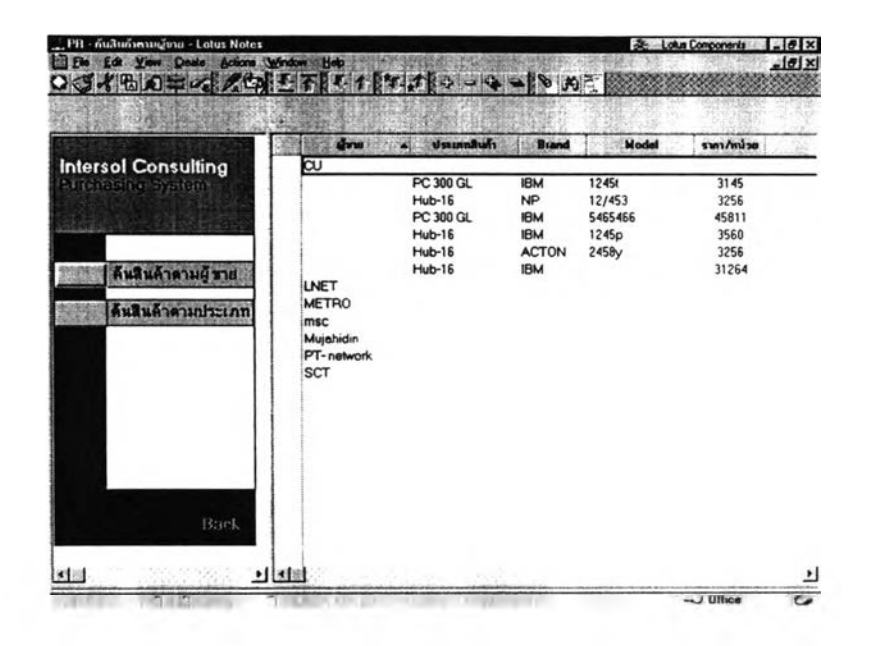

รูปที่ 3.40 รูปแสดงหน้าจอสำหรับเข้าสู่การจัดการทะเบียนสินค้า ส่วนจัดการสินค้า'นั้นแบ่งการค้นหาได้สองแบบตาม ผู้ขายและตามประเภทสินค้า และตามผู้ ขาย เพื่อความสะดวกในการเข้าถึงข้อมูล

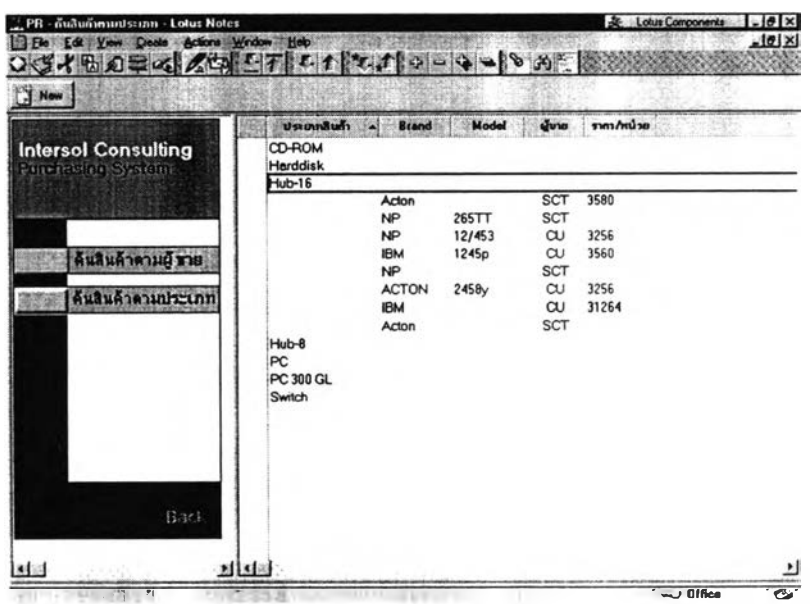

รูปที่ 3-41รูปแสดงหน้าจอทะเบียนราคา'ชื้อสินค้าแบ่งตามประเภทสินค้า

**ส ่วน ก ารส ืบ ราค าส ิน ค ้า**

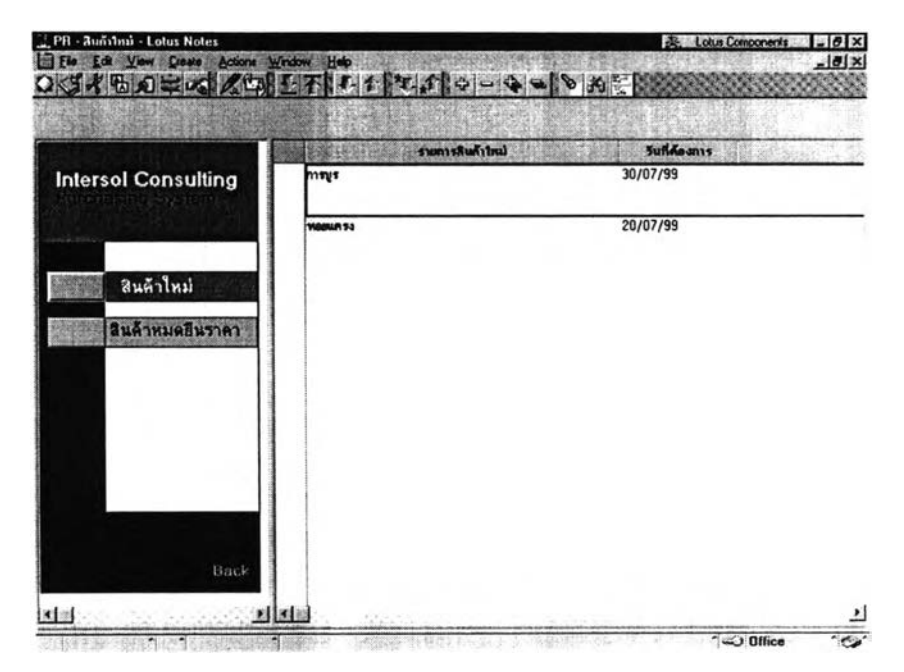

รูปที่ 3.42 หน้าจอการสืบราคาสินค้า

การสืบราคาสินค้านั้นต้องทำการสืบราคาสินค้าในสองกลุ่มไต้แก่ สินค้าใหม่ที่มีผู้ขอสั่งซือ และสินค้าที่มีราคาอยู่แล้วแต่หมดช่วงการยืนราคาของผู้ขายสินค้า โดยระบบจะตรวจสอบวันที่ยืนราคา ของผู้ขายกับวันที่ปิจชุบัน แล้วรายการสินค้าใดที่หมดยืนราคาแล้ว จะถูกแสดงในรายการที่รอทำการสืบ ราคาเพื่อให้เจ้าหน้าที่สามารถติดตามสืบราคาไต้สะดวก

### **ส ่ว น ส ืบ ราค าส ิน ค ้าห ม ด ยืน ราค า**

![](_page_71_Picture_75.jpeg)

รูปที่ 3.43รูปแสดงหน้าจอสำหรับดูรายการสินค้าที่หมดยืนราคา

**สินค้า**ที่หมดยืนราคาจะถูกแยกมาแสดงให้กับเจ้าหน้าที่จัดชื้อเห็นอย่างชัดเจนเป็นหมวดหมู่ ตามผู้ขายเพื่อสะดวกในการดูข้อมูลเพื่อสืบราคาต่อไป
## **ส่วน ท ะเบ ียน ผู้ขาย**

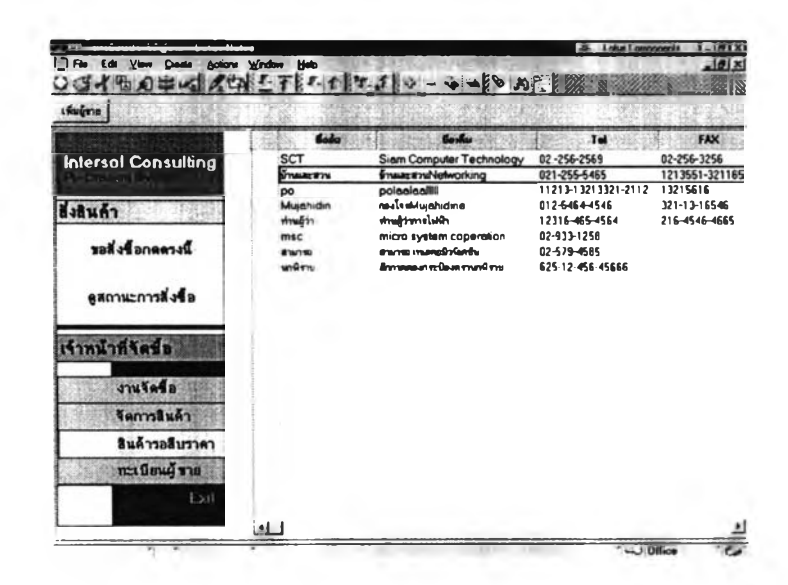

รูปที่ 3.44 รูปแสดงหน้าจอทะเบียนผู้ขาย

ทะเบียนผู้ขายส่วนที่เก็บข้อมูลทั่วไปของผู้ขายเมื่อเลือกรายการในหน้าจอนี้แล้วจะสามารถเข้า สู่หน้าจอรายละเอียดของผู้ขายได้

## 3.11 การประเมินผลการออกแบบระบบ

การประเมินผลการออกแบบระบบทำโดยการตรวจสอบว่าระบบที่ได้ออกแบบมานั้นสามารถ ตอบสนองความต้องการของระบบได้หรือไม่ โดยพิจารณาว่าระบบที่ออกแบบนันมีความสามารถ ดำเนินการตามความต้องการของระบบที่ได้รวบรวมไว้ หรือไม่และส่วนต่างๆ ทีทำการตอบสนองความ ต้องการดังกล่าวเปีนส่วนใดหรือต้องดำเนินการอย่างไรเพื่อให้รองรับความต้องการดังกล่าว ผลการ ประเมินแสดงไว้ดังตารางที่ 3.20 ถึงตารางที่ 3.28

ตารางที่ 3.20 ตารางแสดงการประเมินผลการออกแบบระบบเพื่อรองรับความต้องการพื้นฐานของงาน จัดซื้อ

| ความต้องการพื้นฐานของงานจัดซื้อ |                                          |                                                                    |
|---------------------------------|------------------------------------------|--------------------------------------------------------------------|
| ลำดับที่                        | รายการความต้องการของระบบ                 | ส่วนของระบบการทำงานใหม่ที่รองรับ                                   |
| 1                               | ระบบสามารถจัดหาสินค้าได้ถูกต้องได้คุณภาพ | ระบบการขอสั่งซื้อที่เป็นลายลักษณ์อักษรที่เป็น<br>$\mathbf{1}$ .    |
|                                 | ตรงความต้องการ                           | ระบบ อิเล็คทรอนิคส์                                                |
|                                 |                                          | ระบบการเลือกรายการสินค้าที่จะสั่งซื้อจากราย<br>2.                  |
|                                 |                                          | การทะเบียนสินค้าโดยตรง                                             |
|                                 |                                          | ระบบการจัดหมวดหมู่ของสินค้าต่างๆ<br>3.                             |
|                                 |                                          | 4. ส่วนของการบันทึกหมายเหตุสำหรับเจ้าหน้าที่ทาง                    |
|                                 |                                          | เทคนิคเพื่อช่วยในการตัดสินใจของผู้ขอสั่งซื้อและ<br>ผู้สั่งซื้อ     |
|                                 |                                          | 5. ส่วนหมายเหตุในทะเบียนสินค้าต่างๆเพื่อใช้                        |
|                                 |                                          | บันทึกข้อจำกัดและข้อความอื่นๆเพื่อให้ผู้เลือกขอ                    |
|                                 |                                          | สั่งซื้อสามารถเข้าใจได้ดีขึ้น                                      |
|                                 |                                          | การใช้ระบบรหัสสินค้า<br>6.                                         |
| $\overline{2}$                  | ระบบสามารถจัดหาสินค้าใค้ถูกค้องตรงเวลา   | ระบบการทำงานรวดเร็วขึ้นเนื้องจากใช้เวลาใน<br>$\mathbf{1}$ .        |
|                                 |                                          | การจัดทำเอกสารต่างๆ ทั้ง PR และ PO น้อยลง                          |
|                                 |                                          | เนื่องจากเอกสารทั้งสองจะอยู่ในรูปแบบพร้อมใช้                       |
|                                 |                                          | 371                                                                |
|                                 |                                          | มีส่วนสำหรับระบุวันที่ที่ด้องการส่งอย่างชัดเจน<br>$\overline{2}$ . |
|                                 |                                          | มีระบบการติดตามการสั่งซื้อที่ชัดเจนและเป็น                         |
|                                 |                                          | ระบบและสามารถตรวจสอบได้จากผู้ขอ                                    |
|                                 |                                          | ระบบการติดตามการขอสั่งซื้อ                                         |
|                                 |                                          |                                                                    |
|                                 |                                          |                                                                    |
|                                 |                                          |                                                                    |
|                                 |                                          |                                                                    |
|                                 |                                          |                                                                    |
|                                 |                                          |                                                                    |

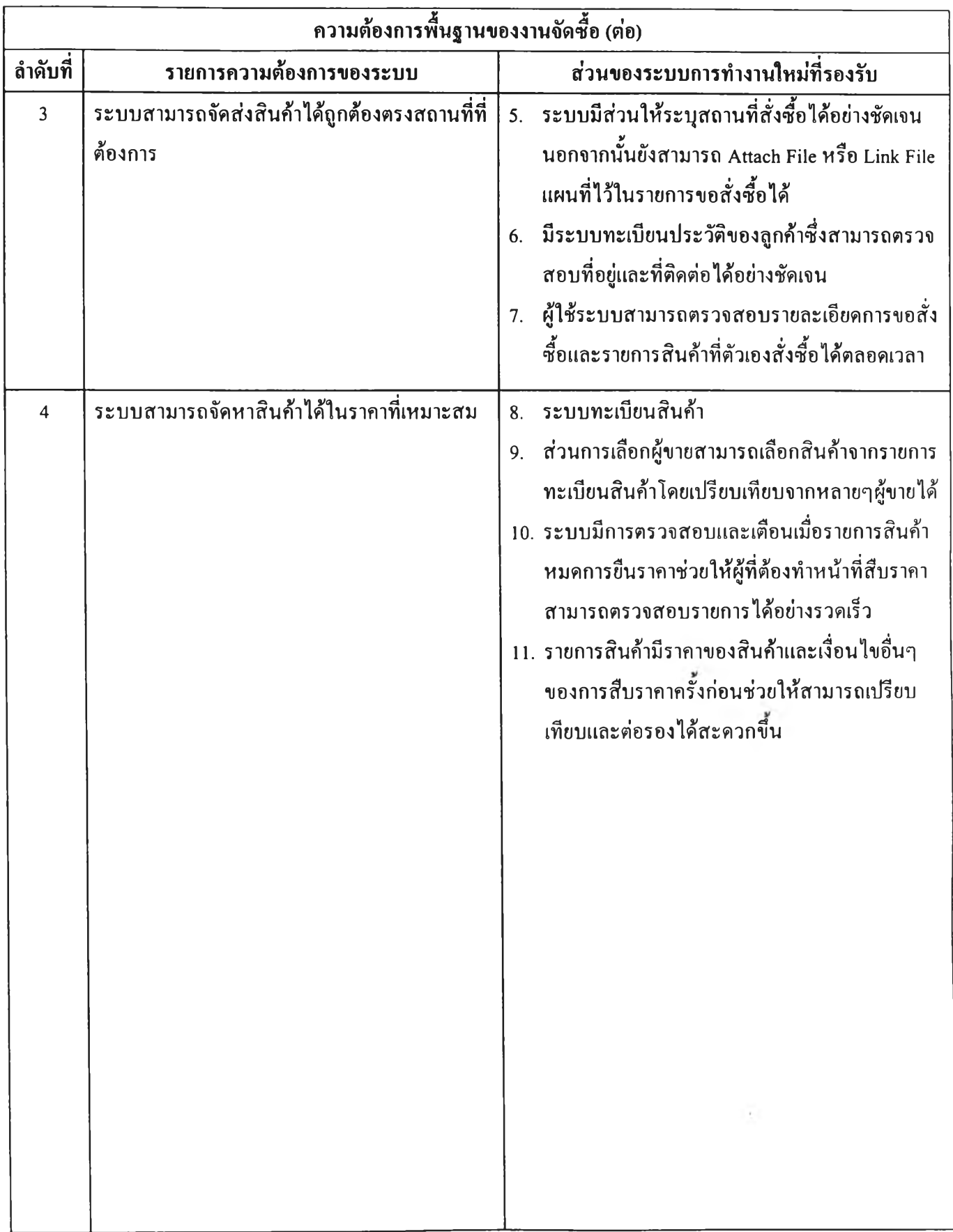

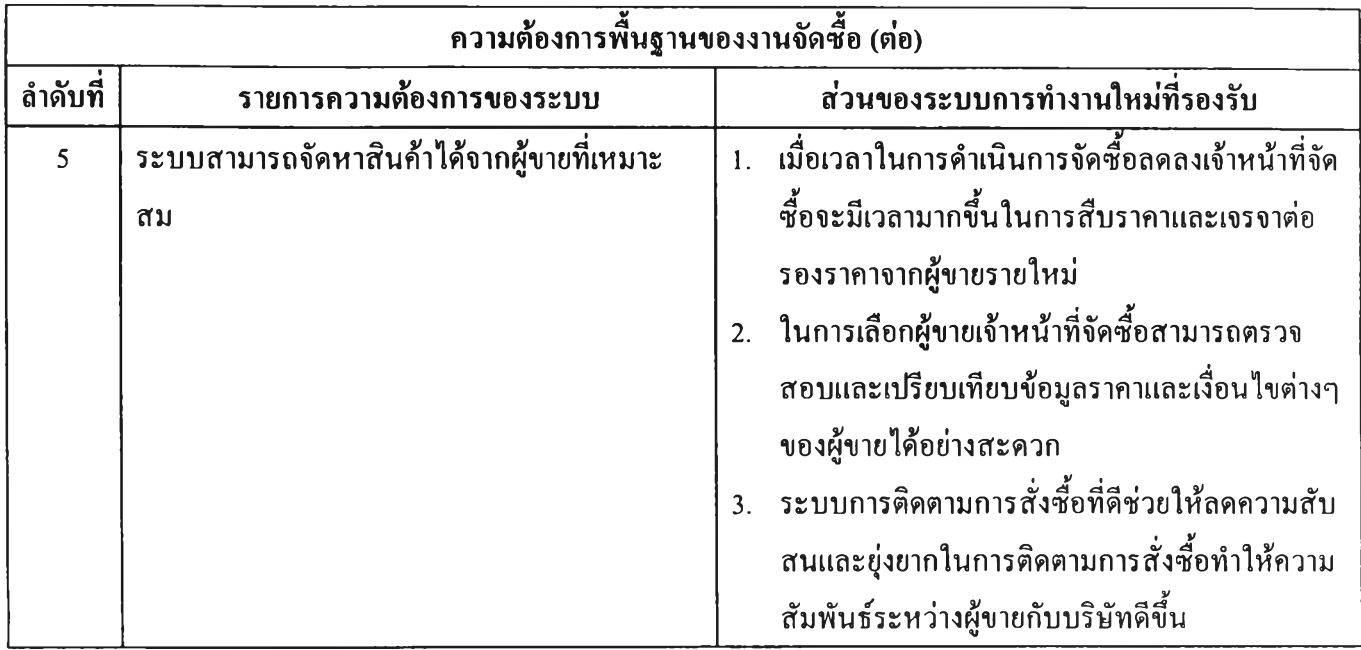

## ตารางที่ 3.21 ตารางแสดงการประเมินผลการออกแบบระบบในความสามารถในการตอบสนองความ ต้องการของเจ้าหน้าที่จัดซือ

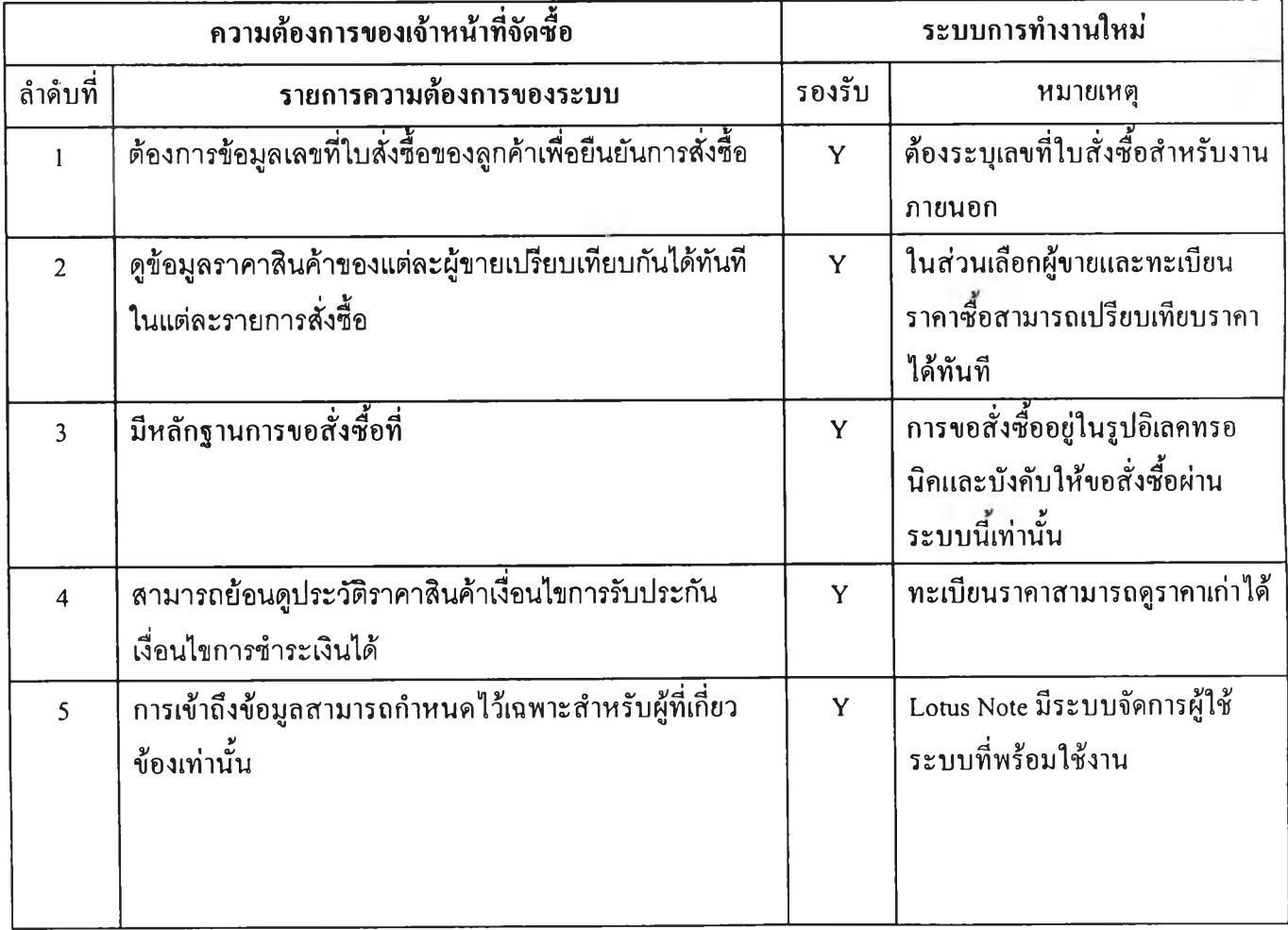

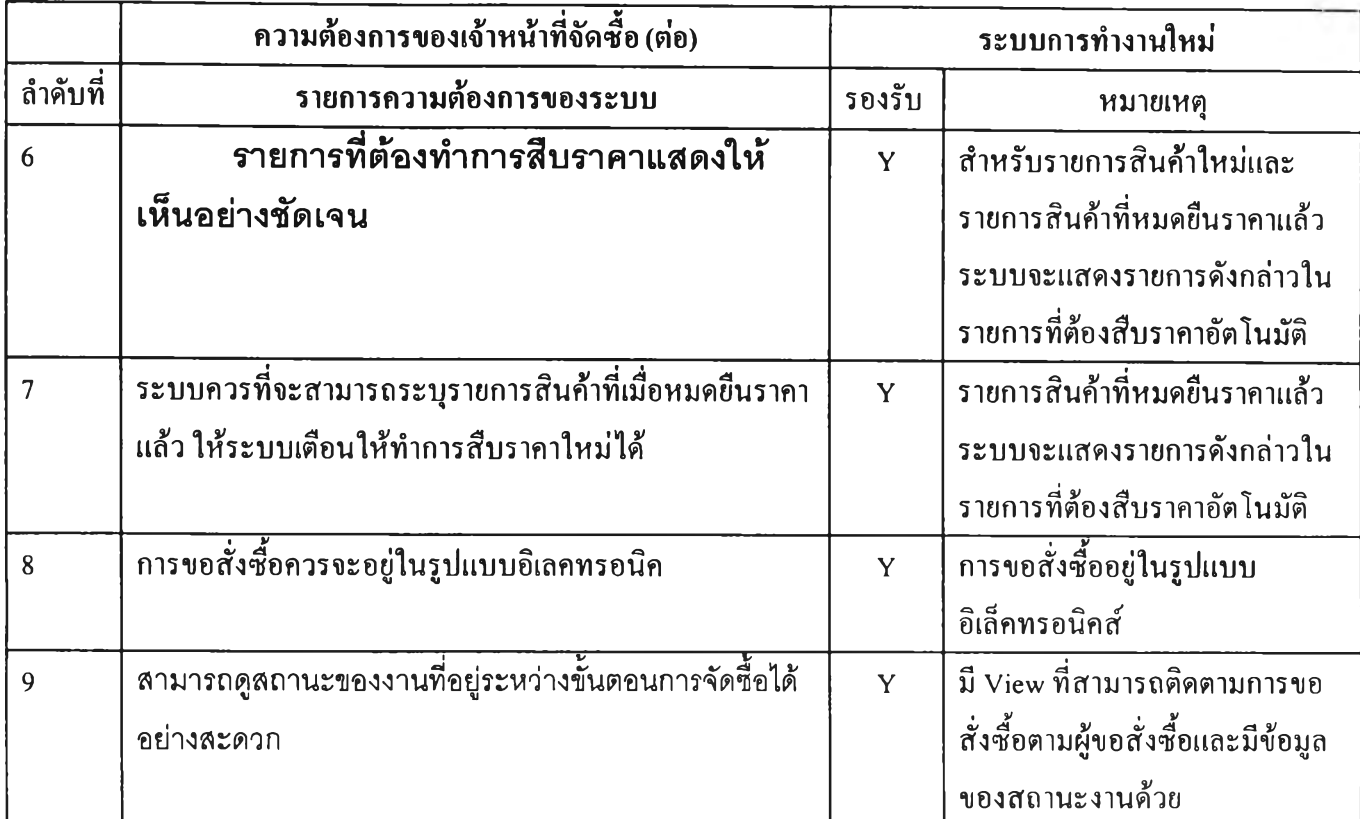

ตารางที่ 3.22 ตารางแสดงการประเมินผลการออกแบบระบบในความสามารถในการตอบสนองความ ต้องการของผู้ขอสั่งซือ

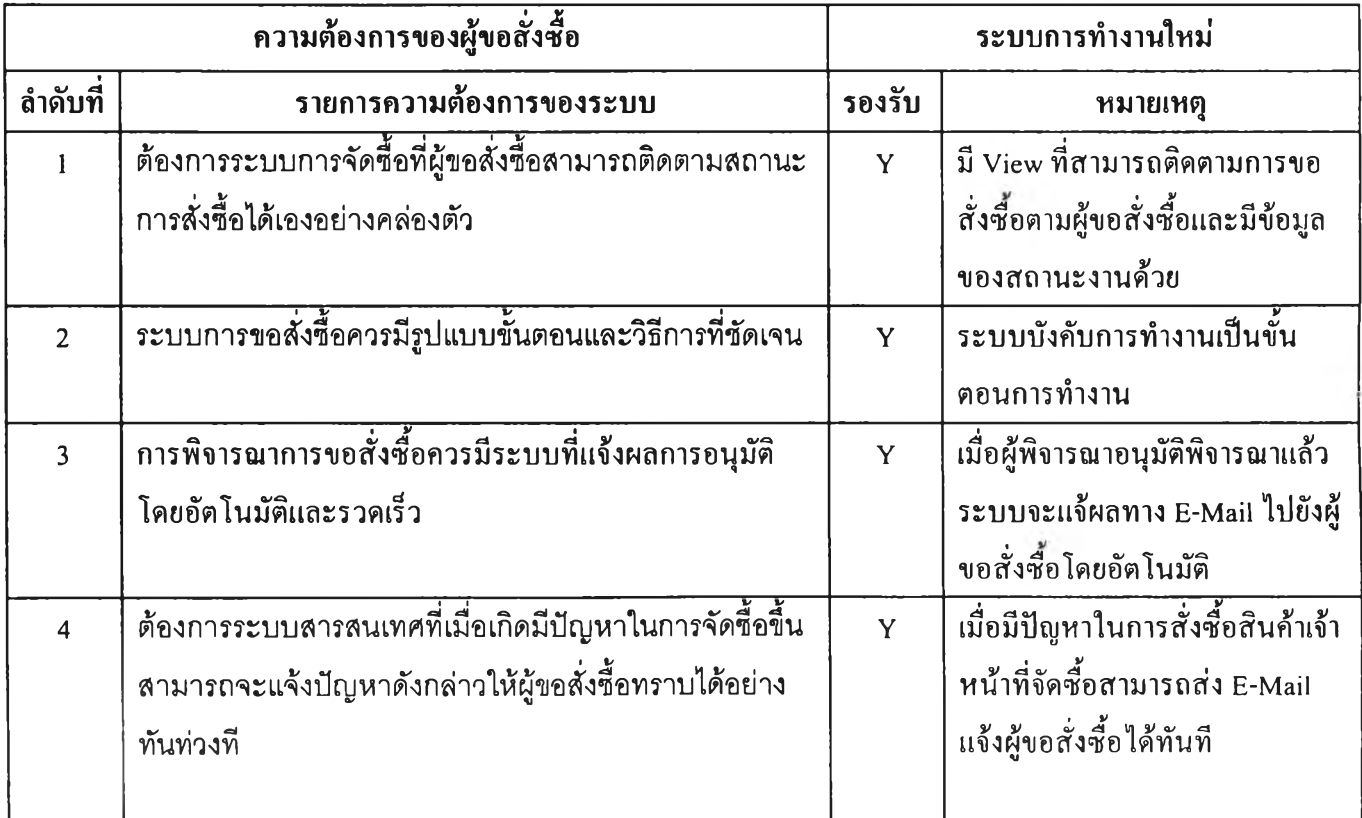

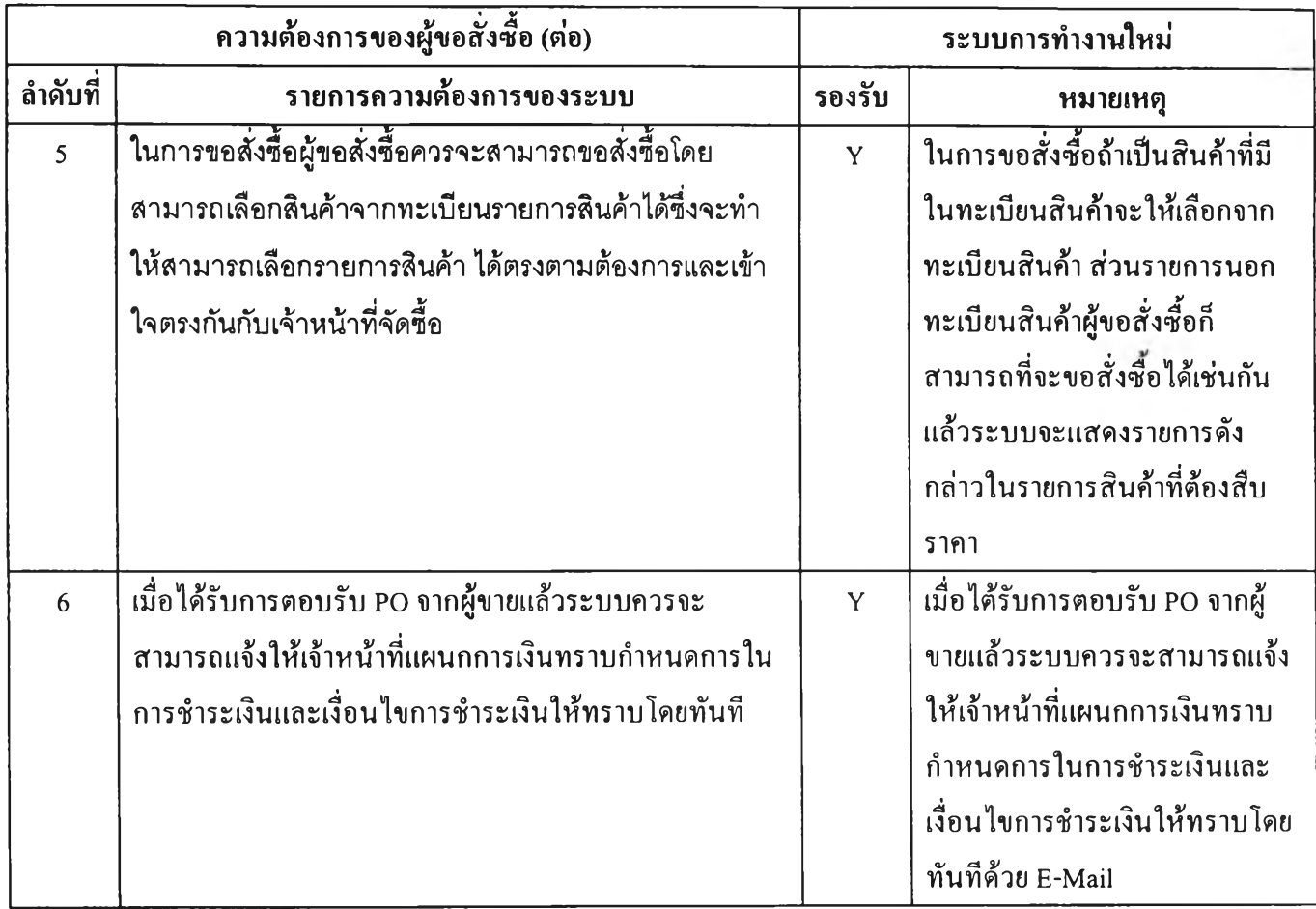

## ตารางที่ 3.23 ตารางแสดงการประเมินผลการออกแบบระบบในความสามารถในการตอบสนองความ ต้องการของกรรมการผู้จัดการ

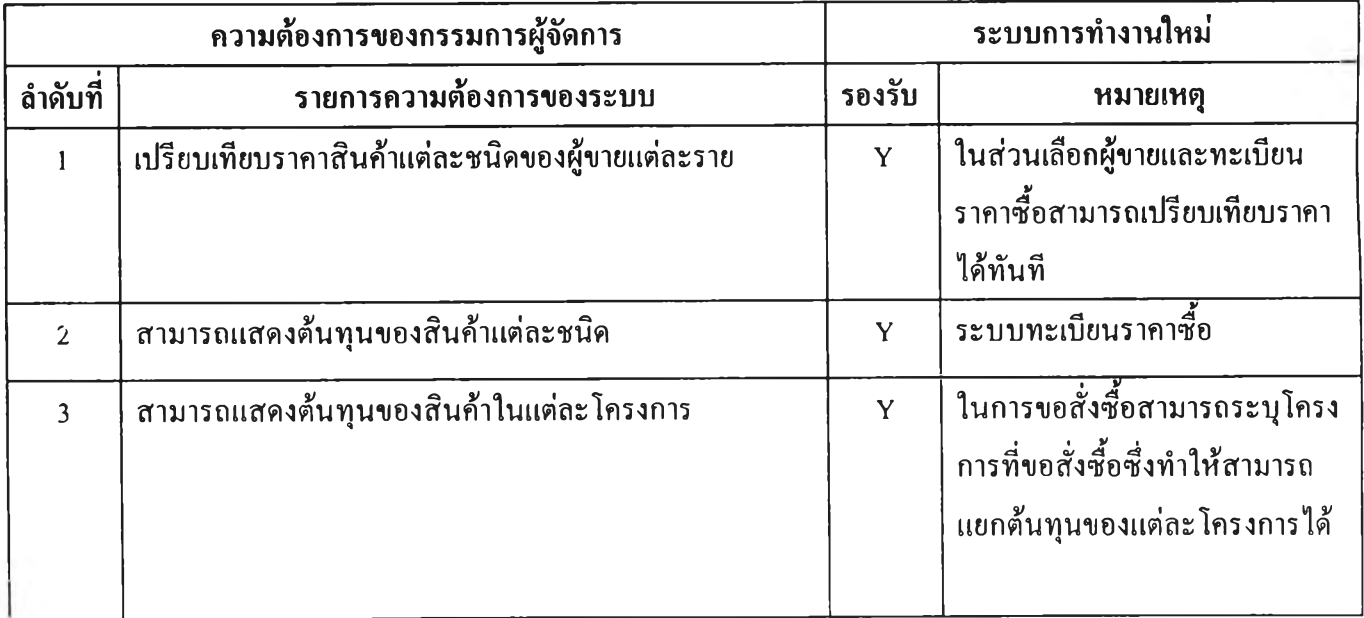

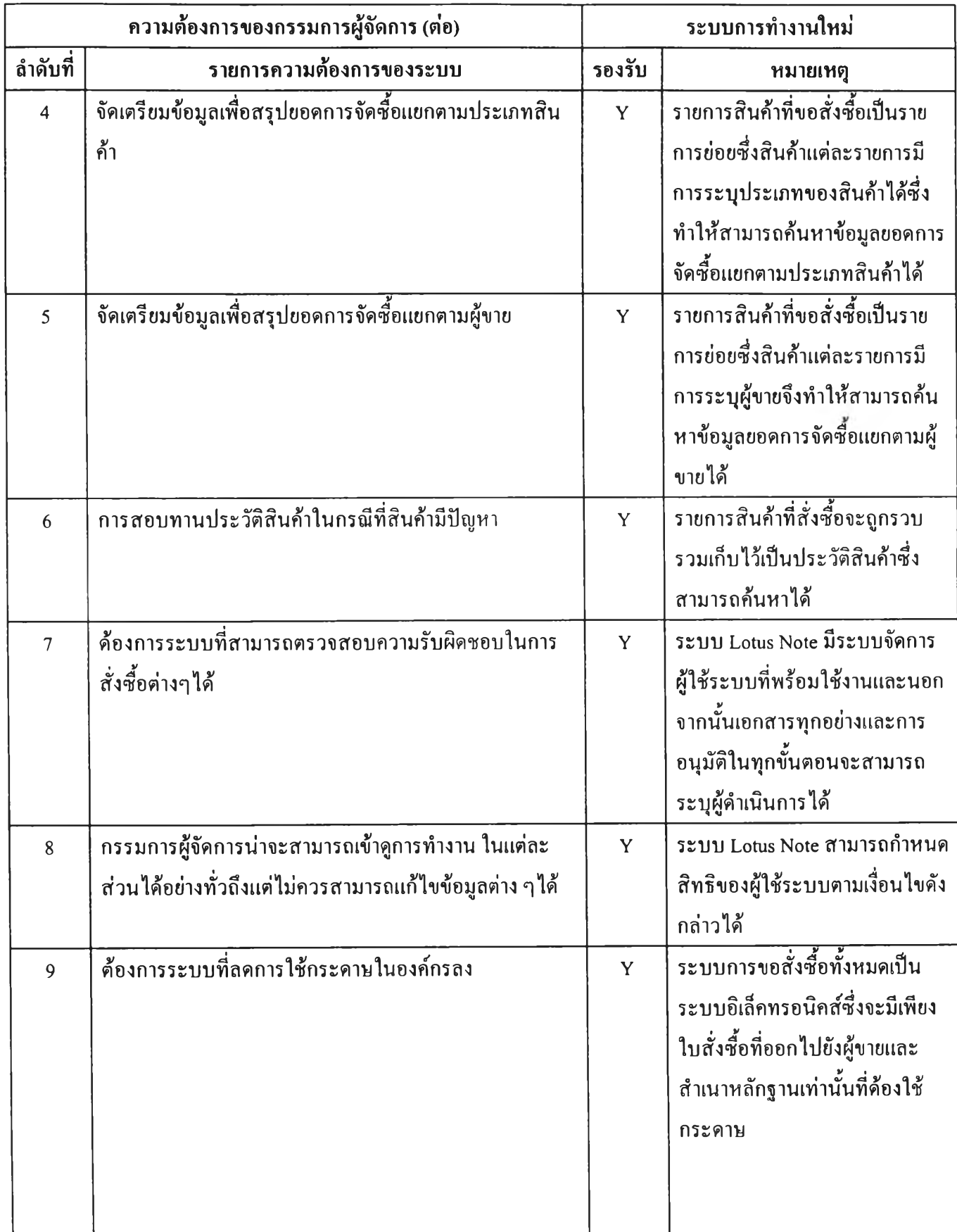

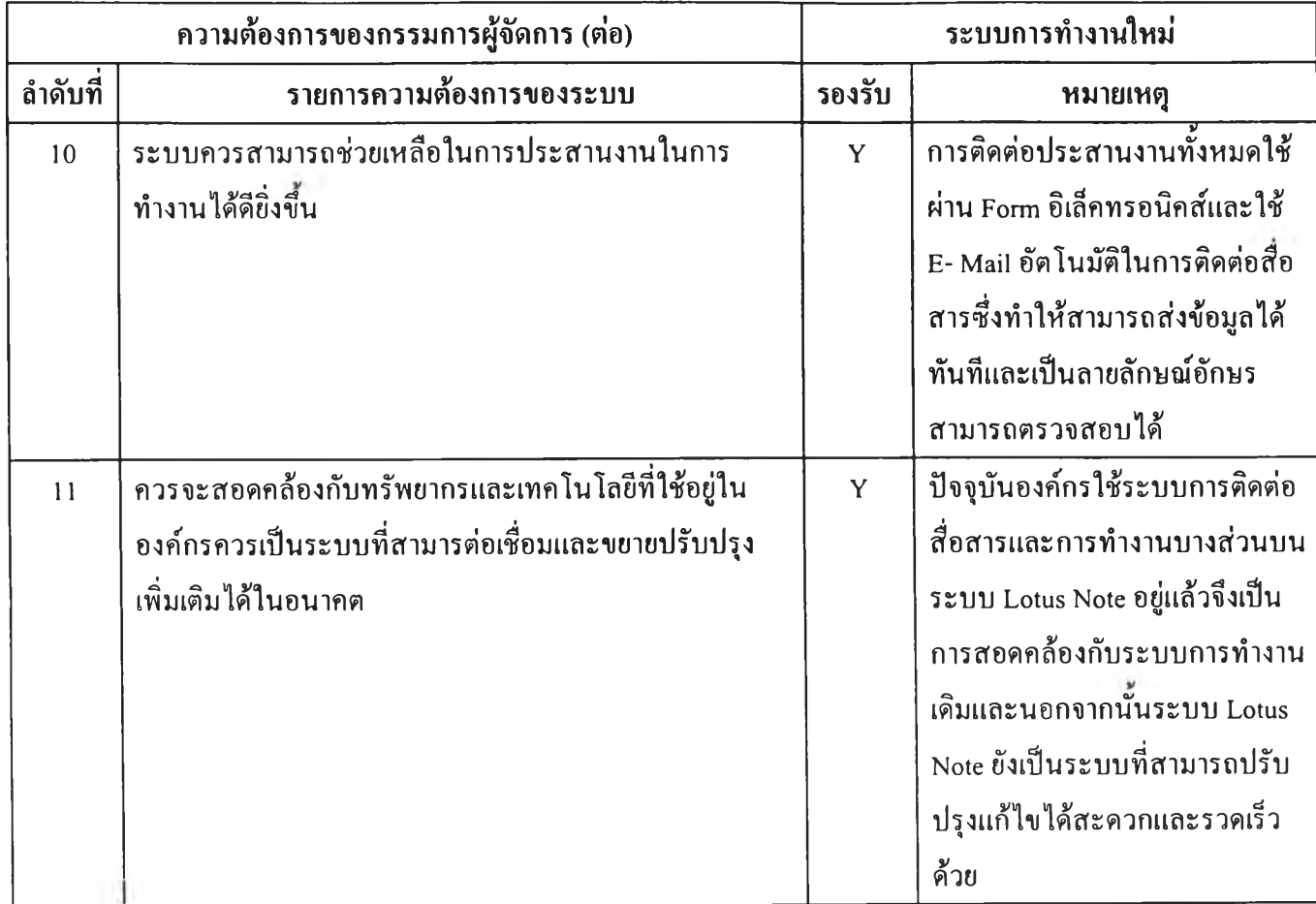

ตารางที่ 3.24 ตารางแสดงการประเมินผลการออกแบบระบบในการตอบสนองความต้องการในระดับ รายละเอียดในส่วนรับข้อมูลการขอสั่งชื้อ

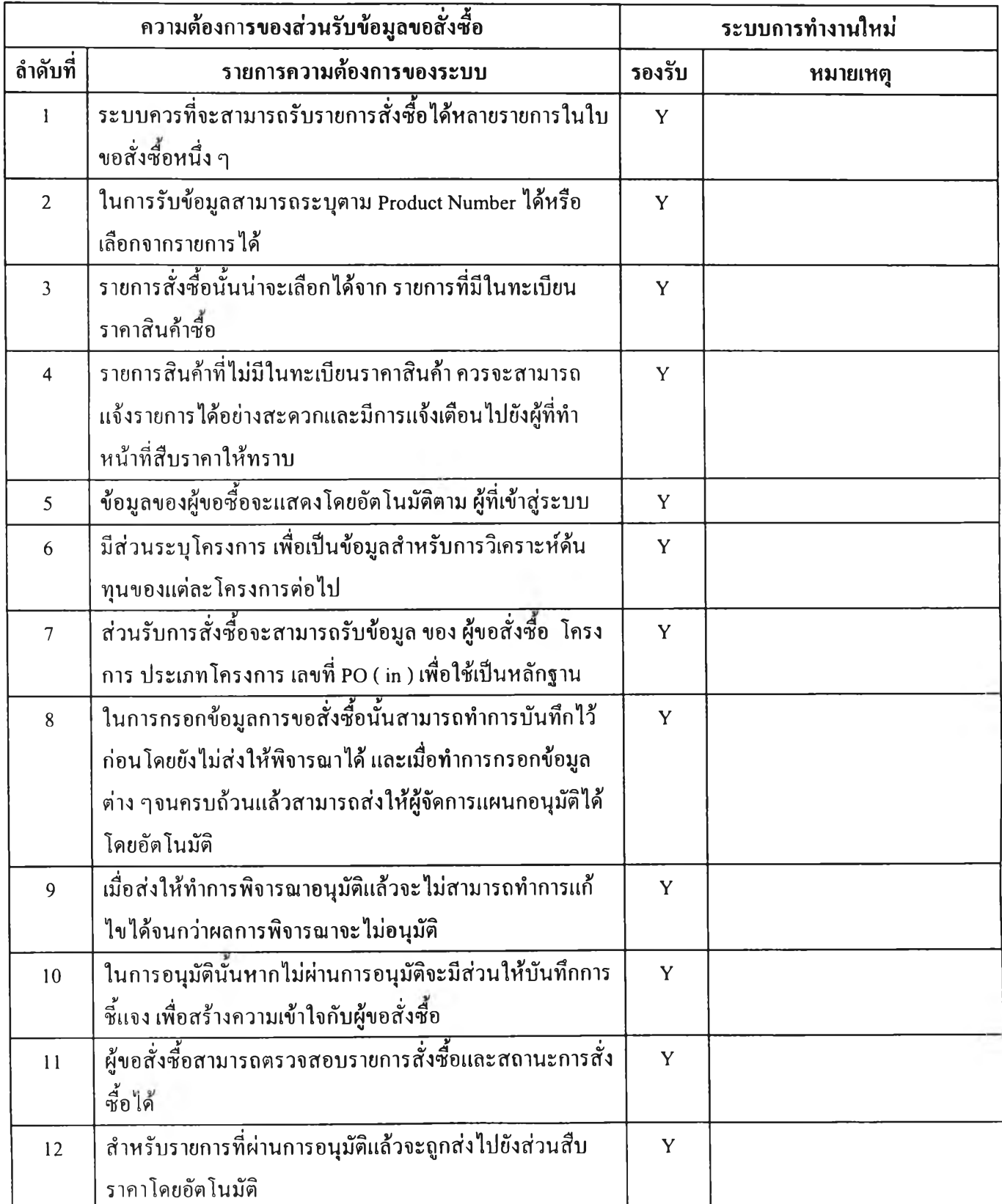

**ต ารางท ี่ 3.25 ต าร างแ ส ด งก ารป ร ะ เม ิน ผ ล ก าร อ อ ก แ บ บ ร ะ บ บ ใน ก าร ต อ บ ส น อ ง ค ว าม ต ้อ ง ก าร ใน ระ ด ับ ร าย ล ะ เอ ีย ด ใน ส ่ว น รับ ข ้อ ม ูล ก าร ข อ ส ั่ง ช ื้อ**

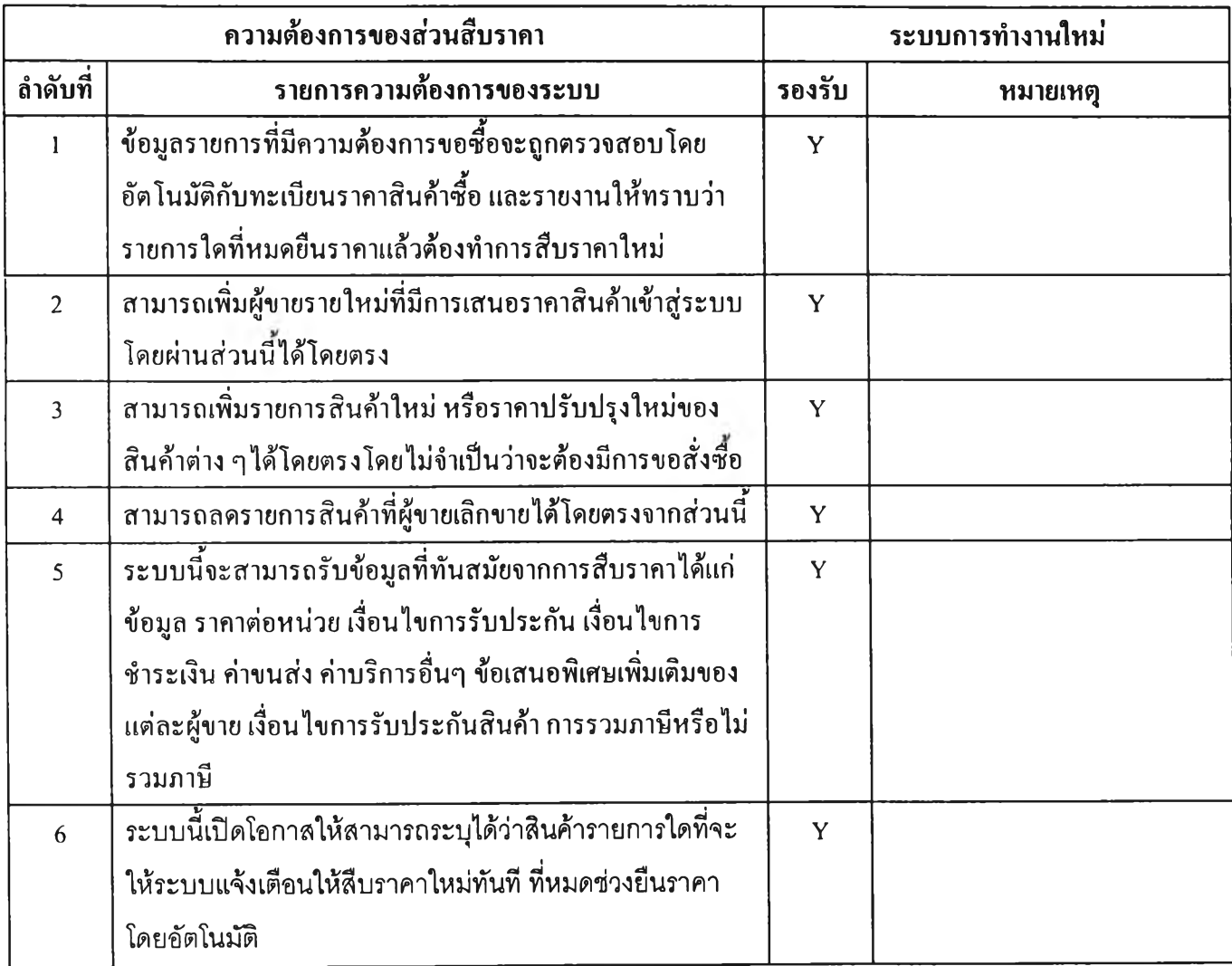

ตารางที่ 3.26 ตารางแสดงการประเมินผลการออกแบบระบบในการตอบสนองความต้องการในระดับ รายละเอียดในส่วนรับข้อมูลการขอสั่งชื้อ

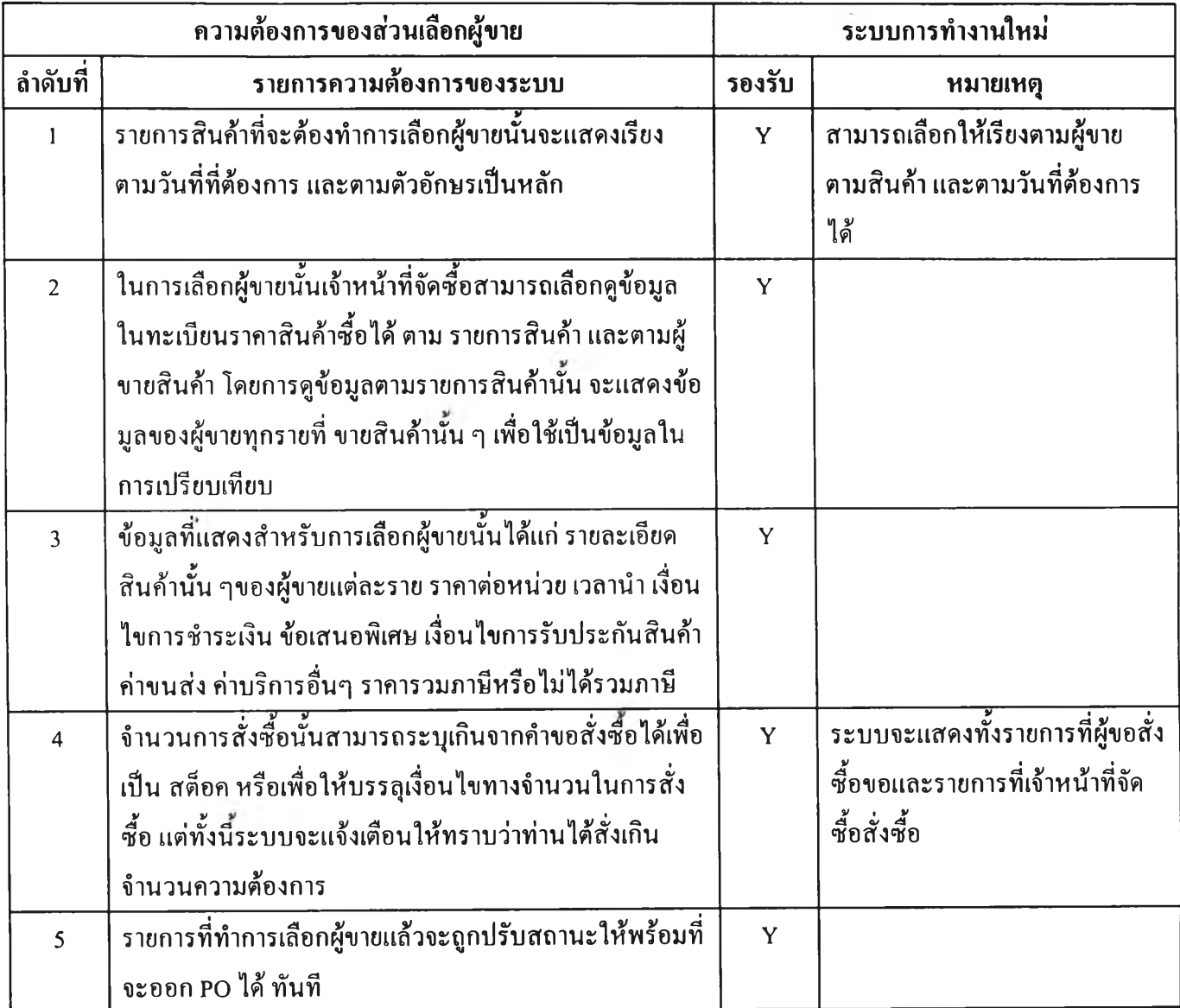

ตารางที่ 3.26 ตารางแสดงการประเมินผลการออกแบบระบบในการตอบสนองความต้องการในระดับ รายละเอียดในส่วนรับข้อมูลการขอสั่งชื้อ

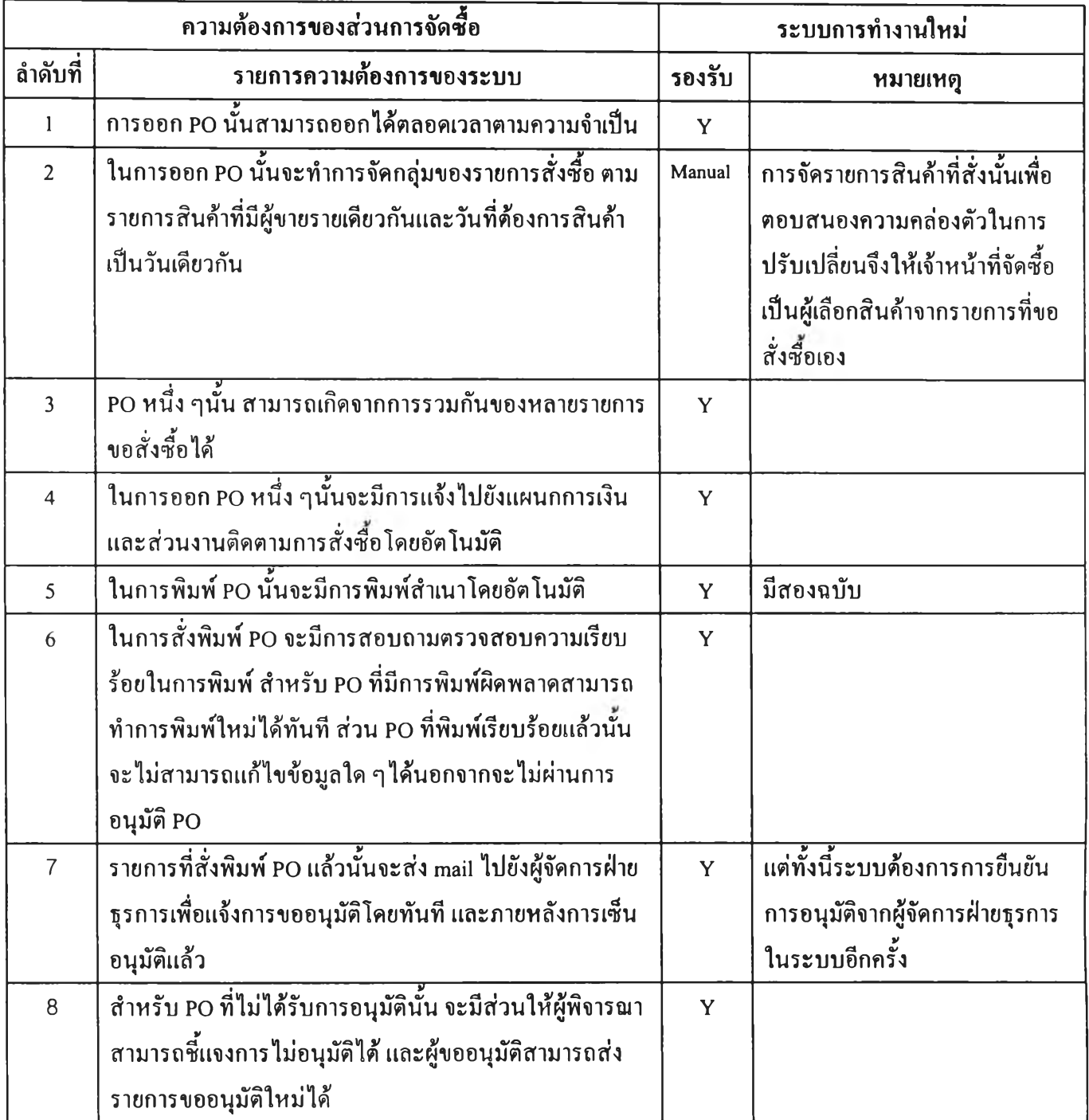